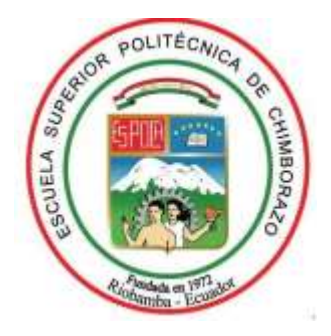

# **ESCUELA SUPERIOR POLITÉCNICA DE CHIMBORAZO FACULTAD DE MECÁNICA CARRERA INGENIERÍA INDUSTRIAL**

## **"DESARROLLO DE UNA INTERFAZ CEREBRO ORDENADOR PARA UN MÓDULO SELECTOR DE METAL Y PLÁSTICO"**

**Trabajo de Integración Curricular**

Tipo: Propuesta Tecnológica

Presentado para optar al grado académico de:

## **INGENIERO INDUSTRIAL**

## **AUTOR:**  STEVEN PAÚL DÁVALOS MANCERO

Riobamba – Ecuador

2023

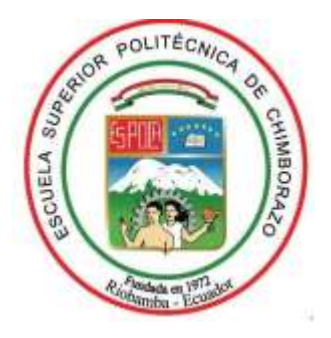

# **ESCUELA SUPERIOR POLITÉCNICA DE CHIMBORAZO FACULTAD DE MECÁNICA CARRERA INGENIERÍA INDUSTRIAL**

## **"DESARROLLO DE UNA INTERFAZ CEREBRO ORDENADOR PARA UN MÓDULO SELECTOR DE METAL Y PLÁSTICO"**

**Trabajo de Integración Curricular**

Tipo: Propuesta Tecnológica

Presentado para optar al grado académico de:

### **INGENIERO INDUSTRIAL**

## **AUTOR:** STEVEN PAÚL DÁVALOS MANCERO **DIRECTOR:** Ing. EDUARDO FRANCISCO GARCÍA CABEZAS

Riobamba – Ecuador 2023

#### **©2023, Steven Paúl Dávalos Mancero**

Se autoriza la reproducción total o parcial, con fines académicos, por cualquier medio o procedimiento, incluyendo la cita bibliográfica del documento, siempre y cuando se reconozca el Derecho de Autor.

Yo, STEVEN PAÚL DÁVALOS MANCERO, declaro que el presente Trabajo de Integración Curricular es de mi autoría y los resultados del mismo son auténticos. Los textos en el documento que provienen de otras fuentes están debidamente citados y referenciados.

Como autor asumo la responsabilidad legal y académica de los contenidos de este Trabajo de Integración Curricular; el patrimonio intelectual pertenece a la Escuela Superior Politécnica de Chimborazo.

Riobamba, 13 de febrero del 2023.

 $\Omega$ 

**Steven Paúl Dávalos Mancero C.I: 1726371733**

## **ESCUELA SUPERIOR POLITÉCNICA DE CHIMBORAZO FACULTAD DE MECÁNICA CARRERA INGENIERÍA INDUSTRIAL**

El Tribunal de Trabajo de Integración Curricular certifica que: El Trabajo de Integración Curricular, Tipo: Propuesta Tecnológica, **"DESARROLLO DE UNA INTERFAZ CEREBRO ORDENADOR PARA UN MÓDULO SELECTOR DE METAL Y PLÁSTICO"** de responsabilidad del señor **STEVEN PAÚL DÁVALOS MANCERO,** ha sido minuciosamente revisado por los Miembros del Tribunal del Trabajo de Integración Curricular, el mismo que cumple con los requisitos científicos, técnicos, legales, en tal virtud el Tribunal Autoriza su presentación.

**FIRMA FECHA** Ing. José Francisco Pérez Fiallos Mg. **PRESIDENTE DEL TRIBUNAL** 2023-02-13 Ing. Eduardo Francisco García Cabezas Mg. **DIRECTOR DEL TRABAJO DE**  2023-02-13

**INTEGRACIÓN CURRICULAR**

Ing. Carlos José Santillán Mariño Mg. **MIEMBRO DEL TRABAJO DE INTEGRACIÓN CURRICULAR**

2023-02-13

#### **DEDICATORIA**

Dedico de manera especial a familia que me brindaron su ayuda y consideración, a mis padres que son parte importante en mi vida, brindándome su ayuda como su apoyo.

**Paúl**

#### **AGRADECIMIENTO**

Agradezco a las Escuela Superior Politécnica de Chimborazo e ingenieros que me formaron durante mi proceso académico, en forma especial a los ingenieros Eduardo García y Carlos Santillán por su apoyo a lo largo de la elaboración de este proyecto como también al grupo de investigación "AUTOPRO" por la dirección del proyecto.

Un agradecimiento muy grande a mis Padres que me guiaron durante el camino para poder cumplir con este propósito. A mis Tíos por brindarme su apoyo y hospedaje durante mis años de estudios. Un agradecimiento muy especial a Carol que me comprendió y acompaño durante el transcurso de mis estudios.

**Paúl**

### ÍNDICE DE CONTENIDO

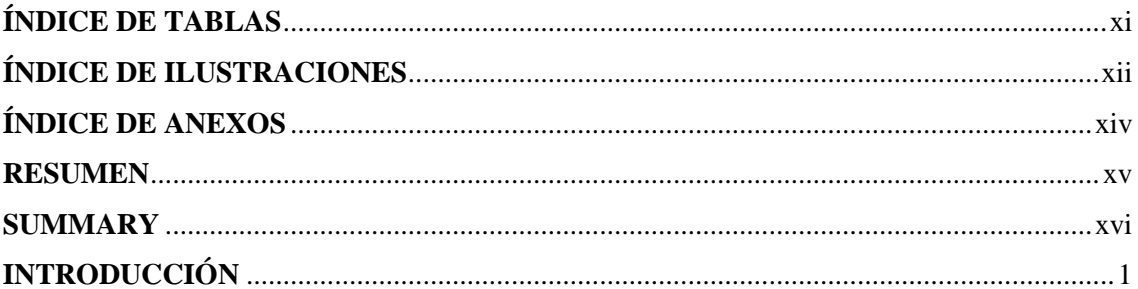

## **CAPÍTULO I**

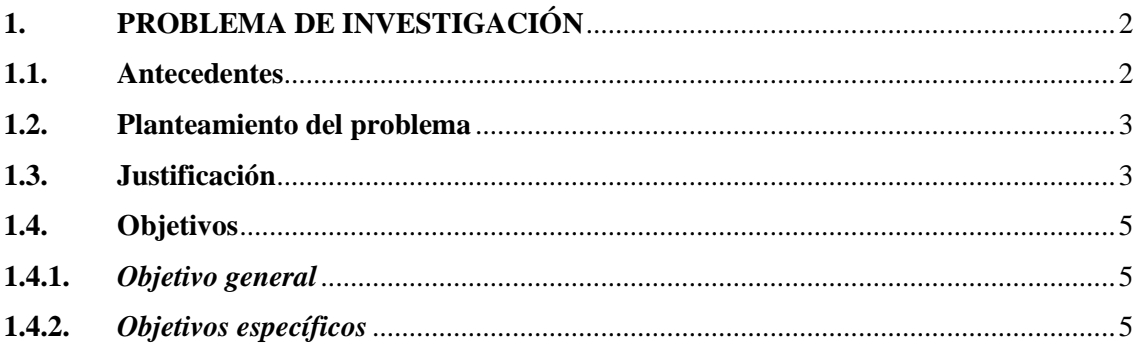

## **CAPÍTULO I**

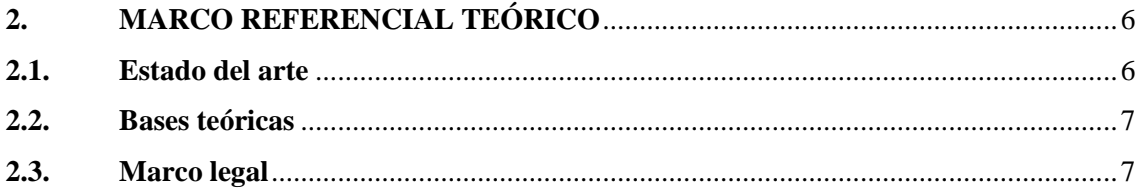

### **CAPÍTULO III**

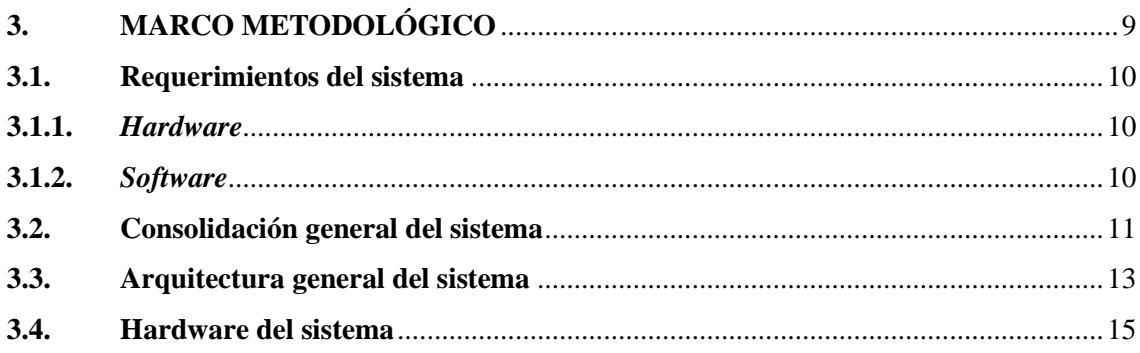

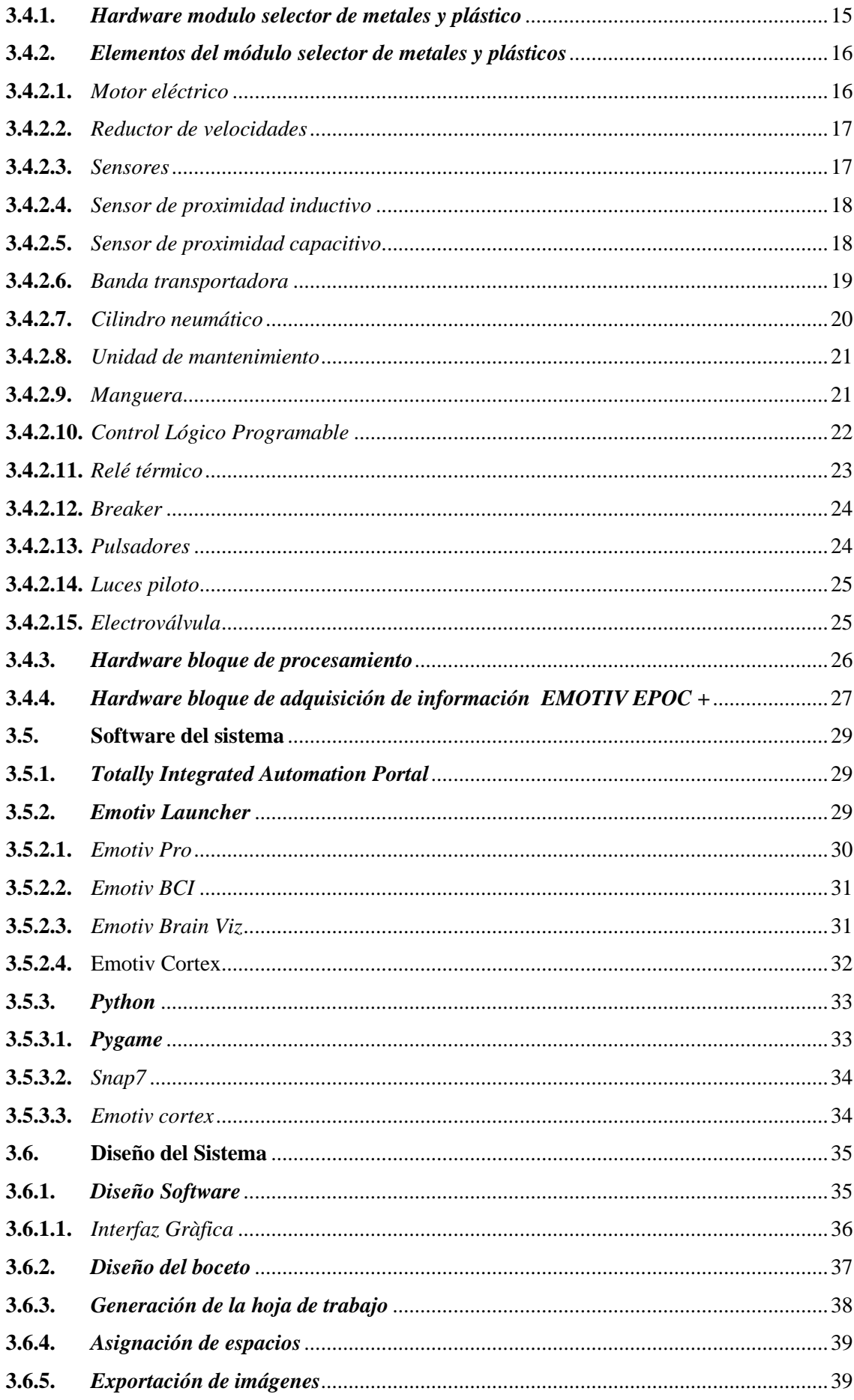

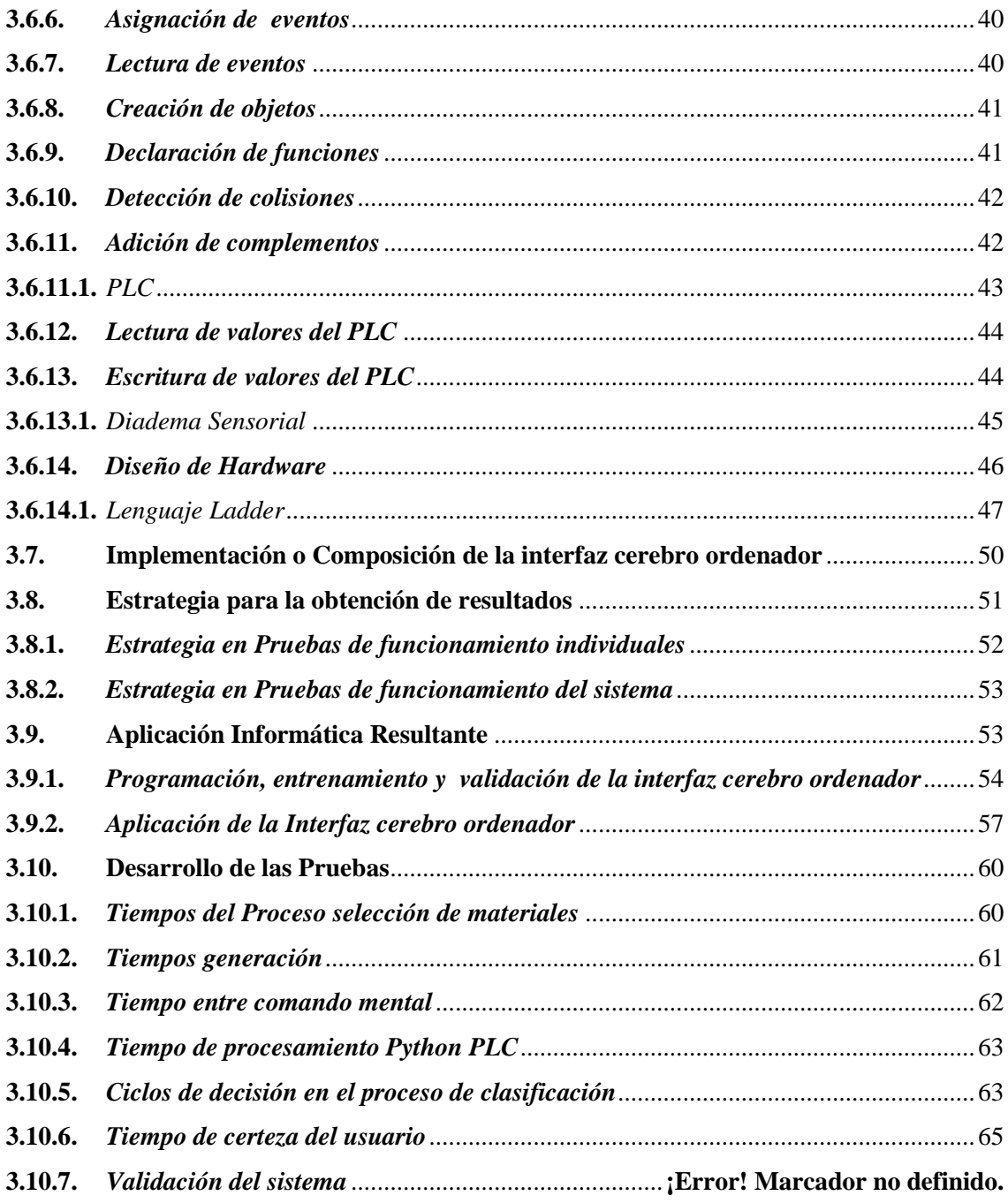

## **CAPÍTULO IV**

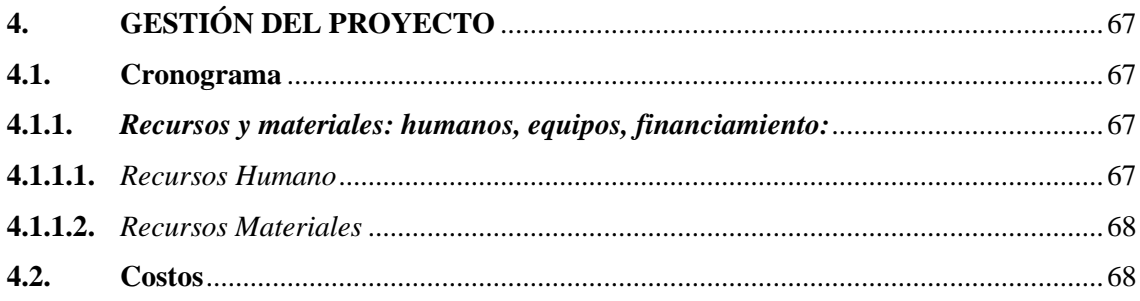

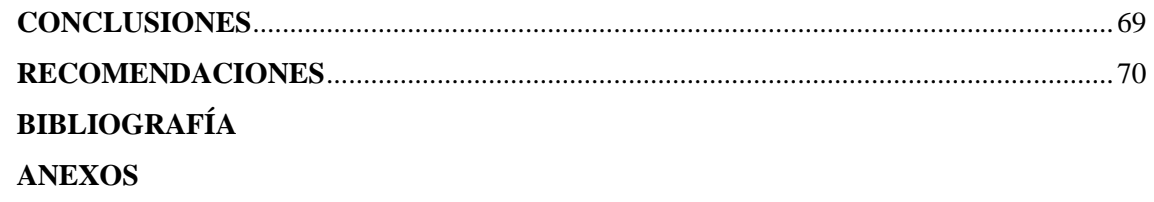

### <span id="page-11-0"></span>**ÍNDICE DE TABLAS**

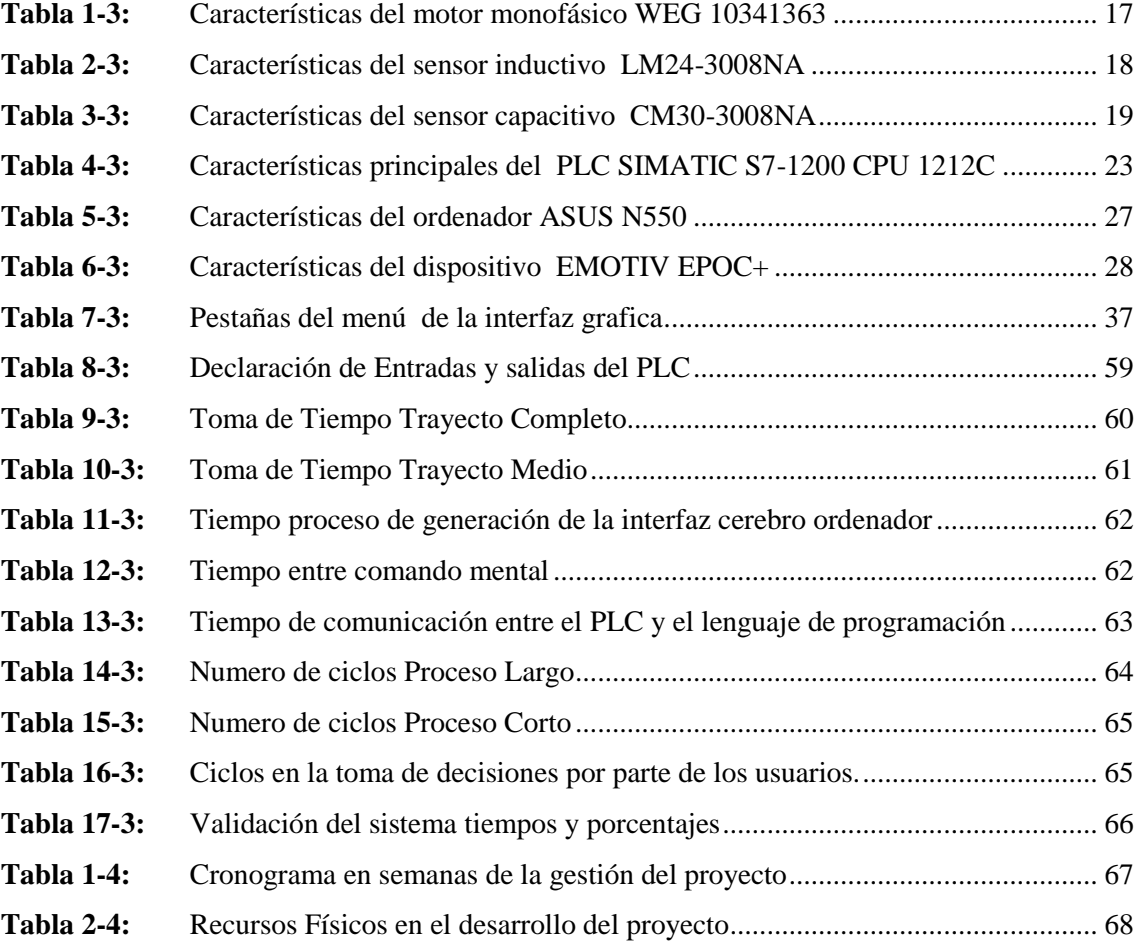

## **ÍNDICE DE ILUSTRACIONES**

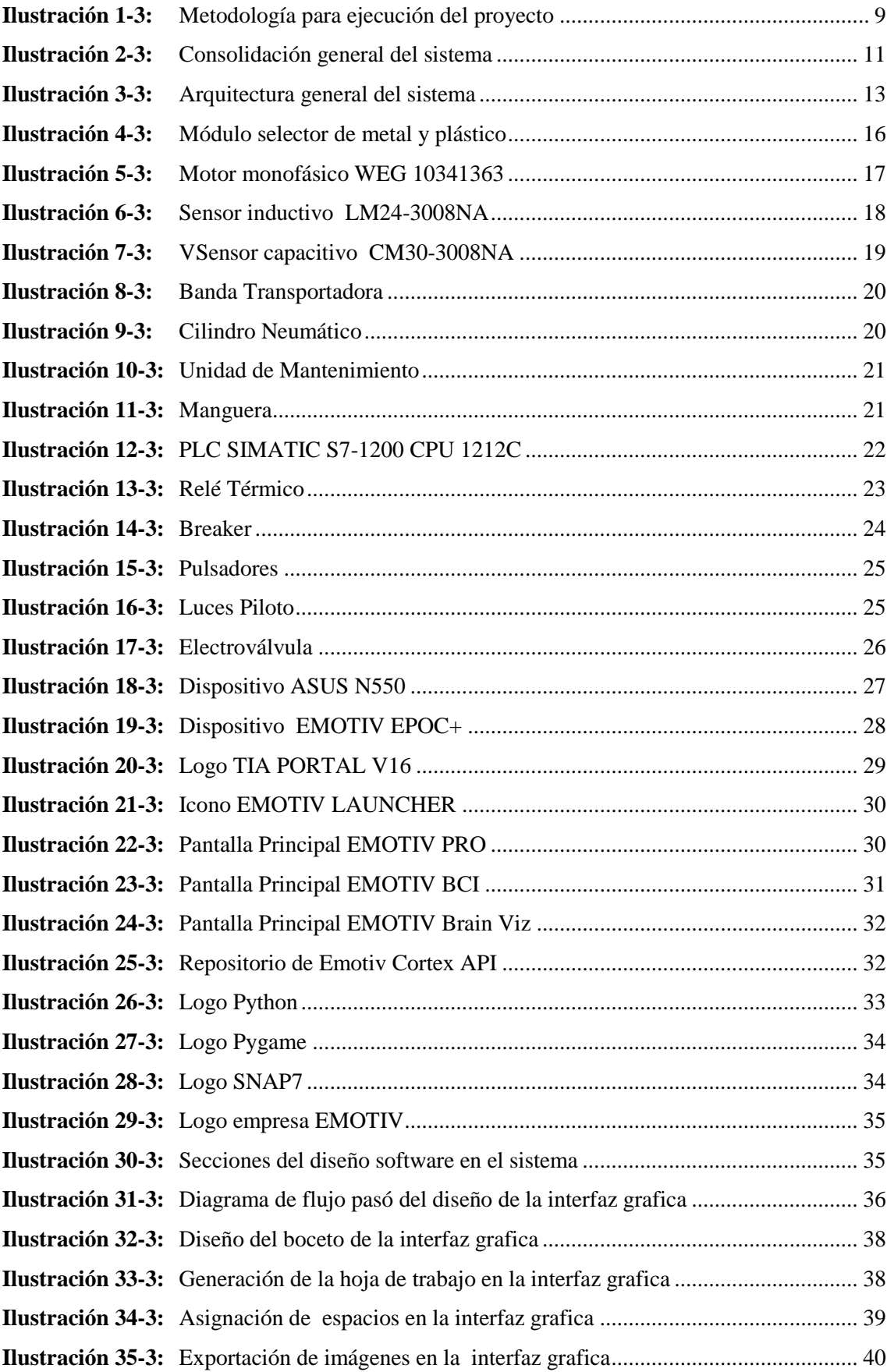

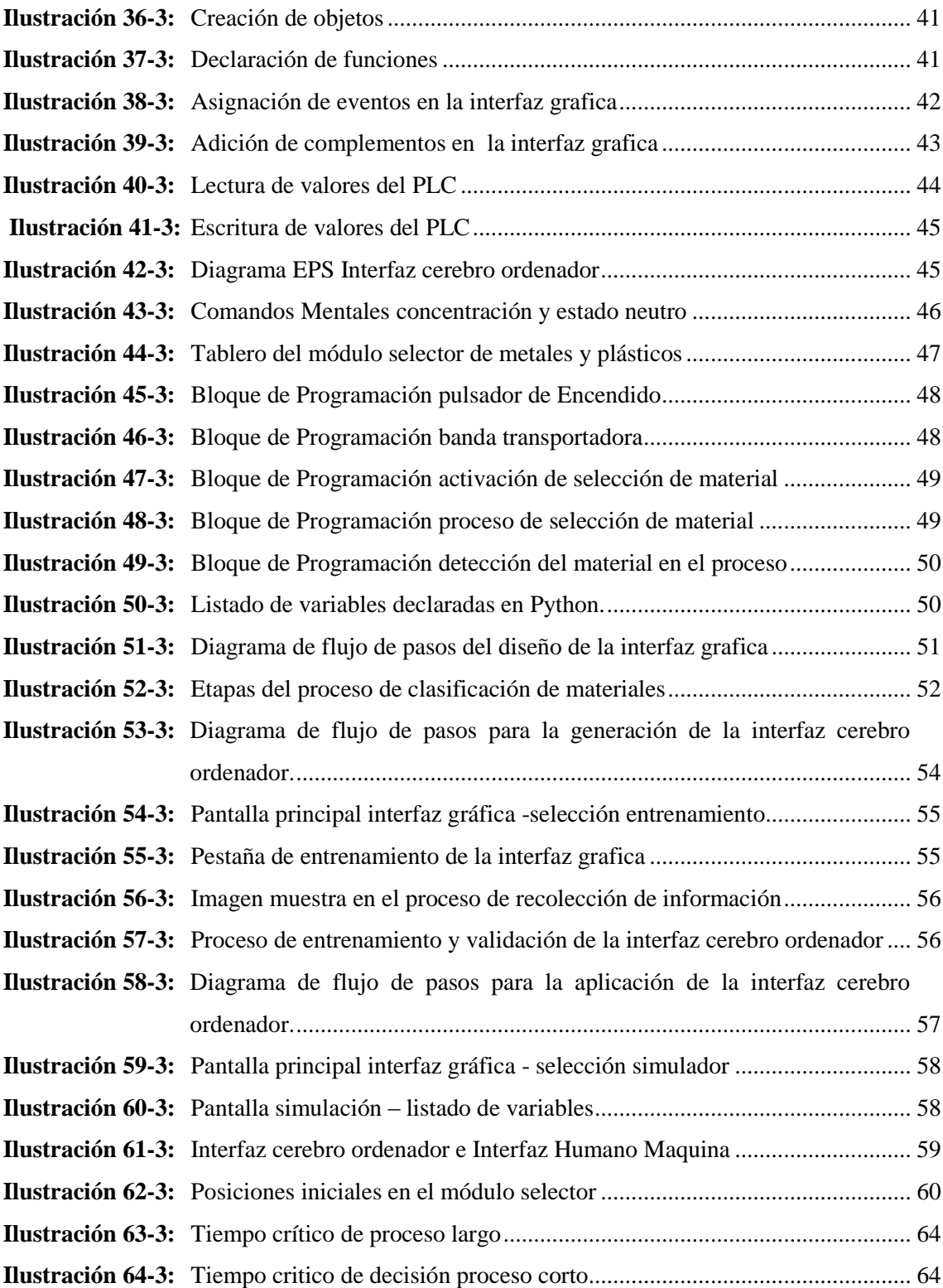

#### <span id="page-14-0"></span>**ÍNDICE DE ANEXOS**

- **ANEXO A:** VISTAS DEL MÓDULO SELECTOR DE METALES Y PLÁSTICOS
- **ANEXO B:** IMÁGENES PROCESO DE ENTRENAMIENTO
- **ANEXO C:** IMÁGENES PROCESO DE VALIDACIÓN
- **ANEXO D:** DISTRIBUCIÓN DE ENTRADAS Y SALIDAS EN EL SOPORTE DEL PLC
- **ANEXO E:** PROGRAMACIÓN

#### <span id="page-15-0"></span>**RESUMEN**

El presente proyecto tuvo como objetivo el desarrollo de una interfaz cerebro ordenador para un módulo selector de metal y plástico con la finalidad de adaptar la maquinaria como herramienta introductoria al campo investigativo orientada a la inclusión laboral. Se partió determinando los requerimientos del sistema y se detalló los cuatros componentes que conforman el sistema, los cuales son el componente de entrada con la facultad de receptar la actividad cerebral representado físicamente por la diadema sensorial EMOTIV EPOC +, el componente de procesamiento con el atributo de transformar la información de la actividad cerebral en una señal de control, el componente de salida o de aplicación es el módulo selector de metales y plástico gobernado por un PLC S7-1200 adicionalmente se definió un componente integrador representando por una interfaz gráfica de usuario con la finalidad de comunicar los tres componentes en una aplicación amigable y de fácil comprensión para el usuario. En la aplicación informática resultante el usuario puede realizar la programación, entrenamiento y validación de la interfaz cerebro ordenador posteriormente la aplicación de la Interfaz cerebro ordenador en el módulo selector de metales de manera física y virtual. Mediante pruebas de funcionalidad se determinó el tiempo que invierte el equipo en la adquisición y procesamiento de la actividad cerebral con un valor de 0,314 segundos por cada comando mental, además se definió un tiempo critico que el usuario dispone para tomar una decisión que es equivalente al punto inicial del recorrido hasta el sensor inductivo con un valor de 7,979 segundos. Se generó un sistema inclusivo capaz de ser utilizado en futuros trabajos como herramienta investigativa enfocada a la inclusión laboral y se recomienda poner en práctica la interfaz cerebro ordenador en un ambiente laboral.

**Palabras clave:** <INTERFAZ CEREBRO ORDENADOR> <MODULO SELECTOR DE METALES Y PLÁSTICOS> <INCLUSIÓN LABORAL> <CONTROLADOR LÓGICO PROGRAMABLE (PLC)> <INTERFAZ CEREBRO MÁQUINA> <DIADEMA SENSORIAL>

0491-DBRA-UTP-2023

ESPOCH - DBRAI PROCESOS TÉCNICOS Y ANÁLISIS BIBLIOGRÁFICO Y DOCUMENTAL **MAR 2023** REVISION DE RESUMEN Y BIBLIOGRAFIA  $11:53$ former Hora:

#### <span id="page-16-0"></span>**SUMMARY**

This project aimed to develop a brain-computer interface for a metal and plastic selection module with the aim of adapting the machinery as an introductory tool for the research field oriented towards the incorporation of work. It started by determining the requirements of the system and detailing the four components that make up the system. Firstly, the input component with the ability to receive brain activity is physically represented by the EMOTIV EPOC + sensory headset. Secondly, the processing component with the attribute of Transformation converts the information from brain activity into a control signal. Thirdly, the output or application component is the metal and plastic selection module controlled by a PLC S7-1200. Finally, an integrating component represented by a graphical user interface was defined in order to communicate the three components in a user-friendly and easy-to-understand application. In the resulting software application, the user can program, train, and validate the brain-computer interface, and then physically and virtually apply the brain-computer interface to the metal selection module. Using functional tests, the time that the device invests in recording and processing brain activity was determined to be 0.314 seconds for each mental command. In addition, a critical time has been defined that the user must decide, corresponding to the route's starting point to the inductive sensor with a value of 7.979 seconds. An integrative system has been developed that can be used in future work as a research tool focusing on work integration, and it is recommended to put the brain-computer interface into practice in a work environment.

**Keywords:** <COMPUTER-BRAIN INTERFACE> <METAL AND PLASTICS SELECTOR MODULE> <WORK INCLUSION> <PROGRAMMABLE LOGIC CONTROLLER (PLC)> <MACHINE BRAIN INTERFACE> <SENSORY HEADSET>

Lic. Angela Cecibel Moreno Novillo 0602603938

#### <span id="page-17-0"></span>**INTRODUCCIÓN**

Este trabajo está motivado por una urgente necesidad que tienen las personas con discapacidad y su situación actual que les dificultad la inserción en el ámbito laboral. Para ello se recurre a la elaboración de una propuesta tecnológica que permite al operario controlar un módulo clasificador de metales y plásticos mediante la emisión de ordenes utilizando una interfaz cerebro ordenador omitiendo así la intervención de extremidades física en un proceso industrial.

La característica principal del trabajo es la integración de varias librerías de código abierto en lenguaje de programación Python con la finalidad de diseñar un sistema denominado interfaz cerebro ordenador con un componente de entrada que es la recepción de información por parte de la diadema sensorial, el componente de procesamiento es el algoritmo de entrenamiento y validación de la interfaz cerebro ordenador y finalmente el componte actuador o la aplicación del sistema es el módulo selector de metales y plásticos.

En el primer capítulo se realiza el planteamiento del problema en el cual se cita el bajo indicé en la capacidad de desarrollar y reforzar adaptaciones tecnológicas inclusivas en el país y se complementa mencionando que la inclusión laboral requiere atención especial, aprovisionamiento de recursos y ayuda técnica.

En el segundo capítulo se expone una compilación de estudios bibliográficos sobre la situación actual de las interfaces cerebro ordenador, además se menciona los conceptos básicos de la neurotecnología sus técnicas de aplicación y se resalta a las interfaces cerebro ordenador como son en su definición, su composición, las aplicaciones actuales y finalmente en el marco legal se cita el artículo 330 y 330 que promoverán un régimen laboral a personas con discapacidad.

En el tercer capítulo se especifica cada una de la característica técnica de los compones del módulo clasificador de metales y plásticos, además se detalla la creación y el funcionamiento de una interfaz gráfica de usuario la cual se comunica con la diadema sensorial EMOTIV EPOC con los actuadores del módulo, además se analiza los tiempos de respuesta entre el módulo y el cerebro en un caso de estudio destinado para un individuo, finalmente se presenta los resultados de la aplicación informática mediante una visualización del funcionamiento de la interfaz gráfica.

En el capítulo final se observa la gestión del proyecto plasmado en el cronograma del desarrollo y ejecución de la interfaz cerebro ordenador, así como los materiales necesarios, el costo total del proyecto, y los recursos humanos y físicos necesarios en el desarrollo del proyecto.

#### **CAPÍTULO I**

#### <span id="page-18-1"></span><span id="page-18-0"></span>**1. PROBLEMA DE INVESTIGACIÓN**

#### <span id="page-18-2"></span>**1.1. Antecedentes**

Los grandes avances tecnológicos que han tenido lugar en la sociedad desde el desarrollo de la automatización permiten realizar tareas invirtiendo un menor tiempo y esfuerzo humano con enfoques desde la producción en masa hasta ámbitos vinculados con el bienestar de la sociedad, también se han obtenido beneficios como son la recuperación o sustitución de capacidades humanas con enfoque en asistencia y rehabilitación mediante el uso de robots especializados en el procesamiento instantáneo y autónomo. (González Sobrino, Prieto Tarzia y Martínez García, 2018, p. 1).

El constante desarrollo de la robótica en instrumentación electrónica desarrolla campos orientados a investigación y rehabilitación. Uno de sus dispositivos son las electroencefalografías portátiles que son capaces de monitorear el estado de las funciones cerebrales y vincularlo con dispositivos físicos denominados interfaz cerebro máquina, su uso más común es para personas con lesiones medulares o enfermedades neuromusculares crónicas permitiéndoles que recuperen funciones humanas motoras. Los campos actuales de la tecnología cerebro ordenador se orientan al entrenamiento y control como son el manejo de videojuegos por medio de neuroauriculares, biometría y mejora de las capacidades humanas. (Moreno et al. 2019, p. 10)

En el artículo desarrollado por los autores Muñoz, Muñoz y Henao (2014) titulada "Diseño de una Estación de Trabajo para Personas con Discapacidad en Miembros Superiores Usando una Interfaz Cerebro Computador". Inicia determinando los requerimientos del sistema con la finalidad de obtener un sistema interfaz cerebro computador que sirva como puente entre el usuario y el ordenador. Posteriormente considera aspectos ergonómicos y procedimientos de la puesta en marcha del trabajo su enfoque se relaciona en facilidad de acceso, adaptabilidad y portabilidad. Finalmente concluye que mediante su implementación inclusiva en miembros superiores es del 43% de retribución laboral y recomienda utilizar su sistema en soporte técnico, asistencia en línea y servicios posventa.

• En el artículo desarrollo por Iturrate et al. (2009) Titulada "Dispositivos robóticos de rehabilitación basados en Interfaces Cerebro Ordenador: silla de ruedas y robot para teleoperación" .Se realizan 2 dispositivos la primera una silla de ruedas que se maneja con la mente permitiendo al usuario realizar tareas de navegación, el segundo dispositivo controlado con la mente es un robot que permite la navegación y exploración del entorno físico por medio de

cámaras. Los sistemas fueron validados por cinco personas sanas por dispositivo, El resultado integral que concluye el autor es que las interfaces presentan una fácil manipulación y los usuarios no presentaron ningún problema en el manejo del sistema.

#### <span id="page-19-0"></span>**1.2. Planteamiento del problema**

Ecuador se encuentra en la posición número 87 entre los 121 países analizados en la capacidad de desarrollar y aprovechar las Tecnologías de la información y la comunicación (TICS) según el estudio realizado por Global Information Technology Report (GITR) en el año 2021. El país mantiene posiciones similares durante los últimos reflejando un estancamiento en el desarrollo de tecnologías, otros países de Sudamérica ocupan posiciones similares. (Global Technology Governance Report, 2021).

En el análisis de inserción laboral de personas con discapacidad en el Ecuador desarrollado en el 2011, indica que hace falta la colaboración de las empresas estatales y privadas para adaptar y adecuar un puesto de trabajo inclusivo con la infraestructura física necesaria, así como para implementar ayudas técnicas. (Ordóñez, 2011, p. 146).

La prevalencia de la discapacidad en Ecuador indica que 1 de cada 18 personas viven con una condición de vulnerabilidad y tan solo el 15% se encuentran laboralmente activas, de este porcentaje el tipo de actividad que realizan encabeza que trabajan al menos una hora con un total del 37,17%, posteriormente indica que un porcentaje del 24,68 % menciona que su discapacidad les impide trabajar y tan solo el 1,48% se dedica en trabajar al menos una hora en servicios o fabricación de productos. (INEC, 2021)

La inserción laboral requiere de atención especial y aprovisionamiento de recursos económicos y humanos, así como de ayudas técnicas, por lo que las personas con discapacidad tienen mayor riesgo de caer en la pobreza a falta de oportunidades laborales, presentar problemas de salud conjuntamente un bajo autoestima. (Ordóñez, 2011, p. 145)

#### <span id="page-19-1"></span>**1.3. Justificación**

En los últimos se revoluciono los ámbitos tecnológicos referentes a la cuarta revolución industria como lo indica el Global Technology Governance Report en su reporte anual mencionando que se revolucionaron tecnologías emergentes a partir de la recuperación del COVID-19 como son los vehículos autónomos, drones e internet de las cosas construidos a través de inteligencia artificial resolviendo necesidades con respecto a la movilidad, la ciberseguridad y las predicciones de infecciones. (Global Technology Governance Report, 2021).

Los factores claves del éxito del ingeniero industrial resaltan factores como son la identificación sistemática dentro de sistemas con actividad humana, gestionar el cambio y la innovación de sistemas, su ámbito de acción más popular está ligados a la resolución de problemas en los sistemas de operación, pero presenta otros campos bajo la perspectiva académica como son el estudio e investigación de problemas de la sociedad y organizaciones empresariales y la mejora de la calidad de vida de la comunidad. (Acevedo Borrego y Linares Barrantes, 2014, pp. 12-17).

Actualmente el grupo de investigación Grupo de investigación de Tecnologías de la información, comunicación y procesos industriales "AUTOPRO" Facultad de Mecánica de la Escuela Superior Politécnica de Chimborazo presenta campos investigativos destinados a la asistencia de personas excepcionales buscando alternativas de desarrollo científico a través de la de la investigación y capacitación y cumple con su responsabilidad social de ayudar a grupos vulnerables de la sociedad. Bajo la dirección del grupo de investigación se propone investigar y desarrollar un sistemas inclusivo mediante la utilización de interfaces cerebro máquina que permiten a personas con capacidades especiales ejercer el funcionamiento de un módulo selector de metal y plástico que se encarga del proceso de clasificación entre metales y plástico, por lo que se decide adaptar un sistema capaz de usar utilizado como una herramienta introductoria al campo investigativo mediante la adaptación de una interfaz remota cerebro hombre en un módulo, además que permita la obtención de resultados que faciliten las futuras investigaciones y la adaptación de puesto de trabajo y la fabricación de dispositivos inclusivos.

El artículo 42 numeral 33 del Código del Trabajo determina que el empleador público o privado, que cuente con un número mínimo de veinticinco trabajadores, está obligado a contratar, al menos, a una persona con discapacidad, en labores permanentes que se consideren apropiadas en relación con sus conocimientos, condición física y aptitudes individuales, observándose los principios de equidad de género y diversidad de discapacidad.

Desde el año 2009, el porcentaje obligatorio de contratación de personas con discapacidad es del 4% del total de trabajadores de cada empresa o 1 por cada 25 trabajadores o patrono persona natural como lo indica el código del trabajo.

#### <span id="page-21-0"></span>**1.4. Objetivos**

#### <span id="page-21-1"></span>*1.4.1. Objetivo general*

Desarrollar una interfaz cerebro ordenador para un módulo selector de metal y plástico.

#### <span id="page-21-2"></span>*1.4.2. Objetivos específicos*

Determinar los requerimientos del sistema hardware y software mediante una descripción de los elementos físico del módulo clasificador de metales y plásticos, detallar el funcionamiento proyectado de la interfaz gráfica para el diseño de una interfaz cerebro ordenador para un módulo clasificador de metales y pasticos.

Desarrollar una interfaz gráfica de usuario mediante la utilización de software de código abierto para la integración del control de los actuadores de la máquina para clasificar las piezas según su material.

Realizar pruebas de funcionalidad y determinar la eficiencia del sistema mediante la adquisición de datos para conocer los tiempos de respuesta entre el cerebro y el ordenador.

#### **CAPÍTULO II**

#### <span id="page-22-1"></span><span id="page-22-0"></span>**2. MARCO REFERENCIAL TEÓRICO**

En este capítulo se expone una compilación de estudios bibliográficos sobre la situación actual de las interfaces cerebro ordenador, además se menciona los conceptos básicos de la neurotecnología sus técnicas de aplicación y se resalta las interfaces cerebro ordenador como son su definición , su composición y las aplicaciones actuales finalmente en el marco legal se cita el artículo 330 y 330 indicando que promoverá un régimen laboral a personas con discapacidad, La Reforma del Código de Trabajo y La Ley Orgánica del Servicio Público que garantizan la inserción laboral en el país a personas con discapacidad.

#### <span id="page-22-2"></span>**2.1. Estado del arte**

La neurotecnología inicio cercano al año 1970, con la llegada de tecnología se mejoró aspectos de las interfaces cerebro ordenador como son sensores y los modelos matemáticos pero los avances no son significativos dado que todavía no se logra decodificar con precisión la actividad neuronal del cerebro efecto originado por una alta variabilidad de las señales electroencefalográficas originada en métodos no invasivos al usuario, además de que el proceso de aprendizaje debe ser personalizados. Algunas alternativas que usan las aplicaciones informáticas para la comunicación del cerebro y del ordenador es mediante el uso de expresiones faciales y una lectura en tiempo real de las regiones cerebrales. (Alonso Valerdi, Arreola Villarruel y Argüello García, 2019, p. 6)

Las líneas de investigación de la neurotecnología estudian la relación entre la actividad cerebral y lo que el usuario observa mediante el uso de modelos de aprendizaje máquina así es como en la investigación de Gallant se pudo determinar con precisión lo que observa un paciente analizando la actividad de distintas áreas del cerebro. Una aplicación similar de superación en la investigación cerebral es la reconstrucción de películas naturales a partir de la actividad cerebral enfocándose en un algoritmo decodificador de imágenes, aprendizaje natural y un entrenamiento bajo supervisión. (Kupershmidt et al. 2022, p. 5)

Las implicaciones que pueden surgir en la aplicación de la neurotecnología se plantean alrededor de la ética en torno a la autonomía, privacidad y acceso no consentido a datos cerebrales, además recalca que en el uso de las interfaces cerebro ordenador es posible la invasión ilegal al algoritmo conjuntamente a los dispositivos electrónicos aplicativos como son sillas de ruedas, implantes y pequeños robots de asistencia personal. (Ausín, Morte y Monasterio Astobiza, 2020, p. 5).

#### <span id="page-23-0"></span>**2.2. Bases teóricas**

La industria 4.0 mediante sus avances tecnológicos en el manejo de la información y el desarrollo de los microcircuitos desarrollan nuevas ramas en la tecnológicas como son las nanotecnológicas, biotecnologías y ciencias cognitivas una de ellas es la neurotecnología enfocada en la comprensión del cerebro y la visualización en tiempo real de sus procesos con la finalidad de trasladar la información obtenida para el control tecnológico. (Ding et al., 2018)

Las técnicas de la neurotecnología abarcan desde la tomografía por emisión de positrones (TEP), la resonancia magnética funcional (RMF), hasta electroencefalografía (EEG) que permite la visualización, medición y el registro de la actividad cerebral mediante la aplicación de interfaces cerebro ordenador facilita la comunicación con sistema computarizados que deriva a periféricos ejecutar una acción específica ordenada directamente del cerebro. (Lebedev y Nicolelis, 2017).

La composición de las interfaces cerebro ordenador se integra de tres secciones las cuales son los sensores que tienen la función de receptar la actividad cerebral mediante el uso de electrodos que captan la información de cada región cerebral, los decodificadores que son algoritmos matemáticos que procesan la información obtenida por los sensores y finalmente los actuadores que son la aplicación real de la interfaz cerebro ordenador. (Monasterio Astobiza et al., 2019, p. 32).

Las aplicaciones de la interfaces cerebro ordenador están destinadas a mejorar la calidad de vida del usuario con herramientas robóticas como son sillas de ruedas, robots de teleoperación, comunicación con la domótica hasta el manejo de las funcionalidades de teléfonos móviles con un enfoque en ofrecer herramientas de comunicación directa entre el cerebro y el operario a un bajo coste (Martínez Cagigal, Santamaría Vázquez y Hornero, 2018, p. 1).

#### <span id="page-23-1"></span>**2.3. Marco legal**

En la Constitución de la República del Ecuador en el artículo 330: Las personas con discapacidad tienen garantizada la inserción y accesibilidad en igualdad de condiciones al trabajo remunerado. Se prohíbe además la reducción de la remuneración del trabajador con discapacidad. (Constitución del Ecuador, 2008).

En la Constitución de la República del Ecuador en el artículo 333: El Estado promoverá un régimen laboral que vaya en armonía con las necesidades del cuidado humano, en este caso de las personas con discapacidad (Constitución del Ecuador, 2008).

En la Reforma del Código de Trabajo: Es obligación del empleador público y privado que cuente con un mínimo de 25 trabajadores, contar al menos con una persona con discapacidad y el 4% es se aplicará para proporcionalmente. (Código del Trabajo, 2012)

La Ley Orgánica del Servicio Público: Se garantiza la inserción laboral sin discriminación de manera progresiva y hasta un 4% del total de servidores. (Ley Orgánica del Servicio Público, 2010)

#### **CAPÍTULO III**

#### <span id="page-25-1"></span><span id="page-25-0"></span>**3. MARCO METODOLÓGICO**

El desarrollo de este trabajo se encuentra motivado a proponer ideas que faciliten la inserción laboral de personas con discapacidad, lo que permitiría aumentar el nivel de inclusión en la sociedad. La ejecución de una interfaz cerebro ordenador para un módulo clasificador de metales y plásticos proporciona la experimentación en un artefacto de funcionamiento sencillo mediante el análisis de ondas electroencefalográficas que sirven para la teleoperación entre el individuó y el módulo clasificador en un ambiente controlado, su desarrollo involucra el área de la electroencefalografía con el área la ingeniería en un trabajo a la par.

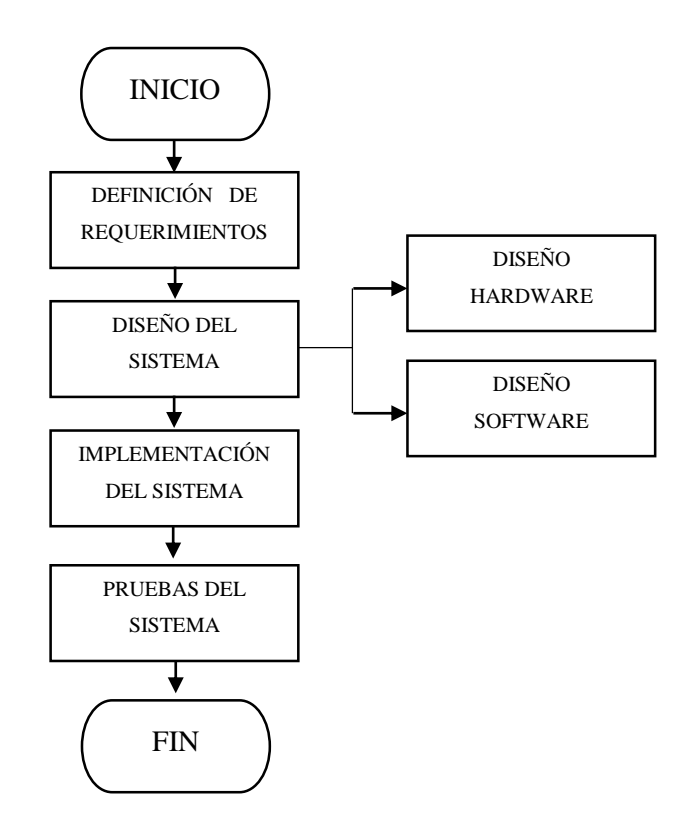

 **Ilustración 1-3:** Metodología para ejecución del proyecto  **Realizado por: Dávalos** S, 2022.

<span id="page-25-2"></span>La metodología planteada para el desarrollo de una interfaz cerebro ordenador para un módulo clasificador de metales y plástico inicia con la definición de los requerimientos tecnológicos en los cuales se especifican el comportamiento esperado del sistema tanto en su parte hardware y como en software, en el diseño del sistema se inicia especificando las herramientas tecnológicas y se detallan los componentes físicos del módulo, además se desarrolla el sistema software como es la interfaz gráfica de usuario y se genera un modelo clasificador entre metales y plásticos. En la implementación del sistema se unifica el algoritmo clasificador de metales con plásticos con la interfaz gráfica de usuario en una sección del sistema software que funciona conjuntamente con el módulo clasificador que permite finalmente realizar de pruebas en el sistema y determinar la eficiencia de la interfaz cerebro ordenador.

#### <span id="page-26-0"></span>**3.1. Requerimientos del sistema**

El objetivo principal del desarrollo de una interfaz cerebro ordenador para un módulo clasificador de metales y plástico es la inclusión laboral mediante la introducción de ordenes provenientes directamente de la lectura de las ondas cerebrales omitiendo así la intervención física del usuario con la maquinaria este sistema debe ser amigable para el usuario y de fácil comprensión.

#### <span id="page-26-1"></span>*3.1.1. Hardware*

Los componentes que conforman el módulo selector de metales y plástico deben declararse y comunicarse directamente con el PLC y este a su vez con la unidad de procesamiento mediante una conexión ethernet estable utilizando lenguaje de código abierto.

El ordenador debe ser capaz de interpretar las ondas electroencefalográficas y de comunicarse directamente con la diadema sensorial para la obtención de la actividad cerebral además el ordenador debe conectarse en con el PLC para que este opere el módulo clasificador de metales y plásticos en tiempo real.

El dispositivo de lectura de las ondas electroencefalográficas debe ser capaz de funcionar de manera portátil y presentar una excelente conexión inalámbrica entre cada uno de los sensores electroencefalográficos de igual manera con la unidad de procesamiento.

#### <span id="page-26-2"></span>*3.1.2. Software*

El sistema debe contener una interfaz gráfica de usuario capaz de permitir que el usuario maneje de manera remota el módulo clasificador, además que presente y almacene información histórica del comportamiento de las ondas electroencefalográficas.

La interfaz gráfica de usuario debe ser capaz de coordinar con un algoritmo matemático y generar un modelo clasificador de metales y plástico enfocados en dos etapas, el entrenamiento debe funcionar tomando las características visuales del material y almacené el registro del comportamiento de las ondas electroencefalográficas y las catalogué según material.

La interfaz gráfica de usuario debe poseer un monitoreo constante del instrumento de electroencefalografía portátil. Se debe presentar información de la conexión de cada sensor que facilite al operario realizar una conexión estable y oportuna.

La interfaz gráfica de usuario debe presentar y almacenar información que permita obtener la eficiencia del sistema mediante pruebas pasa o no pasa y sustentarse en tiempos de respuesta generados en la comunicación de los dispositivos y la distancia entre el operario y el ordenador.

La aplicación informática debe ser un software de código abierto que permita el autoaprendizaje para el usuario para ello debe contener guías de la colación de la diadema sensorial, el uso de la interfaz gráfica y toda la información que sea relevante para el autoaprendizaje.

La aplicación debe ser capaz de simular el funcionamiento del módulo selector de metales y plásticos con información que facilite conocer el funcionamiento adecuado de la diadema sensorial y el modelo clasificador sin comprometer el estado físico del módulo selector.

#### <span id="page-27-0"></span>**3.2. Consolidación general del sistema**

La ilustración 2-3 muestra la consolidación general del sistema donde se puede apreciar el modo de funcionamiento esperado del sistema.

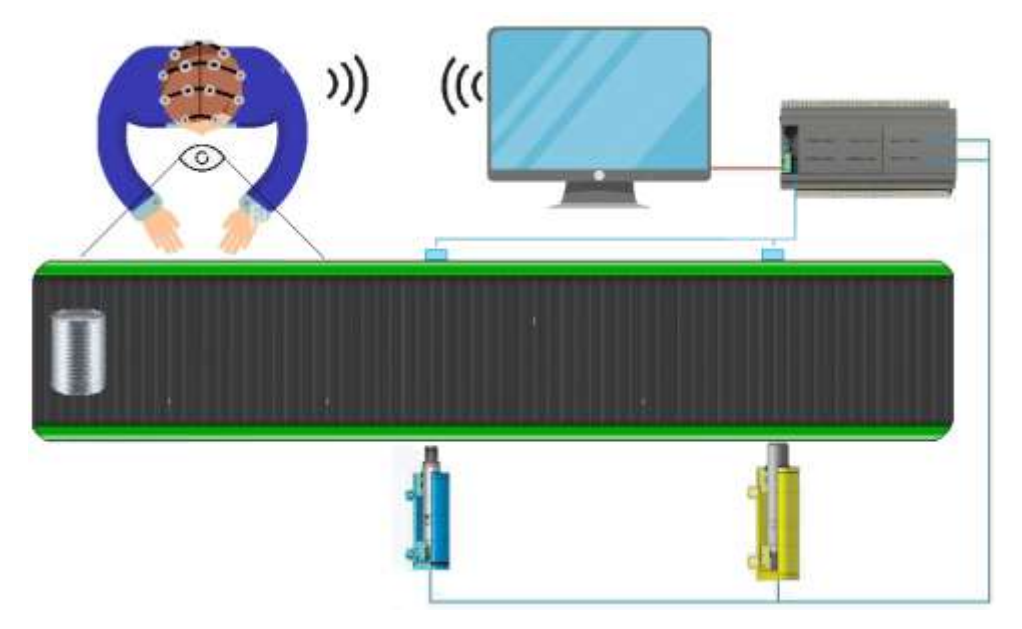

<span id="page-27-1"></span>**Ilustración 2-3:** Consolidación general del sistema **Realizado por:** Dávalos S, 2022.

El funcionamiento esperado del sistema expuesto en la ilustración 2-3 se determina de la siguiente manera:

- Se enciende el módulo en el cual un material circula por la banda transportadora donde el operario posee una diadema sensorial portable y visualiza el objeto, esta manda una orden al ordenador el cual es capaz de interpretar las ondas y catalogar si el material visualizado es metal o plástico, el ordenador se conecta directamente con el PLC el cual se encarga de parar la banda transportadora, mover el pistón respectivo y colocar el producto en su sección correspondiente de esta manera clasificar los materiales.

El sistema se encuentra formado en tres componentes los cuales son el módulo clasificador de metales y plásticos, el ordenador con la aplicación y la diadema sensorial y cada uno de estos presenta un funcionamiento esperado:

Modulo clasificador de metales y plásticos

- El módulo presenta un motor encargado de inducir movimiento a la banda transportadora a través de una conexión con el PLC según el mecanismo seleccionado este el elemento principal del módulo.
- Las luces LED indican si el módulo se encuentra conectado así también si su estado es encendido o apagado con un pulsador mecánico ejecutando presión sobre un botón o desde la interfaz del usuario.
- Los elementos electromecánicos del módulo tanto sensores como actuadores se encuentran cableados a un tablero de control gobernados por un PLC.

#### Aplicación Informática

- La aplicación informática presenta un menú al usuario que permite seleccionar cualquier modo de uso, así como visualizar el estado de conexión de los sensores de la diadema sensorial además de su porcentaje de batería.
- La aplicación informática genera un modelo capaz de determinar el tipo de material mediante la adquisición visual de características extraídas de la exposición de un usuario a una galería de imágenes del material tipo plástico y metal.
- La aplicación informática dispone de una pestaña de verificación de la conexión alámbrica en el tablero, así como la comprobación del estado de cada actuador en el módulo clasificador de metales y plásticos.
- La aplicación informática almacena y procesa información histórica del comportamiento de las ondas cerebrales, así como presenta visualmente si el material fue reconocido y clasificado adecuadamente, incorrectamente o no se obtuvo una respuesta.
- La aplicación informática permite la configuración de los dispositivos vinculados modificando parámetros cuantificables, así como la edición de aspectos estéticos dentro de la interfaz gráfica de usuario.
- La aplicación informática contiene un repositorio de guías orientadas al usuario, permite una mejor comprensión del sistema para los nuevos operarios de la interfaz cerebro ordenador para un módulo seleccionador de metales y plásticos.

Diadema Sensorial

- La diadema sensorial presenta una lectura de las ondas electroencefalográficas en sus canales respectivos que cubren toda el área cerebral además ofrece portabilidad, y una conexión inalámbrica con el computador o dispositivo móvil.

#### <span id="page-29-0"></span>**3.3. Arquitectura general del sistema**

Se define un conjunto de siete secciones como la representación de la arquitectura de la interfaz cerebro ordenador para un módulo selector de plástico y metal como se puede apreciar en la Ilustración 3-3.

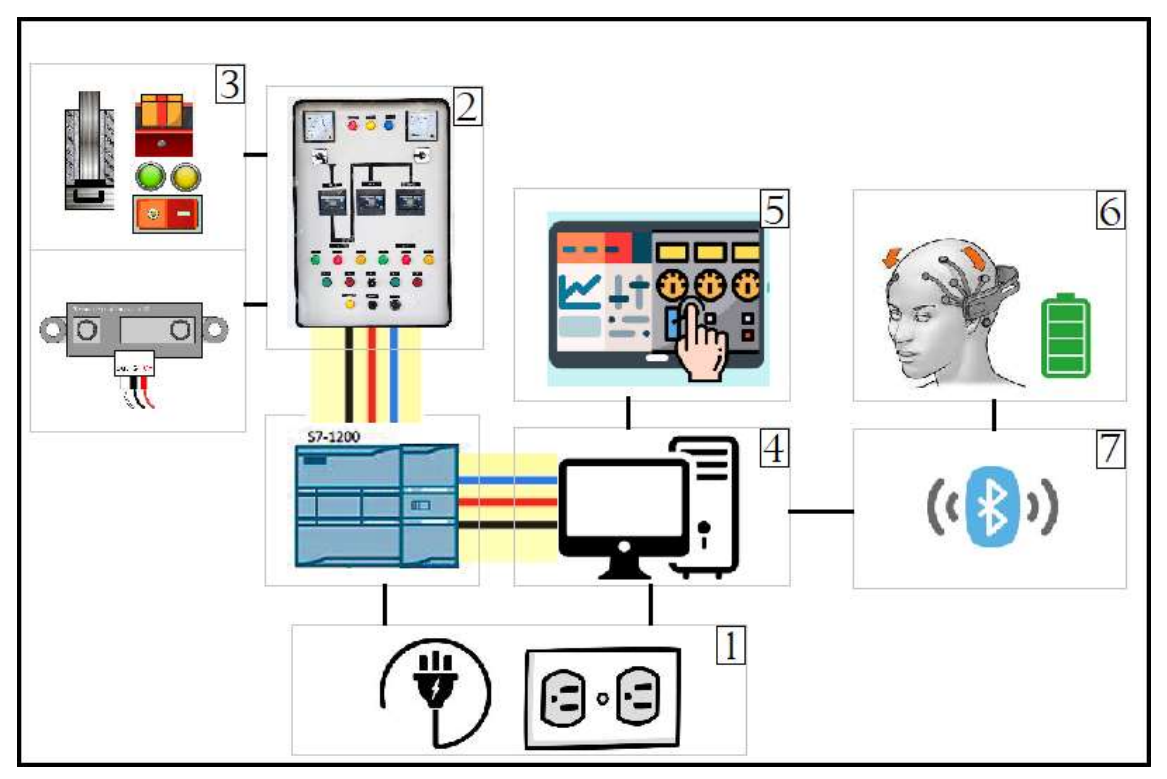

<span id="page-29-1"></span>**Ilustración 3-3:** Arquitectura general del sistema **Realizado por:** Dávalos S, 2022

Cada una de los bloques o secciones forman parte indispensable del funcionamiento del sistema por lo cual la paralización temporal, fallas físicas o inconvenientes en la comunicación compromete la ejecución adecuada del sistema. A continuación, se describen cada uno de los sietes bloques que conforman la arquitectura de la interfaz cerebro ordenador para un módulo selector de metales y plásticos:

**1.Bloque de energización.** El módulo selector de metales y plásticos es un dispositivo de grandes proporciones físicas e incluye cada uno de los elementos electromecánicos que formen de él por ello es demándate de un suministro principal de alimentación que es 110VCA. El ordenador de gama alta requiere procesamiento en tiempo real por el gran numero operaciones matemáticas que realiza por segundo su funcionamiento debe ser en una temperatura adecuada por lo que el suministro de energía contribuye a una correcta ejecución de la aplicación, además su puerto USB de 5VCC tiene comunicación directa con el dispositivo de adquisición de información.

**2.Bloque circuito eléctrico / electrónico.** Los sensores y actuadores que forman parte del módulo selector de plásticos y metales poseen una secuencia lógica de funcionamiento. Su conexión se representa mediante un diagrama de eléctrico que indica la conexión y posición de cada uno de los elementos electromecánicos, la secuencia se encuentra almacenada en forma digital en un controlador lógico programable que controla los actuadores de la máquina y adquiere información mediante los sensores del módulo para posteriormente comunicarse con el bloque de procesamiento representado por un ordenador.

**3.Bloque de potencia.** Contemplado a cada uno de los elementos del módulo selector de plástico y metales tanto actuadores como sensores, principalmente al motor eléctrico que ejerce el movimiento en la banda transportadora movilizando al objeto indeterminado y a los pistones que desplazan el material y permiten clasificar el material en metal o plástico.

**4.Bloque de procesamiento.** Liderados por un ordenador con un procesador capaz de manejar tareas en primer y segundo plano, el mismo que dispone de la interfaz gráfica de usuario dentro de la aplicación informática desarrollada para el manejo y configuración del módulo selector de metales y plástico, la lectura e interpretación de ondas extraídas de la diadema sensorial que es la parte primordial del bloque de adquisición de información. La información que ofrece el dispositivo portable permite al bloque de procesamiento interpretar las ondas electroencefalográfica del portador de esta manera identificando si el material es metal o plástico finalmente este bloque manda la orden al módulo selector de material, mediante el uso de actuadores como son la banda transportadora y los pistones clasificar el material adecuadamente.

**5.Bloque de visualización.** Contempla la representación visual del procesamiento de información destinada a la exposición del usuario mediante el uso de un monitor su funcionamiento trabaja conjuntamente con el sistema de procesamiento, en este medio de comunicación entre el operario y el equipo se permite la manipulación del módulo, configuración del módulo selector, simulación del proceso de clasificación, observación de repositorio de manuales de usuario, visualización datos históricos relacionados con el comportamiento del usuario cuando posee la diadema sensorial así como nivel de batería y la conectividad de cada uno de los sensores estas funciones se encuentran presentes en la interfaz gráfica de usuario.

**6.Bloque de adquisición de información.** Se considera como etapa de adquisición de información a aquella porción del sistema destinada a la toma de valores cuantificables de la diadema sensorial, la información resultante es el comportamiento de las ondas electroencefalográficas en un determinado tiempo, estos datos son tomados lectura y analizados en el bloque de procesamiento representado por el ordenador.

**7.Bloque de comunicación inalámbrica.** La comunicación inalámbrica es emitida por la diadema sensorial portable por medio Bluetooth con un alcance medio, el bloque de procesamiento recepta la información trasmitida mediante un dispositivo USB.

#### <span id="page-31-0"></span>**3.4. Hardware del sistema**

Definido los requerimientos del sistema, detallado el funcionamiento esperado y especificada la arquitectura general del sistema, así como cada uno de sus bloques del sistema se continua, presentando todos los elementos físicos que constituyen parte de la interfaz cerebro ordenador para un módulo selector de metales y plásticos.

#### <span id="page-31-1"></span>*3.4.1. Hardware módulo selector de metales y plástico*

El módulo selector de metales y plástico es la aplicación de la interfaz cerebro ordenador y está relacionada con los procesos industriales su función es la de clasificar metales y plásticos en sus respectivos recipientes, el módulo presenta todas las funcionalidades de un proceso a gran escala como son la composición de un mecanismo funcional y el uso de un controlador lógico programable como unidad de procesamiento. El módulo presenta un uso didáctico y se compone de una estructura metálica en la cual se encuentran los componentes de gran tamaño además de un tablero modular de mando y control que está diseñado para para facilitar la conexión del módulo y cada uno de los componentes por parte de usuario.

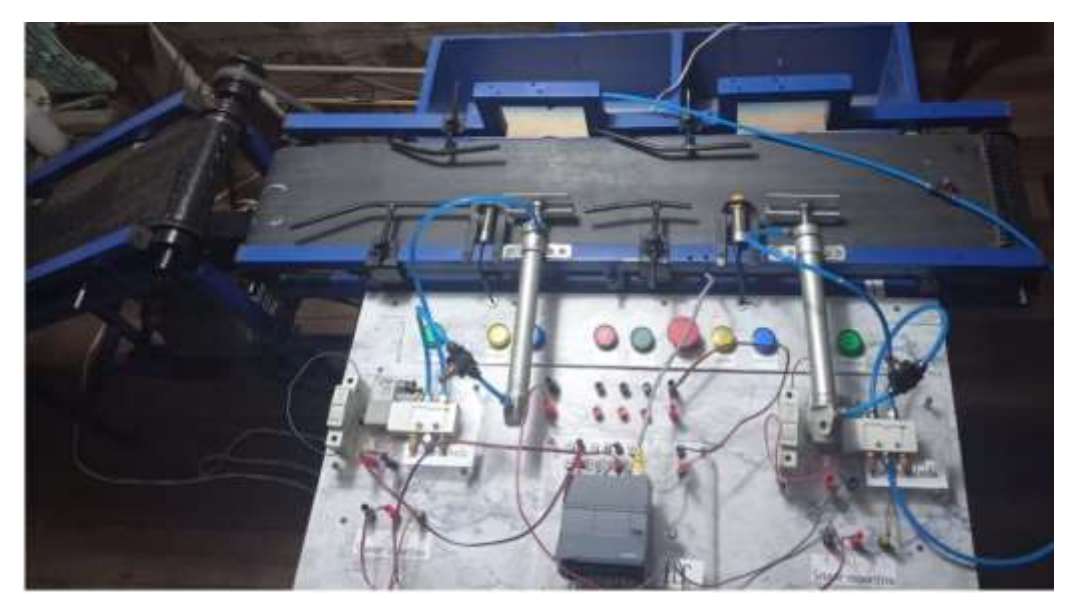

 **Ilustración 4-3:** Módulo selector de metal y plástico  **Realizado por:** Dávalos S, 2022

#### <span id="page-32-2"></span><span id="page-32-0"></span>*3.4.2. Elementos del módulo selector de metales y plásticos*

Los elementos del módulo selector de metales y plástico se describen según se colocan adjuntos a la estructura metálica del módulo estas no son visibles para el operario y su tamaño es mucho mayor y los elementos que forman parte del tablero de control y mando que son aquellas visibles para el operario.

El módulo selector de metales y plásticos presenta las siguientes dimensiones 210 cm de largo, 110 cm de alto y 115 cm de ancho. Su estructura metálica es de acero realizada en tubo estructural cuadrado 10 cm x 10 cm con 2 mm de espesor. Los elementos que se encuentran montados en la estructura del módulo selector presentan un mayor tamaño y no están diseñados para ser desmontables ya que forman parte primordial del funcionamiento esperado del módulo y la descripción de cada uno de los elementos es la siguiente.

#### <span id="page-32-1"></span>*3.4.2.1. Motor eléctrico*

El motor eléctrico es el elemento principal dentro del proceso de selección de materiales porque su función es la de mover la banda transportadora conjuntamente con las muestras del material que se desea clasificar para que su desempeño sea correcto este trabaja mediante un sistema de reducción de velocidades.

El dispositivo utilizado es un motor monofásico abierto 1800 rpm - 4 polos en la Ilustración 5-3. Representa el modelo del elemento eléctrico y en conjunto con la tabla 1-3 describen sus principales características.

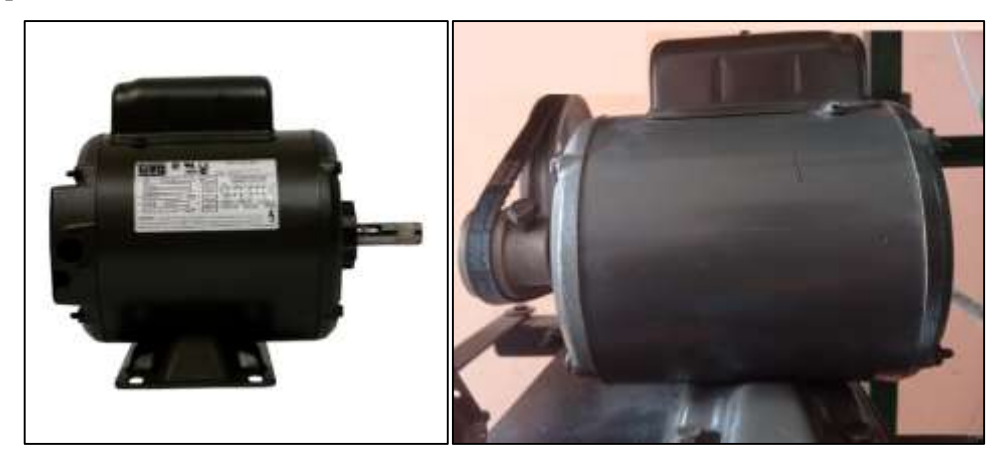

 **Ilustración 5-3:** Motor monofásico WEG 10341363  **Fuente:** (WEG, 2020)**.**

<span id="page-33-3"></span><span id="page-33-2"></span>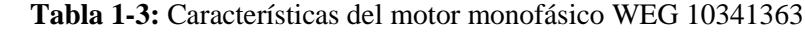

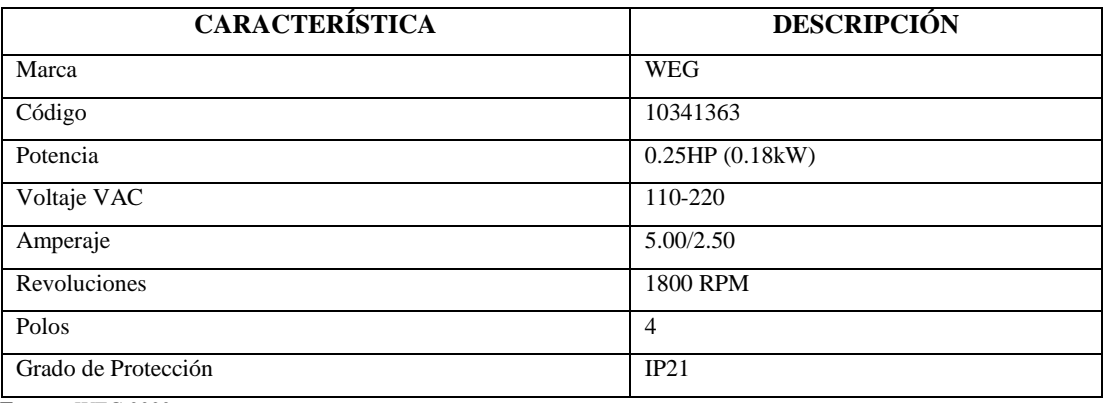

 **Fuente:** WEG 2020

 **Realizado por:** Dávalos S, 2022.

#### <span id="page-33-0"></span>*3.4.2.2. Reductor de velocidades*

La velocidad del motor eléctrico es muy alta para el uso directo en el módulo selector con la finalidad de controlar la velocidad y obtener el funcionamiento ideal del módulo selector de metales y plástico dispone de un reductor de velocidades del tipo sinfín corona con una relación de transmisión de 1:50 en su eje se encuentra una polea que induce el movimiento en todo el sistema además que el reductor de velocidades permite disminuir las vibraciones en el módulo.

#### <span id="page-33-1"></span>*3.4.2.3. Sensores*

El objetivo del proceso de selección de materiales es ubicar el material correspondiente en un recipiente según si es clasificado como metal o plástico. Los Sensores permiten reconocer

propiedades propias de la muestra del material que facilitan clasificar el material además que permite tener el control del sistema. Él módulo selector de metales y plásticos dispone de sensores de proximidad inductivos y capacitivos.

#### <span id="page-34-0"></span>*3.4.2.4. Sensor de proximidad inductivo*

La detección de la presencia de un objeto es primordial para la clasificación de materiales, el sensor de proximidad inductiva tiene la función de reconocer objetos metálicos, la detección del dispositivo y el material no tienen contacto físico directo lo que permite al proceso industrial una fluidez en la detección y clasificación de metales o plásticos.

El dispositivo utilizado es un sensor de proximidad inductivo LM24-3008NA en la Ilustración 6-3 representa el modelo del dispositivo eléctrico y en conjunto con la tabla 2-3 describen sus principales características.

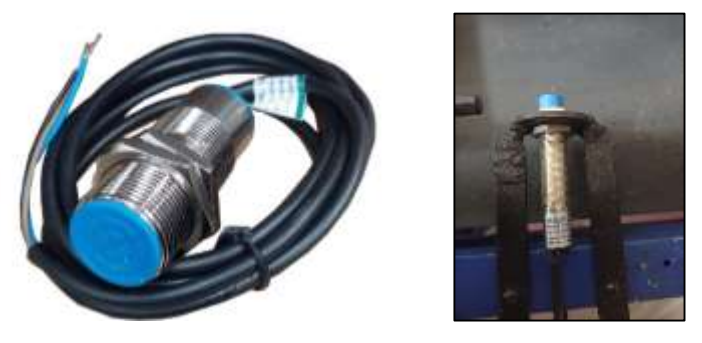

 **Ilustración 6-3:** Sensor inductivo LM24-3008NA  **Fuente:** INSELEC, 2020

| <b>CARACTERÍSTICA</b>  | <b>DESCRIPCIÓN</b>       |
|------------------------|--------------------------|
| Modelo                 | LM24-3008NA              |
| Categoría              | Inductivo                |
| Apariencia             | Tipo cilíndrico          |
| Voltaje                | $6 - 36$ VDC             |
| Distancia de detección | $10:10 \; \text{mm}$     |
| Salida                 | Salida de 3 hilos DC NPC |
| Estado de Salida       | Normalmente abierto      |

<span id="page-34-3"></span><span id="page-34-2"></span> **Tabla 2-3:** Características del sensor inductivo LM24-3008NA

 **Fuente:** SASSIN 2020

 **Realizado por:** Dávalos S, 2022

#### <span id="page-34-1"></span>*3.4.2.5. Sensor de proximidad capacitivo*

El sensor de proximidad capacitivo tiene la función de la detección de cualquier tipo de material sin importar si es ferroso o no. El servicio que ofrece al módulo selector de metales y plástico es la detección de la presencia de un objetivo que permite desencadenar el proceso automático de

clasificación mediante un sistema de sensores y actuadores, su detección a distancia permite que el material se desplace por la banda transportadora sin interferir directamente con la fluidez del proceso industrial.

El dispositivo utilizado es un sensor de proximidad capacitivo CM30-3008NA en la Ilustración 7-3. representa el modelo del dispositivo eléctrico y en conjunto con la tabla 3-3 describen sus principales características.

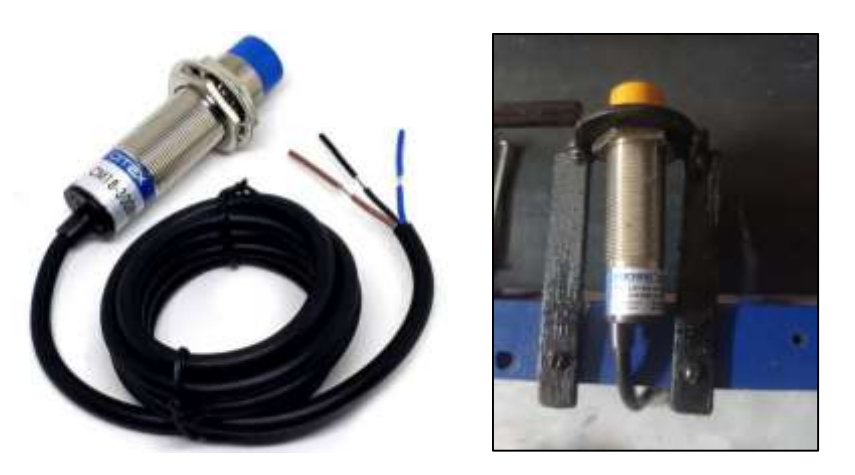

 **Ilustración 7-3:** Sensor capacitivo CM30-3008NA  **Fuente:** YUMO, 2020

| <b>CARACTERÍSTICA</b>  | <b>DESCRIPCIÓN</b>       |
|------------------------|--------------------------|
| Modelo                 | CM18-3008NA              |
| Categoría              | Capacitivo               |
| Apariencia             | Tipo cilíndrico 18 mm    |
| Voltaje                | 10-30 V DC               |
| Distancia de detección | $1-8$ mm                 |
| Salida                 | Salida de 3 hilos DC NPN |
| Estado de Salida       | Normalmente abierto      |

<span id="page-35-2"></span><span id="page-35-1"></span> **Tabla 3-3:** Características del sensor capacitivo CM30-3008NA

 **Fuente:** YUMO 2020

 **Realizado por:** Dávalos S, 2022

#### <span id="page-35-0"></span>*3.4.2.6. Banda transportadora*

El servicio que ofrece la banda transportadora para el proceso de selección de material es la de movilizar o desplazar físicamente la muestra de material esta funciona mediante un mecanismo de rodillos que es impulsada por un sistema de poleas dirigidas por el motor eléctrico. Su programación se basa en que, si el proceso detecta un tipo de material metal o plástico, la banda transportada se pausara y permitirá que los cilíndricos neumáticos desplacen el material
correspondiente a un costado permitiendo de esta manera completar el proceso de selección de metales y plásticos.

El tipo de banda transportadora para la sección horizontal es de tipo goma lisa textil con un ancho de 200 y en para la sección a desnivel es de goma rugosa porque presenta una mayor fricción evitando que el deslizamiento del material.

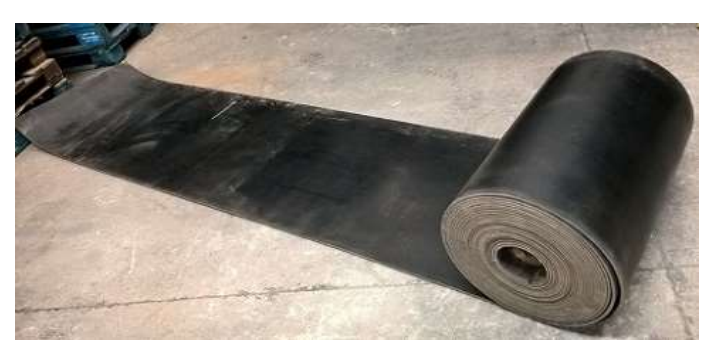

 **Ilustración 8-3:** Banda Transportadora  **Fuente:** INSELEC, 2020

# *3.4.2.7. Cilindro Neumático*

En el sistema neumático el elemento de salida es la activación del cilindro neumático, los sensores capacitivos e inductivos son aquellos que reconocen que tipo de material es el examinado posteriormente dan la orden a los cilindros neumáticos que tiene la función de desplazar el material a su sección correspondiente. El proceso se encuentra nuevamente preparado para la selección del material siempre y cuando el vástago se ubique en su posición inicial.

El cilindro neumático es de doble efecto con un diámetro exterior de 50 mm, diámetro de vástago de 10 mm, El módulo posee 2 unidades una que desplaza el tipo de material metal y otra para los plásticos ubicados en la misma dirección, pero a una diferente distancia en la ilustración 9-3 se visualiza el dispositivo neumático.

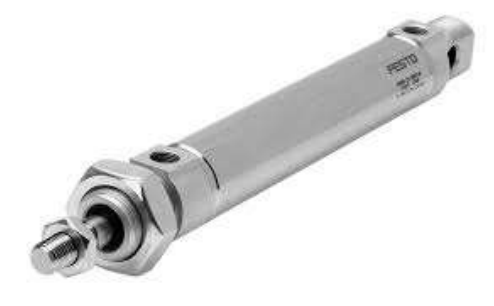

**Ilustración 9-3:** Cilindro Neumático **Fuente:** FESTO, 2020

### *3.4.2.8. Unidad de Mantenimiento*

El sistema de unidad de mantenimiento tiene la función de mantener el aire libre de impurezas filtrando y purificar el aire comprimido otra utilidad que posee es regular el aire en un rango deseado estas características permiten tener una buena calidad de aire para que el sistema neumático funcione de la manera adecuada.

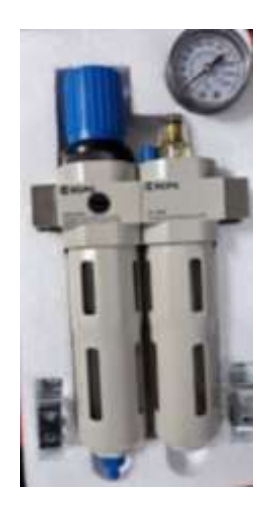

 **Ilustración 10-3:** Unidad de Mantenimiento  **Fuente:** XCPC 2021

## *3.4.2.9. Manguera*

Es el elemento indispensable dentro del sistema neumático su servicio es transportar el aire a presión desde la unidad de mantenimiento hasta los cilindros neumáticos pasando por las electroválvulas. La longitud de la manguera que tiene el módulo en todo el proceso es de 2 metros con un diámetro de 6 milímetros.

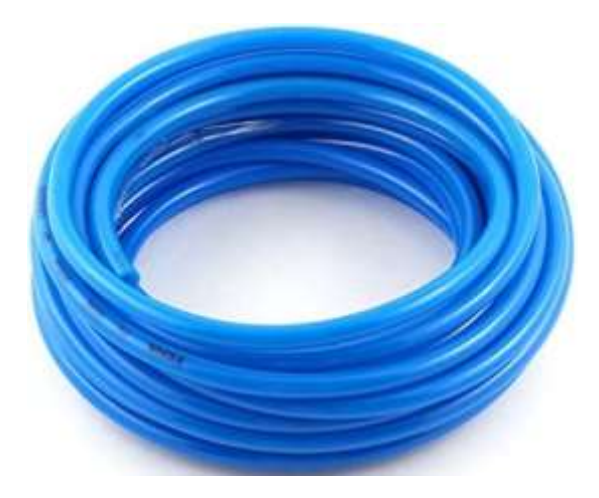

 **Ilustración 11-3:** Manguera  **Fuente:** HNSA 2020

El módulo selector de metales y plástico posee un tablero de control y mando. El material es de madera de fibras de densidad media sus dimensiones físicas son de 100 cm de alto,70 cm de ancho con 4 mm de espesor en la cual el operario puede observar y realizar la conexión de los elementos electrónicos que componen el módulo, estos artefactos se encuentran adjuntos a una base con los terminales de los conectores de los dispositivos electrónicos, la descripción de cada uno de los elementos es la siguiente.

#### *3.4.2.10. Control Lógico Programable*

El Control Lógico Programable PLC es el bloque de procesamiento principal para el proceso industrial que desempeña el módulo selector de metales y plásticos, en el proceso de interfaz cerebro ordenador es el secundario porque todas sus funcionalidades las maneja el computador, el servicio que desempeña dentro del módulo es ser la computadora industrial capaz de comunicarse con los sensores y ordenar a los actuadores a desempeñar su labor.

El PLC es un dispositivo compacto y el más importante dentro del módulo porque en él se realizan todas las conexiones del módulo selector de metales y plásticos, su ubicación física es en el tablero de control y mando, sus entradas tanto analógicas como digitales se encuentran expuestas con la finalidad de que el usuario pueda realizar la conexión de una manera versátil.

El Controlador Lógico Programable utilizado es un PLC SIMATIC S7-1200 CPU 1212C en la Ilustración 12-3. representa el modelo del del dispositivo electrónico y en conjunto con la tabla 4-3 describen sus principales características.

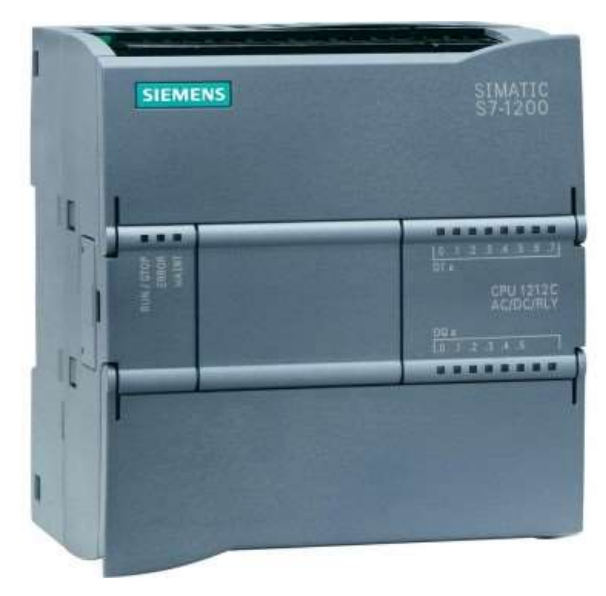

 **Ilustración 12-3:** PLC SIMATIC S7-1200 CPU 1212C  **Fuente:** SIEMENS 2022

| <b>CARACTERÍSTICA</b>                              | <b>DESCRIPCIÓN</b>                          |  |  |  |  |  |
|----------------------------------------------------|---------------------------------------------|--|--|--|--|--|
| Marca                                              | Siemens                                     |  |  |  |  |  |
| Designación del tipo de producto                   | CPU 1212C AC/DC/Relays                      |  |  |  |  |  |
| Número de artículo                                 | 6ES7212-1BE40-0XB0                          |  |  |  |  |  |
| Paquete de programación                            | STEP 7 V16 o superior                       |  |  |  |  |  |
| Número de entradas digitales                       | 8; integrator, 6; HSC (High Speed Counting) |  |  |  |  |  |
| Número de entradas analógicas                      | $\overline{2}$                              |  |  |  |  |  |
| Número de salidas digitales                        | 6; Relé                                     |  |  |  |  |  |
| Número de salidas analógicas                       | $\Omega$                                    |  |  |  |  |  |
| Tension de alimentación                            | 120 y 230 VAC                               |  |  |  |  |  |
| Frecuencia de red                                  | $47 - 63$ Hz                                |  |  |  |  |  |
| Intensidad de entrada Consumo                      | 240 mA con 120 V AC; 120 mA con 240 VAC     |  |  |  |  |  |
| Tipo de interfaz                                   | <b>PROFINET</b>                             |  |  |  |  |  |
| Protocolos (Ethernet)                              | TCP/IP, SNMP, DCP, LLDP                     |  |  |  |  |  |
| Tiempos de ejecución de la CPU operaciones de bits | $0.08$ $\mu$ s                              |  |  |  |  |  |
| Dimensiones                                        | Ancho 90 mm Altura 100 mm Profundidad 75 mm |  |  |  |  |  |
| Peso neto $(kg)$                                   | 425 g                                       |  |  |  |  |  |
| <b>Fuente: SIEMENS 2022</b>                        |                                             |  |  |  |  |  |

 **Tabla 4-3:** Características principales del PLC SIMATIC S7-1200 CPU 1212C

 **Realizado por:** Dávalos S, 2022.

#### *3.4.2.11. Relé térmico*

El elemento que encabeza movimiento a la banda transportadora es el motor, además es el que ejerce todo el movimiento mecánico en el módulo selector de metales y plástico su diseño le permite trabajar sin paradas recurrentes, este se encuentra expuesto a sobrecargas débiles y prolongadas la función del relé térmico es cubrir estas necesidades térmicas de esta manera optimizar la vida útil del motor. El relé térmico es un elemento indispensable en las conexiones industriales y su presencia como elemento didáctico en el módulo realza su importancia.

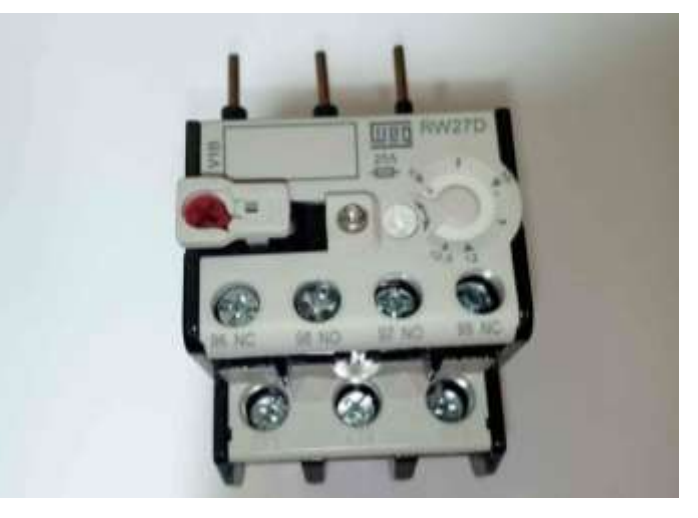

 **Ilustración 13-3:** Relé Térmico  **Fuente:** (WEG, 2020)

### *3.4.2.12. Breaker*

La seguridad de los elementos electrónicos es vital dentro de todo proceso industrial especialmente en el módulo selector de metales y plástico que es un módulo especializado para la enseñanza de la automatización, los elementos electrónicos se encuentran expuesto a errores de conexión que pueden suscitarse en el aprendizaje. La medida de prevención contra cortocircuitos y altibajos de tensión eléctrica es el uso de los breakeres. El módulo posee 2 breakeres, el primero de 12 amperios destinado a la alimentación eléctrico del motor y el segundo de 4 amperios destinado a energizar los otros elementos del módulo existen.

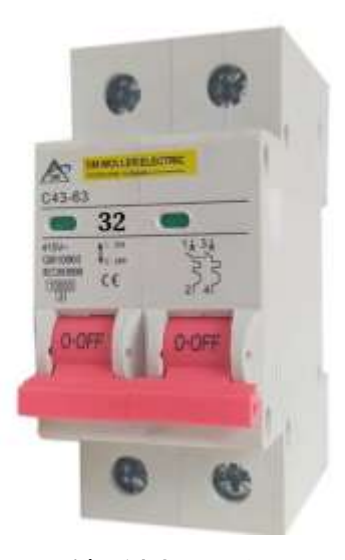

 **Ilustración 14-3:** Breaker  **Fuente:** Schneider 2020-

### *3.4.2.13. Pulsadores*

La importancia de los pulsadores en el módulo selector de metales y plásticos son las de encender la maquinaria, iniciar y pausar el proceso industrial, y un botón de mayor tamaño denominado como pulsador de emergencia que permite detener el proceso de clasificación de material que tiene la funcionalidad de prevalecer la salud del operario y perseverar la vida útil de los elementos electrónicos en caso de fallo en las conexiones del módulo. Los colores que los representa son similares a los de un semáforo verde para iniciar, rojo para pausar y el pulsador de emergencia es de color rojo es de mayor tamaño porque permite un pulso rápido.

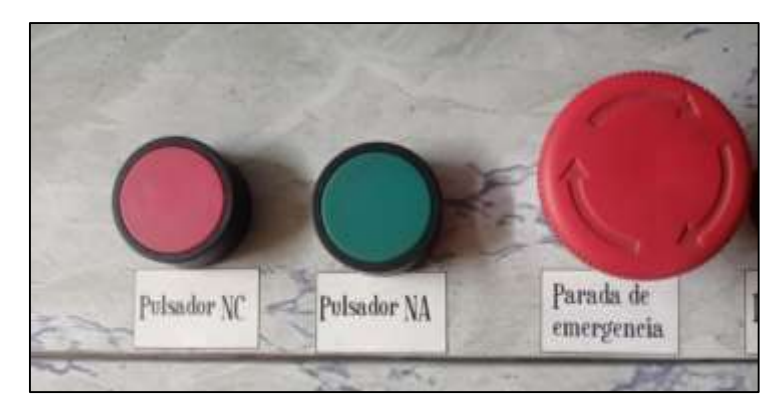

 **Ilustración 15-3:** Pulsadores  **Fuente:** Camsco 2021

### *3.4.2.14. Luces Piloto*

La utilidad de las luces pilotos es la de mostrar al operario el estado actual del proceso de selección de metales y plástico. El módulo consta de cuatro luces piloto la primera de color rojo que significa que el proceso se encuentra encendido, la segunda de color amarillo indica que el proceso se encuentra en marcha. Las luces piloto de color blanco y azul indican que los sensores determinaron que el material examinado es metal y plástico respectivamente. La importancia de las luces blancas y azules es comunicar al operario que los sensores inductivo y capacitivo se encuentran correctamente conectadas en el proceso.

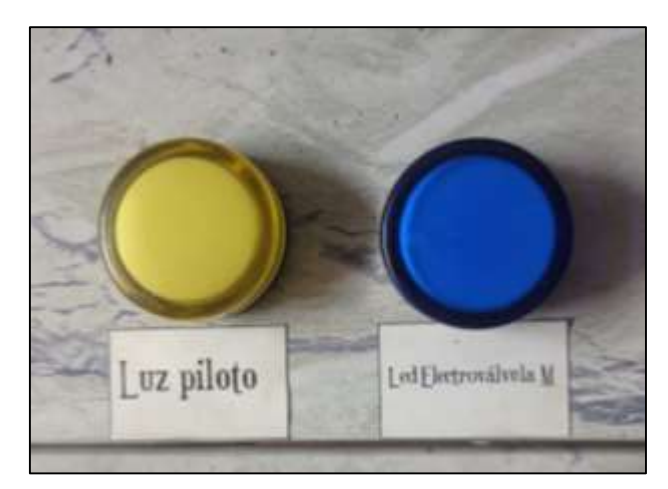

 **Ilustración 16-3:** Luces Piloto  **Fuente:** Camsco 2021.

#### *3.4.2.15. Electroválvula*

En el sistema neumático la electroválvula tiene la función de controlar el paso del fluido. Las electroválvulas utilizadas son de cinco vías y dos posiciones 5/2. Los estados de la electroválvula son abiertos que en el proceso de selección de metales y plástico activan el paso del aire en el cilindro neumático y desplazan el material en su recipiente correspondiente, y su estado cerrado que impide el paso del aire y el cilindro neumático se encuentra en su posición inicial. La electroválvula se encuentra conectada directamente en el PLC este el único medio de comunicación entre el sistema mecánico y el neumático.

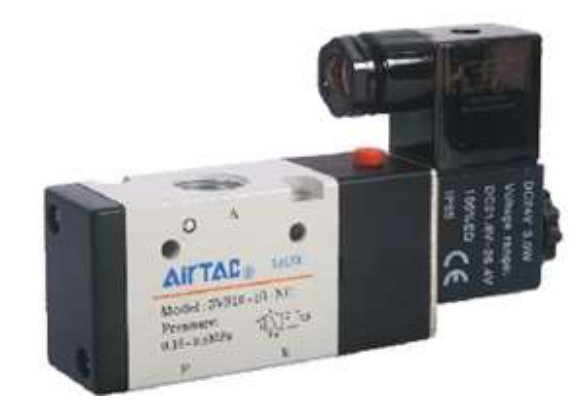

 **Ilustración 17-3:** Electroválvula  **Fuente:** AirTac 2022.

#### *3.4.3. Hardware bloque de procesamiento*

Los equipos de procesamiento para la ejecución de procesos a gran escala están compuestos por un conjunto de ordenadores trabajando conjuntamente, el procesamiento principal lo realiza principalmente una agrupación de tarjetas gráficas realizando un numero colosal de operaciones por segundo , mientras tanto para la realización de pequeñas tareas la ejecución lo realiza el mismo dispositivos mediante un procesamiento de bajo nivel incorporado en su placa base, en el control de procesos industriales, la manipulación de un proceso productivo es gobernado por los componentes electromecánicos que se encuentran conectados a un controlador lógico programable y la comunicación con el usuario se la realiza mediante una interfaz hombre maquina incluida en el sistema normalmente estas presenta una resolución pequeña por los limitaciones de las pantallas que limita la presentación de información al usuario.

En la arquitectura del sistema se definió que este componente realiza una lectura y analiza la información que brinda el bloque de adquisición de información y es la encarga del bloque de visualización además se comunica directamente con los elementos físicos del módulo selector de metales y plásticos. El controlador lógico programable se limita a conectar dispositivos electromecánicos por lo que se le designa como unidad de procesamiento secundaria mientras se utiliza un ordenador por su versatilidad en el manejo y presentación de información, la compatibilidad de comunicación entre dispositivos además que presenta de forma gráfica la información mediante su monitor incorporado.

El dispositivo utilizado es una laptop ASUS N550 en la Ilustración 18-3 representa el modelo del ordenador portátil y en conjunto con la tabla 5-3 describen sus principales características.

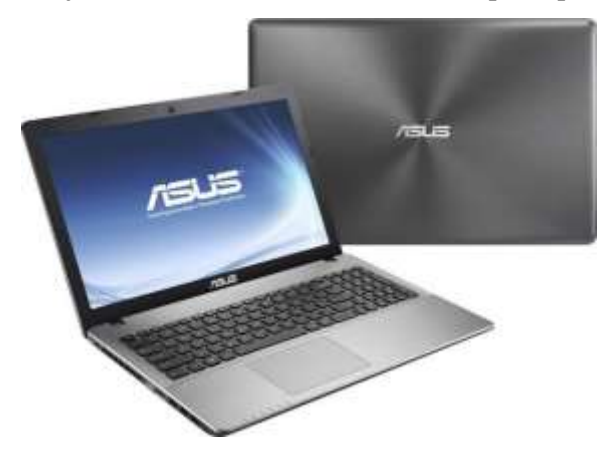

 **Ilustración 18-3:** Dispositivo ASUS N550  **Fuente:** Asus 2020

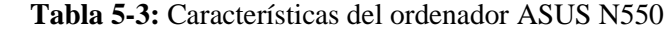

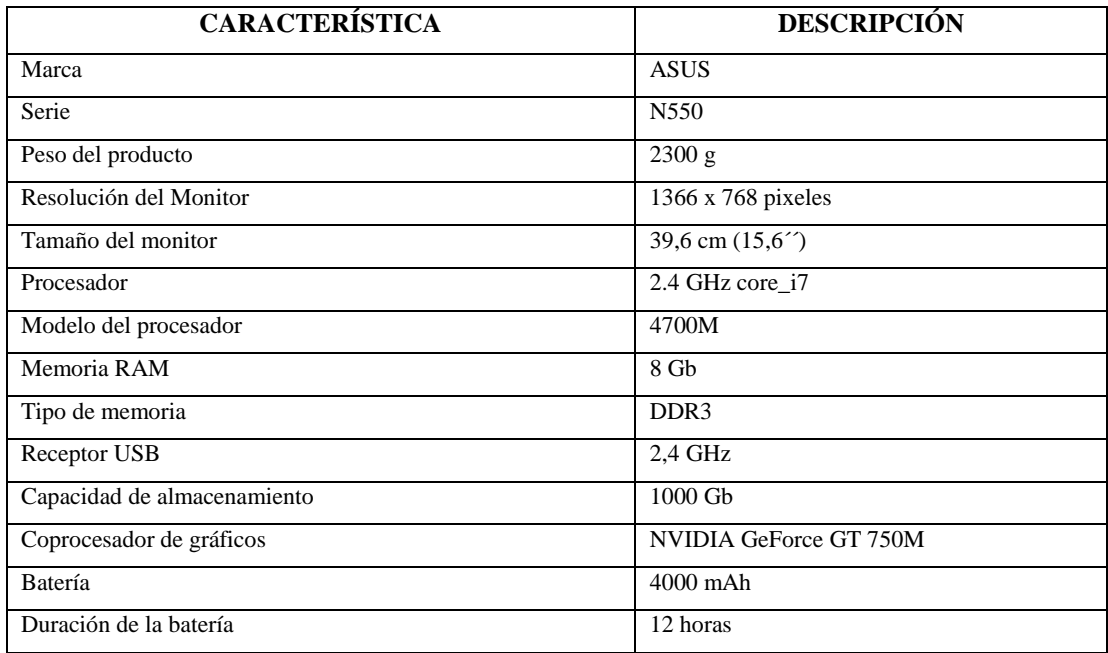

 **Fuente: A**SUS 2020

 **Realizado por:** Dávalos S, 2022

### *3.4.4. Hardware bloque de adquisición de información EMOTIV EPOC +*

Los dispositivos EMOTIV se encargan de recopilar los estados cognitivos y emocionales en tiempo real a través de electroencefalografía, sus principales usos se relacionan al campo investigativo como son la creación y mejora de aplicaciones informática, investigación del consumidor en tendencias de compras, campos de servicios sociales como la salud, bienestar

personal, neurociencia y actualmente desarrollan tecnología para los ámbitos del entretenimiento y la educación. (EMOTIV, 2020)

El dispositivo utilizado es el EMOTIV EPOC+ en la Ilustración 19-3 representa el modelo de la diadema sensorial y en conjunto con la tabla 6-3 describen sus principales características.

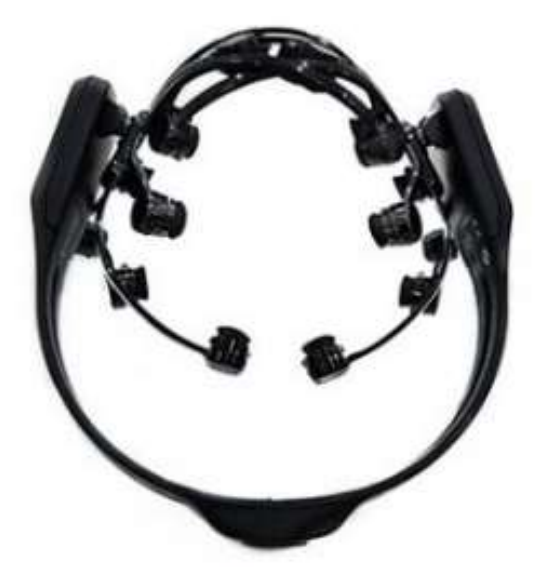

 **Ilustración 19-3:** Dispositivo EMOTIV EPOC+  **Fuente:** (EMOTIV, 2020)

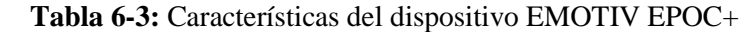

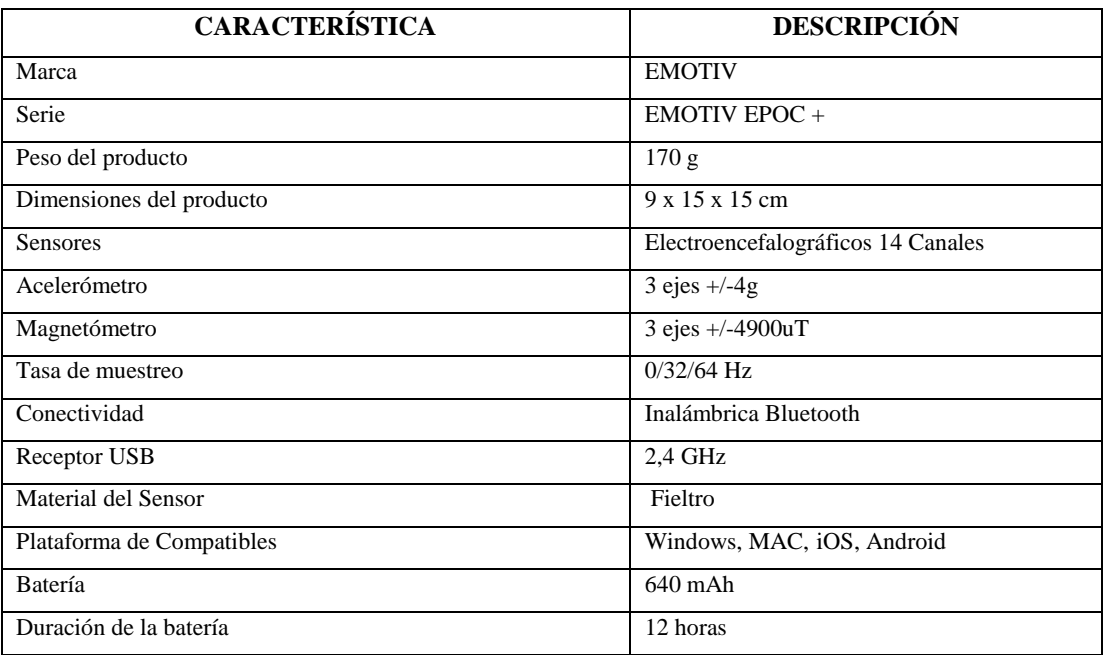

 **Fuente:** (EMOTIV, 2020)

 **Realizado por:** Dávalos S, 2022

#### **3.5. Software del sistema**

El desarrollo de la interfaz cerebro ordenador para un módulo selector de metales y plástico requiere de un listado de herramientas informáticas que funcionen de una manera conjunta para el desarrollo de un programa informático, en el siguiente apartado se brinda una breve descripción del software empleado y la función que ejerce cada una en el desarrollo de la interfaz cerebro ordenador para un módulo selector de metales y plásticos.

#### *3.5.1. Totally Integrated Automation Portal*

El software Tia Portal Totally Integrated Automation Portal es un programa desarrollado por la empresa Siemens destinado al uso de la automatización digitalizada (SIEMENS, 2020). La aplicación que se emplea es la configuración con los procesos industriales mediante una conexión directa con el PLC. Algunas de las funciones empleadas son la creación de diagramas Ladder, la simulación del proceso industrial, la parametrización de accionamientos y la ejecución de los sensores y actuadores de manera directa. Tía Portal es compatible con la librería SNAP 7 que permite la comunicación Ethernet con lenguajes de código abierto.

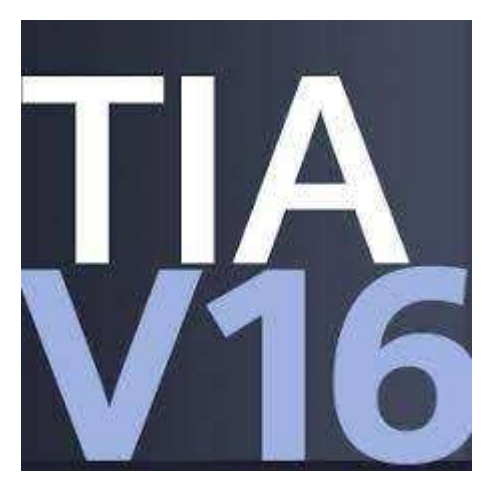

 **Ilustración 20-3:** Logo TIA PORTAL V16  **Fuente:** SIEMENS 2020.

### *3.5.2. Emotiv Launcher*

La empresa EMOTIV es una empresa destinada a la fabricación y desarrollo de dispositivos portátiles enfocados a la electroencefalografía, los productos que ofrecen son diademas sensoriales que van desde los 5 a los 32 canales sensoriales, aplicaciones informáticas para sus dispositivos que contienen herramientas de investigación y educación en la neurociencia. (EMOTIV,2020)

La aplicación Emotiv Launcher permite acceder a una visualización de los canales electroencefalográficos en tiempo real además se puede observar de manera porcentual cuantas ondas son clasificadas como theta, alfa y gamma, así como el estado de conexión de cada uno de los sensores y el nivel de batería de la diadema sensorial.

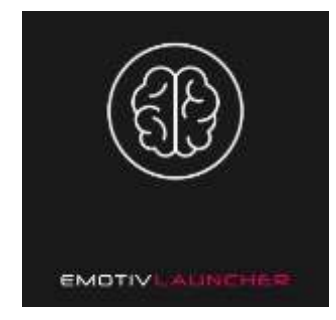

**Ilustración 21-3:** Icono Emotiv Launcher  **Fuente:** EMOTIV, 2020

El software Emotiv Launcher es un programa con tres aplicaciones, la primera es Emotiv Pro diseñada para el monitoreo del estado electroencefalográfico de la diadema, la segunda Emotiv BCI enfocada a la creación de interfaces cerebro ordenador y Emotiv BrainViz permite observar la actividad cerebral en tres dimensiones.

## *3.5.2.1. Emotiv Pro*

La aplicación Emotiv Pro contiene herramientas enfocadas al seguimiento del estado electroencefalográfico del usuario, como son la visualización en tiempo real de la actividad bioeléctrica de los sensores, la cantidad porcentual de las ondas Theta, Alpha, Beta y Gamma, monitoreo de los giroscopios de la diadema, rendimientos métricos relacionado con los sentimientos compromiso, emoción, concentración, interés, relajación y estrés.

| Channel species (AN)<br>Tel:                            |                            |            |            |                           |                                                                                                    |                                                                                                    |                                                |                                              |                                                                                                    |                                                                                                    |                 |                                                                                                    |
|---------------------------------------------------------|----------------------------|------------|------------|---------------------------|----------------------------------------------------------------------------------------------------|----------------------------------------------------------------------------------------------------|------------------------------------------------|----------------------------------------------|----------------------------------------------------------------------------------------------------|----------------------------------------------------------------------------------------------------|-----------------|----------------------------------------------------------------------------------------------------|
|                                                         | $+ 171$<br>$+77.$          |            |            |                           | and the state of an anti-state of the company of the company of the company of the company of the company of the company of the company of the company of the company of the company of the company of the company of the comp |                                                                                                    |                                                |                                              |                                                                                                    |                                                                                                    |                 |                                                                                                    |
| Amplitude min LAS<br>the competition of the competition | $+$ FCS<br>$+1$            |            |            |                           |                                                                                                    |                                                                                                    |                                                |                                              |                                                                                                    |                                                                                                    |                 |                                                                                                    |
| --<br>\$2 million providers                             | 4.9%<br>$A$ (II)<br>$+ 12$ |            |            |                           |                                                                                                    |                                                                                                    |                                                |                                              |                                                                                                    |                                                                                                    |                 |                                                                                                    |
|                                                         | $\sim$<br>$4 - 11$         |            |            |                           |                                                                                                    |                                                                                                    |                                                |                                              |                                                                                                    |                                                                                                    |                 |                                                                                                    |
|                                                         | 4.766<br>4.34              |            |            |                           |                                                                                                    |                                                                                                    |                                                |                                              |                                                                                                    |                                                                                                    | Angeles Maument |                                                                                                    |
|                                                         |                            |            | <b>B</b> C | <b>SILLER</b>             | . .                                                                                                    | $\sim$                                                                                                    | 4.1.                                           |                                              | ٠                                                                                                    | ٠                                                                                                    | ٠               | 14                                                                                                    |
|                                                         | Ameritania mais (MV)       | $n \geq 0$ | ٠          | and a proof of a proof of | and the state<br>and the first product of the product of the product                                                                                                    | the property of the control of the control of the control of the control of the control of<br>physical special controls and the control of the control of the control of | portation of the support of the control of the | Contractor of Concession, and the Concession | and all policy of the company of the company of the company of the company of the company of the company of the company of the company of the company of the company of the company of the company of the company of the compa<br>والمسروا أكوا كالمتحدث والمتالي التالي والمستوار والموالو المالا<br>att of a largest the three company<br><b>CONTRACTOR</b> | <b>CARLEY LAPPER</b><br><b>Second Street, Second Street, Second Street, Second Street, Second Street, Second Street, Second Street, Second</b> |                 | and the property company and services<br>to this second convenience and respectively a constraint and a final and a final convenience of the |

 **Ilustración 22-3:** Pantalla Principal Emotiv Pro

 **Realizado por:** Dávalos S, 2022

### *3.5.2.2. Emotiv BCI*

El programa EMOTIV BCI incluye instrumentos destinados al manejo de interfaces maquina ordenador mediante lecturas en tiempo real de la actividad bioeléctrica, los instrumentos que posee la aplicación son el entrenamiento y validación de comandos mentales, detección de expresión faciales, ensayo de los gestos como el levantamiento y fruncir de las cejas, sonrisa, guiñar los ojos y la detección de movimiento de la diadema sensorial.

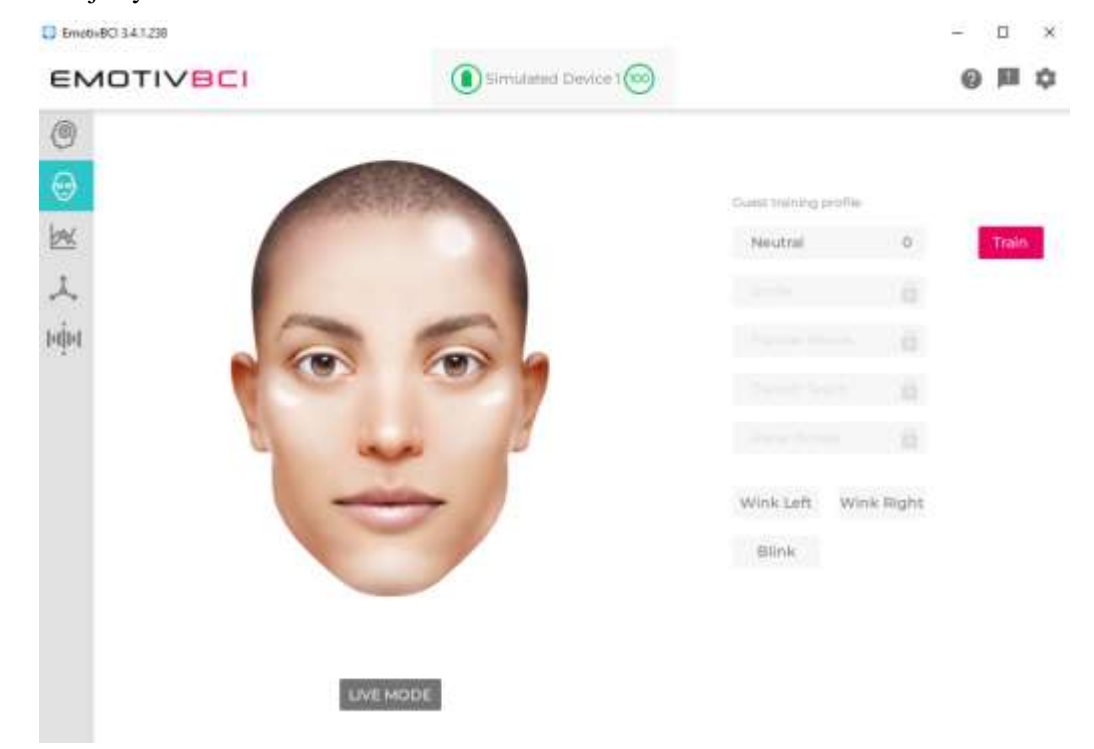

 **Ilustración 23-3:** Pantalla Principal Emotiv BCI  **Realizado por:** Dávalos S, 2022.

### *3.5.2.3. Emotiv BrainViz*

El programa EMOTIV BrainViz es una herramienta que permite observar la actividad cerebral de manera más real mediante una imagen en tres dimensiones. Los instrumentos que posee la aplicación están destinados como herramienta educativa los cuales son la simulación de las ondas electroencefalográficas Theta, Alpha, Beta y Gamma en el cerebro virtual además cuenta con ayuda textual en la simulación y un monitoreo en tiempo real de la actividad cerebral.

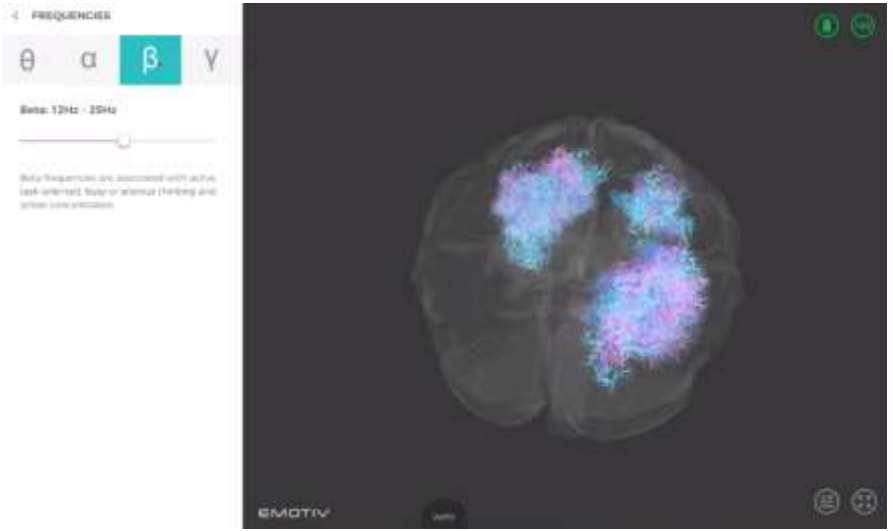

**Ilustración 24-3:** Pantalla Principal EMOTIV BrainViz **Realizado por:** Dávalos S, 2022

### *3.5.2.4. Emotiv Córtex*

La empresa Emotiv posee una herramienta titulada Emotiv Córtex enfocada al desarrollo de aplicaciones en un entorno de código abierto, la aplicación contiene las herramientas de sus programas informáticos Emotiv Pro y Emotiv BCI además el acceso a flujo de datos distribuidos por la diadema sensorial y un análisis de las métricas de rendimiento.

| Records                                                | X.          | Model            | Firmware | Connection                                                                                                    |
|--------------------------------------------------------|-------------|------------------|----------|----------------------------------------------------------------------------------------------------|
| Markers<br>535566                                      | S           | EPOC             | All      | USB dongle                                                                                                    |
| Subjects                                               | ×           | EPOC+            | All      | USB dongle, BTLE 4.0                                                                                          |
| BCI.<br>Advanced BCI<br>Warning Objects<br>Error Codes | $^{2}$<br>划 | EPOC X           | All      | USB dongle, BTLE 4.0<br>Bluetooth® 5.0 will be<br>available with<br>upcoming software and<br>firmware updates |
| Release Notes                                          |             | <b>EPOC Flex</b> | All      | USB dongle, BTLE 4.0                                                                                          |
| cortexaccess tool                                      |             | Insight          | All      | USB dongle, BTLE 4.0                                                                                          |
|                                                        |             | Insight 2.0      | All      | BTLE 4.0                                                                                                    |
| Pawmred By GitBook                                     |             | MNB.             | All      | BTLE 4.0                                                                                                    |

**Ilustración 25-3:** Repositorio de Emotiv Córtex API **Realizado por:** Dávalos S, 2022

#### *3.5.3. Python*

Python es un lenguaje de programación muy utilizado en los últimos tiempos con el crecimiento de la industria en campos como la inteligencia artificial, el análisis de datos, la ciberseguridad, la visión artificial y permite la creación de aplicaciones de todo tipo, una de las características principales es su compatibilidad con aplicaciones de terceros y su facilidad de aprendizaje. Python es un lenguaje de programación de código abierto que tiene una comunidad de usuarios muy grande facilitando el desenvolvimiento y desarrollo del lenguaje mediante documentación, guías, foros y tutoriales. (Python ,2020)

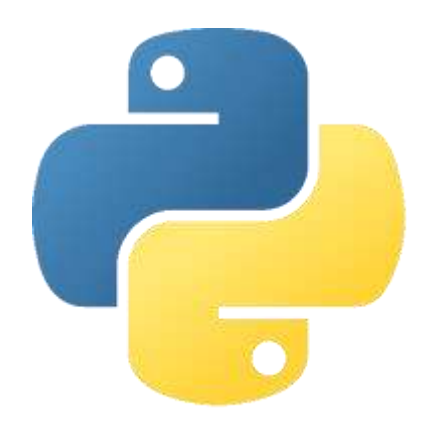

**Ilustración 26-3:** Logo Python  **Fuente:** Python, 2020

La biblioteca estándar de Python permite el uso de extensiones mediante librerías que permite el desarrollo de aplicaciones con un mayor enfoque específico en cualquier rama de la programación. Se empleó el uso de las librerías en el diseño y la implementación de la interfaz cerebro ordenador para un módulo selector de metales y plásticos las cuales son las siguientes:

## *3.5.3.1. Pygame*

Pygame es una librería exclusiva del lenguaje de programación de Python se especializa en la creación de videojuegos, la biblioteca brinda acceso a funcionalidades del hardware como son la lectura del movimiento del ratón, teclado, joystick y la reproducción de audio (Pygame ,2020). La librería de Pygame es una excelente opción para el desarrollo de una interfaz gráfica porque su infraestructura permite la ejecución de la lógica dentro un área de trabajo mediante funciones como son: la creación de objetos, detección de colisiones y la lectura de periféricos. Pygame presenta una excelente experiencia de usuario en su parte estética mediante la aplicación de funciones como son: La importación de imágenes, el uso de frames y animaciones, compatibilidad con el modo de color RGB y la reproducción de sonido.

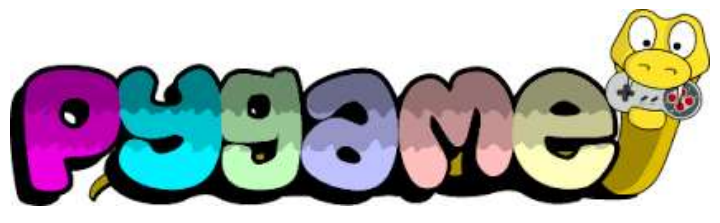

 **Ilustración 27-3:** Logo Pygame  **Fuente:** (Pygame, 2020)**.**

# *3.5.3.2. Snap7*

Snap7 es una librería compatible con el lenguaje de programación Python diseñado para el intercambio de información con los dispositivos PLC marca Siemens. Se especializa en la comunicación con los PLC mediante conexión Protocolo Ethernet S7 (Snap7 ,2021). La función que desempeña este paquete es la lectura y escritura en la memoria del PLC directamente desde el editor de texto vinculado con lenguaje de programación Python esta característica permite enlazar el funcionamiento de un proceso industrial con aplicaciones diseñadas en Python.

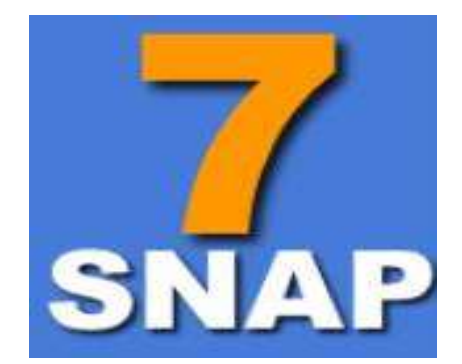

**Ilustración 28-3:** Logo SNAP7  **Fuente:** (SNAP7, 2020)

### *3.5.3.3. Emotiv córtex*

Emotiv Córtex es una extensión del software Emotiv Launcher que proporciona la información extraída de las diademas sensoriales como son el nivel de batería, el flujo de datos electroencefalográfico extraído de los sensores y métricas de rendimiento para el desarrollo de aplicaciones de terceros en lenguajes de programación de código abierto (Emotiv ,2020) .Se empleó el uso de las librerías en el diseño de la interfaz cerebro ordenador mediante el manejo herramientas como son : autentificación de usuarios, obtención del estado de los sensores electroencefalográficos, seguimiento y registro de métricas, actualización de perfiles y el entrenamiento de la interfaz cerebro ordenador mediante la aplicación de comandos mentales.

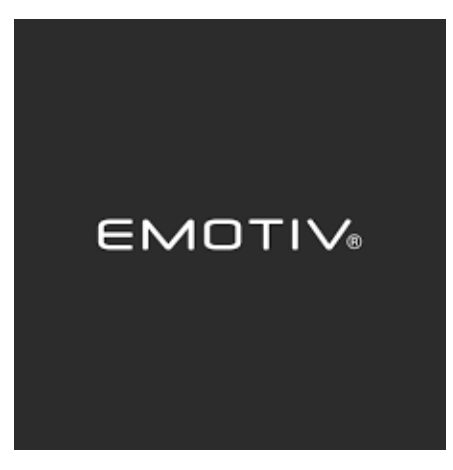

**Ilustración 29-3:** Logo empresa EMOTIV **Fuente:** (EMOTIV, 2020)

### **3.6. Diseño del sistema**

### *3.6.1. Diseño software*

El desarrollo de la interfaz cerebro ordenador para un módulo selector de metales y plástico es una aplicación informática que recopila las funcionalidades de las librerías o programas informáticos descritos en software de sistema. El diseño de la aplicación consta de tres secciones las cuales son: diseño de la interfaz gráfica, comunicación Python a PLC, comunicación Python al dispositivo electroencefalográfico.

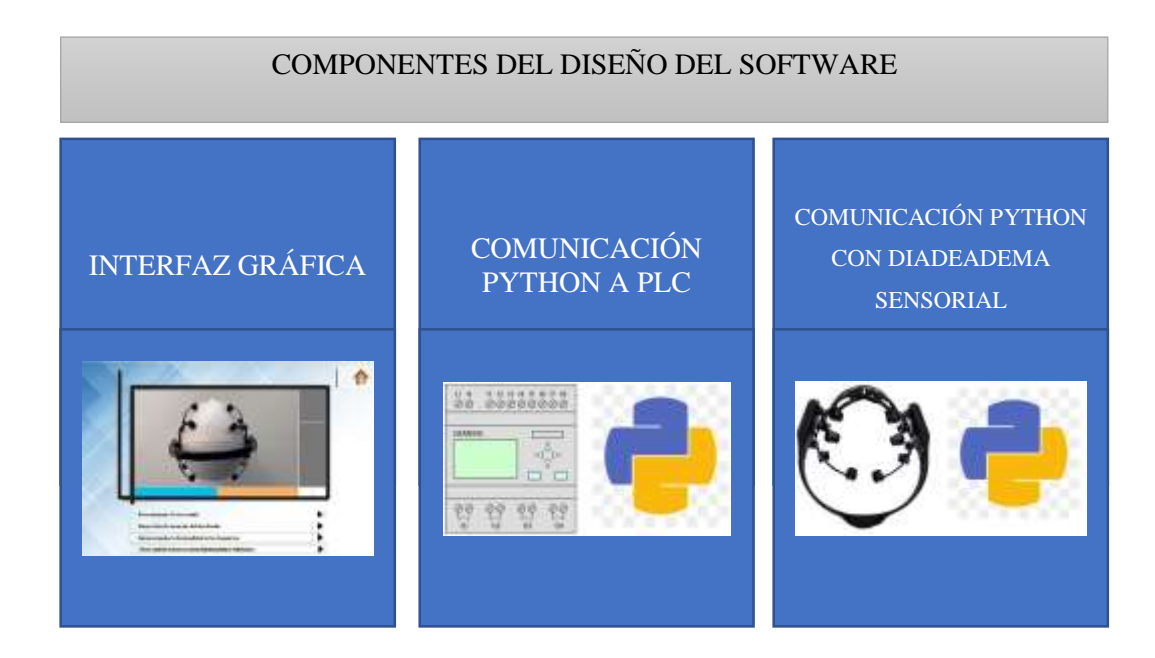

**Ilustración 30-3:** Secciones del diseño software en el sistema **Realizado por:** Dávalos S, 2022

#### *3.6.1.1. Interfaz Gráfica*

Es el elemento imprescindible en el desarrollo de la interfaz cerebro ordenador en la comunicación entre el usuario y la máquina. El sistema está destinado como herramienta para la configuración y el manejo de la interfaz cerebro ordenador que incluye la operación del módulo selector de metales y plástico. La interfaz gráfica considera aspectos como son la estética, el orden, fácil manejo, rápido aprendizaje y que sea intuitiva y sencilla. El diseño de la interfaz gráfica de usuario posee varias funcionalidades y cada una de ella se encuentra en su respectiva pestaña desde la cual se accede desde un menú principal, el diseño para la generación de cualquier pestaña de la interfaz gráfica es el mismo para todos, este conlleva pasos enumerados cronológicamente los cuales se observa en el siguiente diagrama.

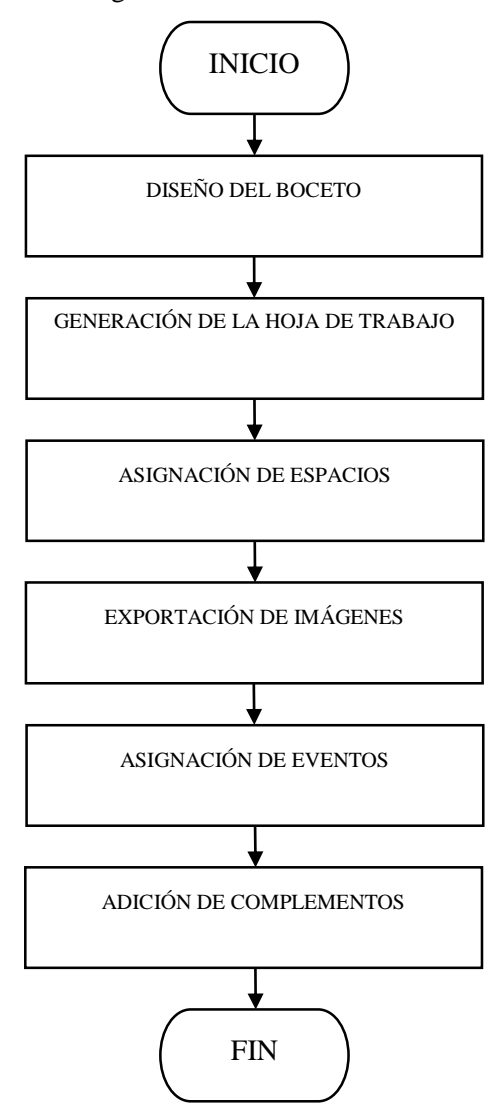

**Ilustración 31-3:** Diagrama de flujo pasó del diseño de la interfaz grafica  **Realizado por:** Dávalos S, 2022

### *3.6.2. Diseño del boceto*

La misión de la interfaz gráfica es la interacción efectiva entre el usuario y los componentes del sistema de la interfaz cerebro ordenador, el desarrollo de un boceto para la interfaz gráfica permite conocer la composición de la interfaz gráfica como son: la cantidad de pestañas, el número de elementos por pestaña, su ubicación, la función que desempeña y su aspecto estético.

El bosquejo inicial y la definición de requerimientos del sistema indican que la interfaz gráfica de usuario se compone de 5 pestañas y es necesario un menú inicial que permita acceder a las cuatro ventanas. El nombre y la función de cada una de las pestañas se observa en la siguiente tabla:

| Numero de Pestaña        | Nombre de Pestaña | Función                                      |
|--------------------------|-------------------|----------------------------------------------|
|                          | Menú Principal    | Acceder a otras pestañas de la interfaz      |
|                          |                   | grafica                                      |
| $\mathfrak{D}$           | Simulador         | Comprobar y replicar el funcionamiento       |
|                          |                   | modulo selector.                             |
| 3                        | Entrenamiento     | Recoger información y adiestrar la interfaz  |
|                          |                   | cerebro ordenador.                           |
| $\overline{\mathcal{A}}$ | Proceso           | Ejecutar y recopilar de datos de la interfaz |
|                          |                   | cerebro ordenador                            |
| $\overline{\phantom{0}}$ | Guía              | Ilustrar guías del funcionamiento de la      |
|                          |                   | interfaz cerebro ordenador.                  |

 **Tabla 7-3:** Pestañas del menú de la interfaz grafica

 **Realizado por:** Dávalos S, 2022

El proceso del diseño para la generación de cualquier pestaña de la interfaz gráfica es el mismo para todas las pestañas en el ejemplo la ilustración 32-3 se representa el boceto de la pestaña número 3 titulada como la ventana de entrenamiento que posee la función de recoger información y adiestrar a la interfaz cerebro ordenador. Los elementos que se observan en la ilustración son: 2 botones de navegación ubicados en la parte superior, 3 botones en el lateral derecho, 1 pantalla ubicada en la parte central y en su parte inferior 2 botones de elección definidos con el nombre metal y plástico finalmente se divisa 2 barras de progresión ubicados en la parte inferior del boceto para el proceso de entrenamiento y validación.

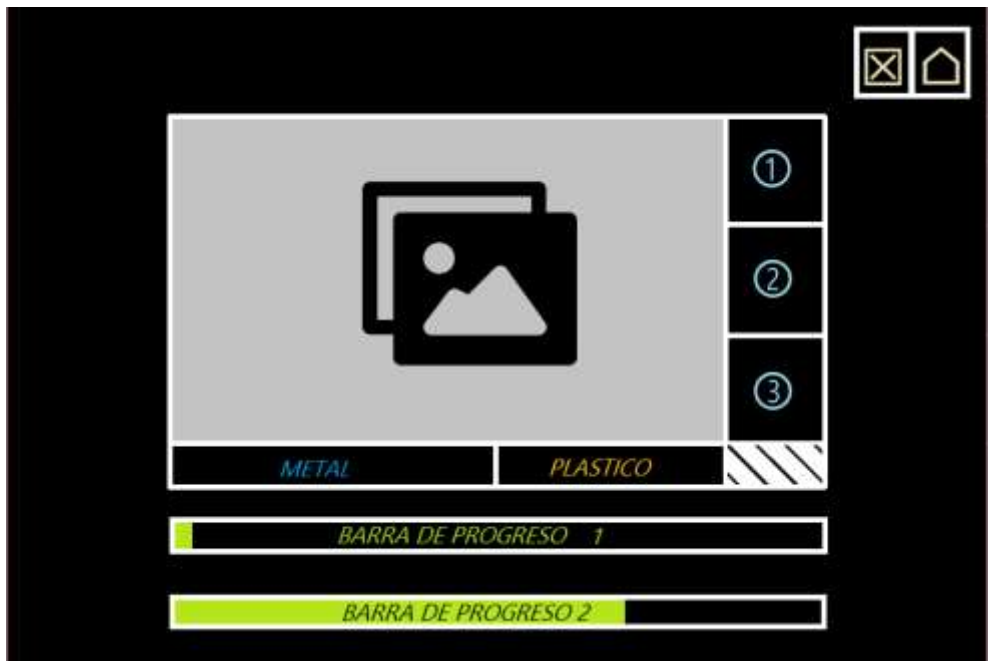

 **Ilustración 32-3:** Diseño del boceto de la interfaz grafica  **Realizado por:** Dávalos S, 2022

# *3.6.3. Generación de la hoja de trabajo*

Establecidos los componentes que son parte de cada pestaña de la interfaz gráfica, se genera un espacio de trabajo que incluya todos los elementos de manera ordenada, amplia y estética. La hoja de trabajo tiene unas dimensiones 900 pixeles de ancho, 600 pixeles de alto, una relación de aspecto de 3:2, y un área de trabajo total de 0.54 Megapíxeles. Las dimensiones planteadas son menores a la resolución por defecto de los monitores para aumentar la compatibilidad del sistema con diferentes unidades de procesamiento.

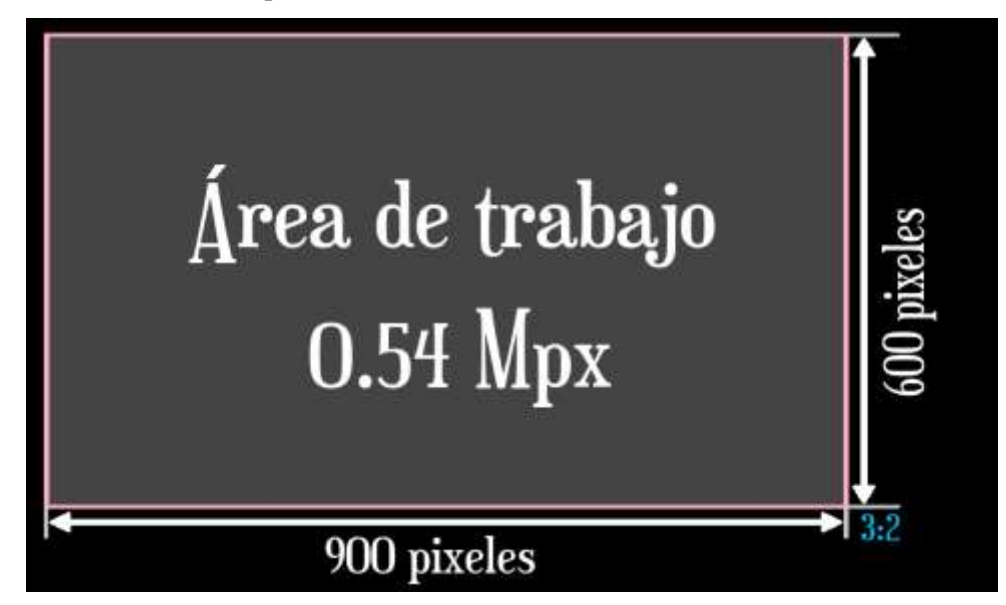

 **Ilustración 33-3:** Generación de la hoja de trabajo en la interfaz grafica

 **Realizado por:** Dávalos S, 2022

#### *3.6.4. Asignación de espacios*

Cuantificado el número de elementos de las pestañas de la interfaz gráfica y definida la dimensión de la hoja de trabajo se procede a realizar un plano de dibujo en el área de trabajo, se distribuye el espacio de manera proporcional al boceto inicial con la ayuda de cotas se establece el área que tiene cada elemento y su ubicación en coordenadas en el plano de dibujo, por ejemplo se observa en la ilustración 34-3 el elemento definido como "HOME", su función es ser un botón de navegación y sus dimensiones son 60 pixeles de alto y 50 pixeles de ancho , los 4 vértices del rectángulo se encuentran ubicas en las coordenadas (830,20), (830,80), (880,20), (880,80) el proceso para cada componente de la interfaz gráfica es el mismo.

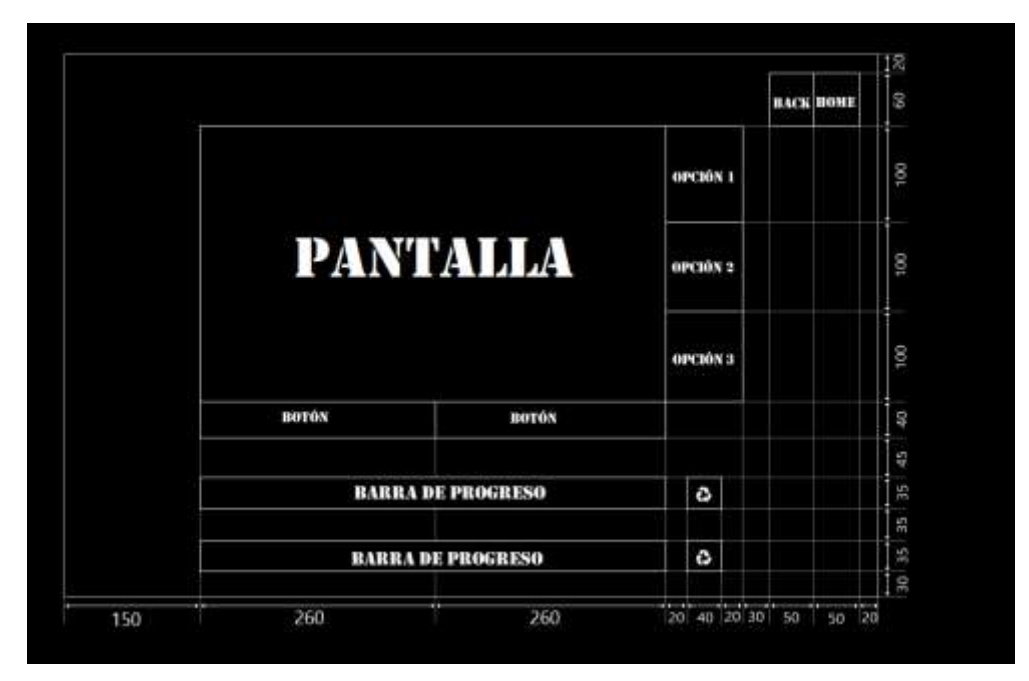

 **Ilustración 34-3:** Asignación de espacios en la interfaz gráfica  **Realizado por:** Dávalos S, 2022

#### *3.6.5. Exportación de imágenes*

Determinado los atributos de cada uno de los elementos de la pestaña de la interfaz gráfica, se aplica una capa superior enfocada al diseño gráfico, las propiedades de los elementos permiten definir el tamaño de la imagen, agregar un dibujo según la función planteada y ubicar la imagen en la posición establecida. En la ilustración 35-3 se observa la personalización de los elementos de una pestaña de la interfaz gráfica, por ejemplo, el elemento definido como "HOME" que su función es trasladar al usuario al menú principal el grafico que lo representa es una casa, las dimensiones son de 60 pixeles de alto y 50 pixeles de ancho y la posición del elemento inicia en las coordenadas (830,20) y termina en (880,80). La personalización de cada elemento tiene la

finalidad de mejorar la experiencia de navegación del usuario en la aplicación informática realizando la interfaz más sencilla, efectiva e intuitiva.

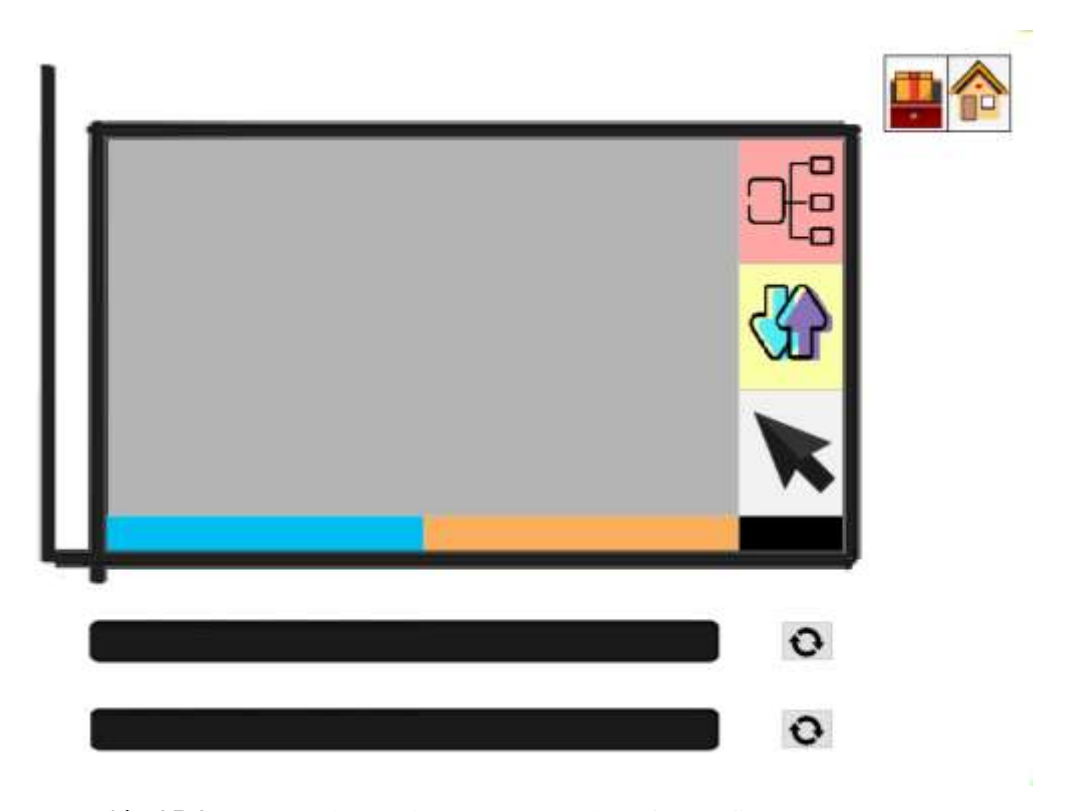

 **Ilustración 35-3:** Exportación de imágenes en la interfaz grafica  **Realizado por:** Dávalos S, 2022.

#### *3.6.6. Asignación de eventos*

Incorporado los recursos visuales y detallada la estructura de navegación del sitio, se incorpora el área lógica en la interfaz gráfica, la librería Pygame proporciona herramientas básicas que facilitan el desarrollo de la aplicación como son lectura de eventos, creación de objetos, declaración de funciones y detección de colisiones. La aplicación de cada instrumento en el desarrollo del área lógica de la interfaz gráfica conlleva una serie de tres pasos designados como asignación, declaración y colisión de eventos.

## *3.6.7. Lectura de eventos*

La interacción entre el usuario y la aplicación informática se realiza mediante la lectura de los periféricos como son obtener la posición del cursor del ratón y la detección de las pulsaciones en el teclado funciones que facilitan la librería de Pygame.

#### *3.6.8. Creación de objetos*

Los objetos son creados en las áreas establecidas para los elementos de la interfaz gráfica y su función depende del entorno que son desarrolladas por ejemplo en la ilustración 36-3 se observa que se crea un objeto que tiene la función de un ser un botón deslizante y que ocupa un área establecida.

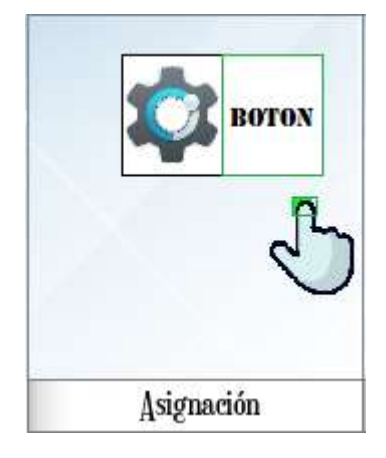

**Ilustración 36-3:** Creación de objetos  **Realizado por:** Dávalos S, 2022

#### *3.6.9. Declaración de funciones*

Definida el área de cada objeto, se asigna atributos a cada elemento como son un estado inicial y un comportamiento por ejemplo en la ilustración 37-3 se visualiza que el objeto definido como botón se le asigna su función homónima, de igual manera se observa como el dibujo del cursor se le define la función de imitar el movimiento del ratón y ayudar al usuario en la navegación de la interfaz gráfica.

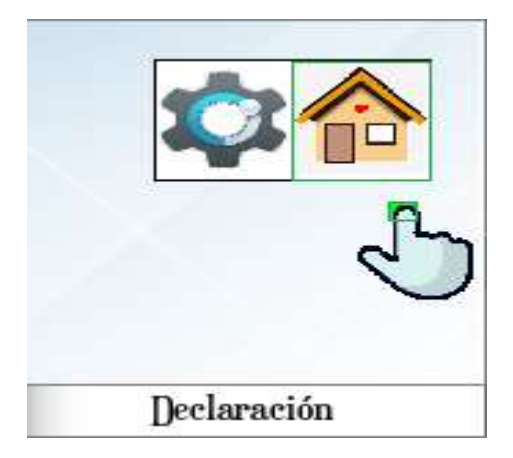

**Ilustración 37-3:** Declaración de funciones  **Realizado por:** Dávalos S, 2022

#### *3.6.10. Detección de colisiones*

El cursor es el elemento indispensable en la navegación de la interfaz gráfica, tiene la función de comunicarse con cualquier objeto que compone la interfaz visual. El área de colisión del puntero es pequeña y al contacto con los objetos permite cambiar el estado y comportamiento del objeto por ejemplo en la ilustración 38-3 se visualiza el área de colisión del puntero y la del botón de navegación, el contacto entre las áreas de colisión acompañadas con la acción de una pulsación del ratón permite ejecutar una acción programada de esta manera se desarrolla de la parte lógica de la interfaz gráfica de usuario.

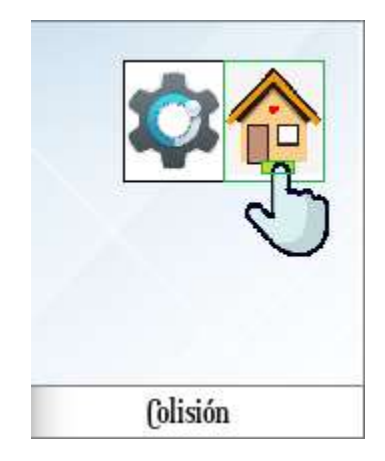

**Ilustración 38-3:** Asignación de eventos en la interfaz grafica  **Realizado por:** Dávalos S, 2022

#### *3.6.11. Adición de complementos*

Concluida la parte gráfica y funcional de la interfaz visual, se añade complementos gráficos que optimizan la experiencia y adaptabilidad del usuario. Los complementos aplicados son la adición de texto, la incorporación de audios y videos, la aplicación de sprites y animación por ejemplo en la ilustración 39-3 se observa la aplicación de texto en los botones de metal y plástico, el uso de animación y sprites en las barras de progreso y finalmente la incorporación de audio y video en la pantalla principal de la pestaña de la interfaz gráfica. La finalidad de los complementos gráficos es evitar saturar de información escrita al usuario.

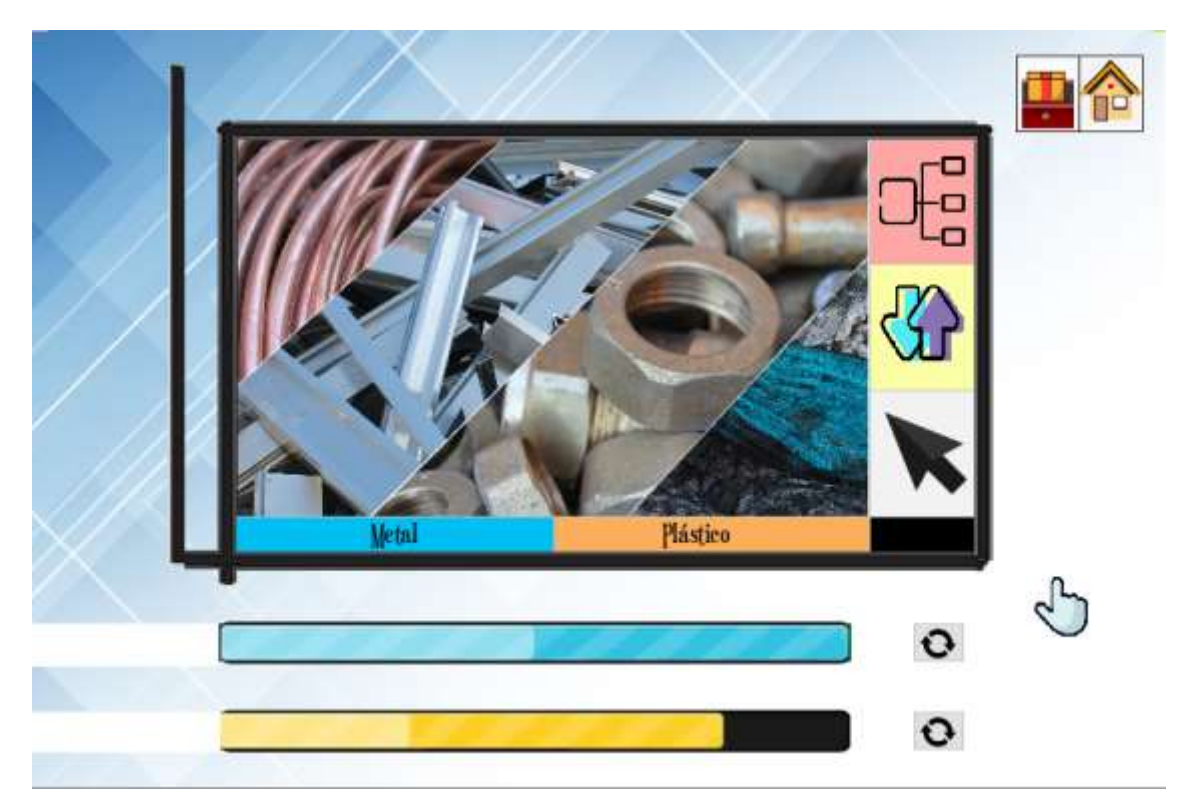

**Ilustración 39-3:** Adición de complementos en la interfaz grafica **Realizado por:** Dávalos S, 2022.

## *3.6.11.1. PLC*

El Controlador Lógico Programable es un dispositivo diseñado para la automatización de procesos industriales, está programado para el control y supervisión del proceso industrial en la clasificación de materiales mediante el control de cada uno de los elementos electrónicos que componen el módulo, la programación del dispositivo se realiza en el software especializado en servicios de automatización denominado como "Totally Integrated Automation Portal" de la empresa Siemens que es propietario del software y del dispositivo electrónico, Tia Portal es compatible con la biblioteca Snap7 que permite la comunicación entre los dispositivos Siemens S7 mediante conexión ethernet con lenguajes de programación de código abierto como Python , las funciones que se utilizan son el control de entradas y salidas del PLC.

Las instrucciones, órdenes y la lógica de la programación del PLC, se localizan en el software Tia Portal mediante el uso de esquema de conexión, bloques de programación y simuladores, la biblioteca de Snap7 se enlaza al programa Tia Portal mediante comunicación Ethernet interactuando directamente con el software, la función de la librería es ser una pasarela de intercambio de información entre el lenguaje de programación Python y Tia Portal

### *3.6.12. Lectura de valores del PLC*

Definida la estructura de la programación del módulo selector de metales y plásticos, la librería Snap7 mediante un comando en el lenguaje de programación revisa el estado de los actuadores del dispositivo. En la ilustración 40-3 a) se observa el software Tia Portal con su tabla de propiedades del elemento que incluye el nombre del elemento, tipo de dato, la dirección ethernet asignada, el estado inicial y actual de los actuadores del PLC , En la ilustración 40-3 b) se divisa un diagrama de conexión básico para encender un led , conjuntamente en la sección c de la ilustración se aprecia una imagen del PLC con el led apagado acompañado de la lectura del actuador que se encuentran en su estado false o inactivo.

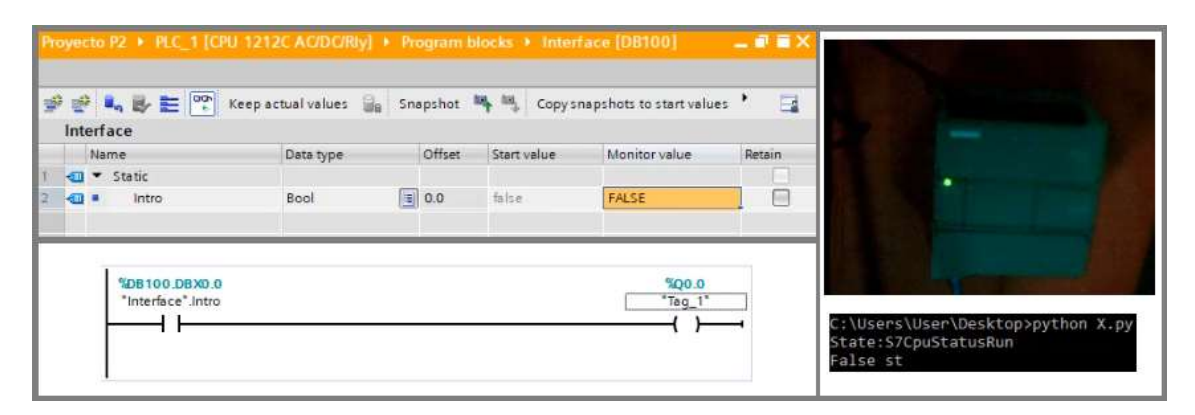

**Ilustración 40-3:** Lectura de valores del PLC **Realizado por:** Dávalos S, 2022

#### *3.6.13. Escritura de valores del PLC*

Obtenida la lectura de los valores del PLC en el lenguaje de programación y establecida la estructura de la programación del módulo selector de metales y plásticos, se controlan los dispositivos conectados al PLC mediante la escritura de código que altera el estado inicial del actuador. En la ilustración 41-3 a) se observa el que estado actual de la variable cambio de inactivo o False a True o activado, en la sección b el diagrama indica que el estado del contador esta activo y el actuador se encuentra en estado activo, en la sección c se observa que el dispositivo físico se encuentra con el led encendido acompañado de la barra de comando respuesta del lenguaje de programación que el estado del actuador cambio.

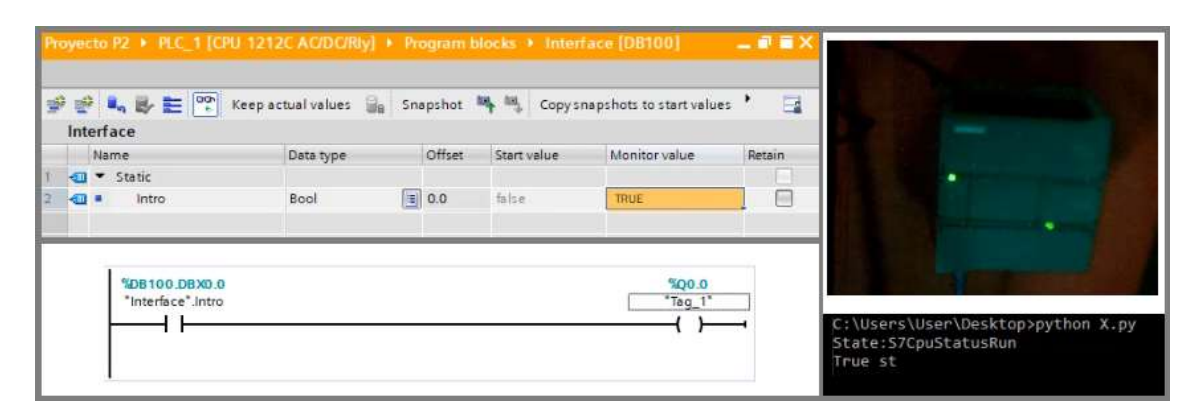

**Ilustración 41-3:** Escritura de valores del PLC **Realizado por:** Dávalos S, 2022

#### *3.6.13.1. Diadema Sensorial*

El dispositivo principal del desarrollo de la interfaz cerebro ordenador es la diadema sensorial porque es el instrumento de recepción de la información en el proceso de clasificación de materiales, la toma de datos debe ser la más precisa evitando el ruido de factores externo además la comunicación entre el dispositivo portátil y el lenguaje de programación debe ser excelentes. La interpretación de los datos se remite al algoritmo de procesamiento de información de la librería de Emotiv su función es exponer si la información inicial conlleva a un metal o un plástico. La función de la aplicación informática es controlar el módulo selector de metales de acuerdo con la secuencia del material respectivo. En la ilustración 44-3 se observa el diagrama de entradas, procesos y salidas relacionados con la interfaz cerebro ordenador para el módulo selector de metales y plásticos.

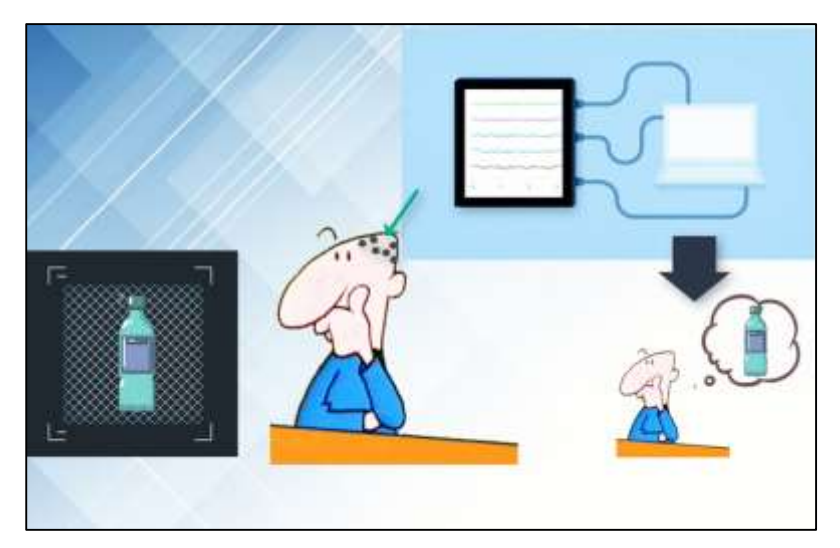

**Ilustración 42-3:** Diagrama EPS Interfaz cerebro ordenador **Realizado por:** Dávalos S, 2022

La librería de Python Emotiv Cortex permite la experimentación en tiempo real de los datos cerebrales mediante el intercambio de información entre la diadema sensorial y el lenguaje de programación, la herramientas que posee la biblioteca permiten la clasificación del material en metal o plástico fundamento del desarrollo de la interfaz cerebro ordenador mediante los principios funcionamiento como son la detección de emociones y la creación de comandos mentales .En la ilustración 45-3 se observa la experimentación de los instrumentos informático mediante la aplicación de comandos mentales , en la sección inferior de la imagen se observa el comando mental de concentración y en su contraparte una expresión neutral , los resultados de la aplicación no poseen ninguna interfaz gráfica son manifestados por la barra de comandos del sistema porque está destinado para desarrolladores de aplicaciones que usan el dispositivo de la diadema sensorial para el control de la interfaz cerebro ordenador mediante instrucciones, órdenes provenientes directamente de la actividad cerebral.

| fe data: {'eyeAct': 'neutral', 'uAct': 'surprise', 'uPow': 1.0,<br>fe data: {'eyeAct': 'neutral', 'uAct': 'surprise', 'uPow': 1.0,<br>fe data: {'eyeAct': 'neutral', 'uAct': 'surprise', 'uPow': 1.0,<br>fe data: {'eyeAct': 'neutral', 'uAct': 'surprise', 'uPow': 1.0,<br>fe data: {'eyeAct': 'neutral', 'uAct': 'surprise', 'uPow': 1.0, |  |                                    |  |
|----------------------------------------------------------------------------------------------------|--|------------------------------------|--|
| fe data: {'eyeAct': 'surprise','uAct': 'neutral',<br>fe data: {'eyeAct': 'surprise','uAct': 'neutral', 'uPow': 1.0,<br>fe data: { 'eyeAct': 'surprise', 'uAct': 'neutral',<br>fe data: {'eyeAct': 'surprise','uAct': 'neutral', 'uPow': 1.0,<br>fe data: {'eyeAct': 'surprise','uAct': 'neutral', 'uPow': 1.0,                              |  | $'u$ Pow': 1.0,<br>$'u$ Pow': 1.0, |  |

**Ilustración 43-3:** Comandos Mentales concentración y estado neutro **Realizado por:** Dávalos S, 2022

## *3.6.14. Diseño de Hardware*

El módulo selector de metales y plásticos es propiedad de la Escuela Superior Politécnica de Chimborazo, El módulo es una herramienta didáctica para destinado para las prácticas de laboratorio, el estudiante puede realizar la conexión en el módulo supervisado por el docente y observar el proceso industrial de selección de materiales. La adaptación de la maquinaria en el desarrollo de la interfaz cerebro ordenador conlleva una supervisión de los componentes actuales del módulo y una redistribución de los elementos del tablero. En la ilustración 46-3 se visualiza el tablero del módulo selector de metales y plásticos con la nueva distribución de los elementos.

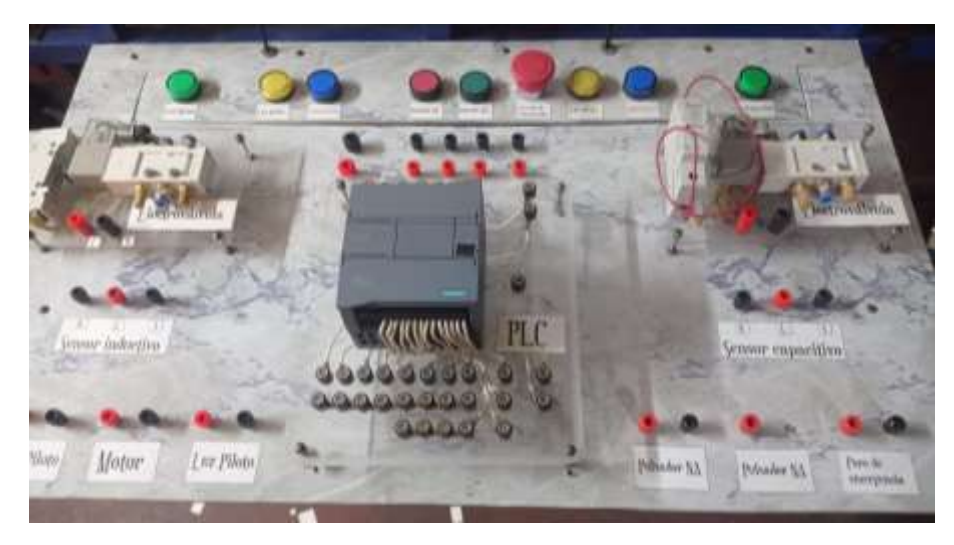

 **Ilustración 44-3:** Tablero del módulo selector de metales y plásticos  **Realizado por:** Dávalos S, 2022

Los cambios aplicados dentro del tablero de control y mando son una redistribución de los elementos físicos con la finalidad de evitar la saturación del cableado, acortar longitud de cable para lo electrónico, utilizar menos manguera para los pistones además se agregó etiquetas de nombres que facilitan al usuario la conexión correcta de los elementos del módulo selector de metales y plásticos.

## *3.6.14.1. Lenguaje Ladder*

En el software Tia Portal se plasma toda la lógica del proceso de selección de materiales mediante el uso de bloques de programación y diagramas Ladder, la comunicación entre el PLC y el lenguaje de programación es mediante la asignación de direcciones ethernet, razón por la cual el diagrama en escalera para el proceso industrial definido en la ilustración 45-3 es el único compatible con la interfaz cerebro ordenador, la repetitividad del proceso se debe realizar replicando el siguiente diagrama además que las entradas y salidas deben ser las mismas.

El módulo selector de metales y plásticos posee un total de 5 entradas, la primera se encuentra representada por un pulsador fisco de color verde que inicia la secuencia Ladder declarada como la entrada "I0.0" y un pulsador virtual en la interfaz gráfica de usuario.

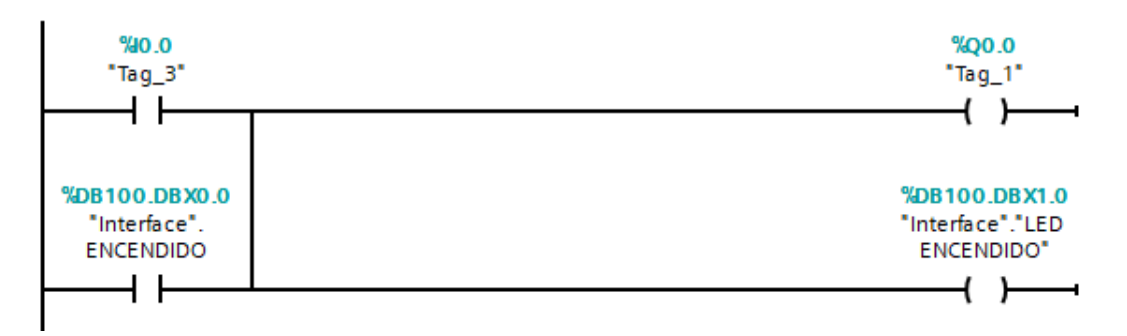

**Ilustración 45-3:** Bloque de Programación pulsador de Encendido **Realizado por:** Dávalos S, 2022

El bloque de programación vinculado con la Ilustración 45-3 indica un proceso básico de enclave se inicia con el pulsador físico en el tablero de control y se encuentra representada por un botón físico de color azul que inicia el motor colectivamente con la banda transportadora declarada como la entrada "I0.1" y un pulsador virtual en la interfaz gráfica de usuario.

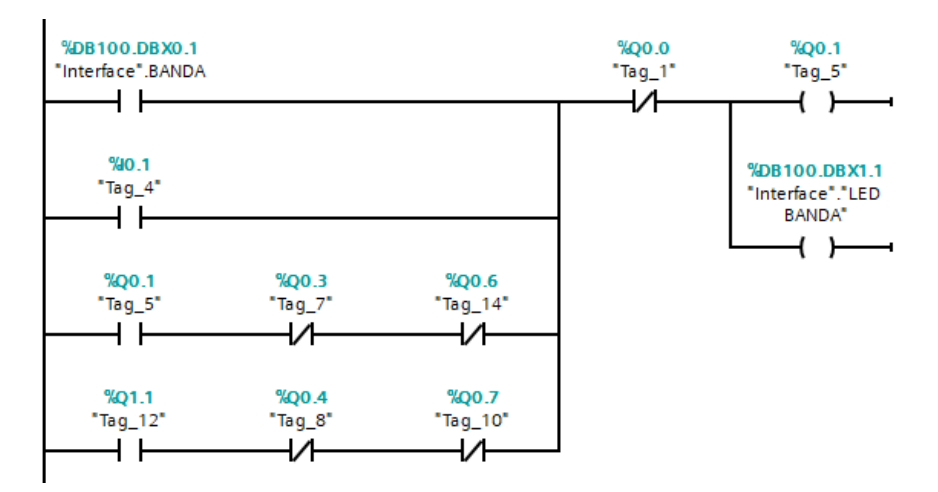

 **Ilustración 46-3:** Bloque de Programación banda transportadora  **Realizado por:** Dávalos S, 2022.

El bloque de programación vinculado con la Ilustración 46-3. indica un proceso básico de enclave se inicia con la detección del material tipo metal por parte del sensor inductivo ubicado de forma física en el tablero de control, el proceso permite iniciar la secuencia de clasificado, la entrada física declarada es la "I0.2" y como complemento existe un pulsador virtual en la interfaz gráfica de usuario.

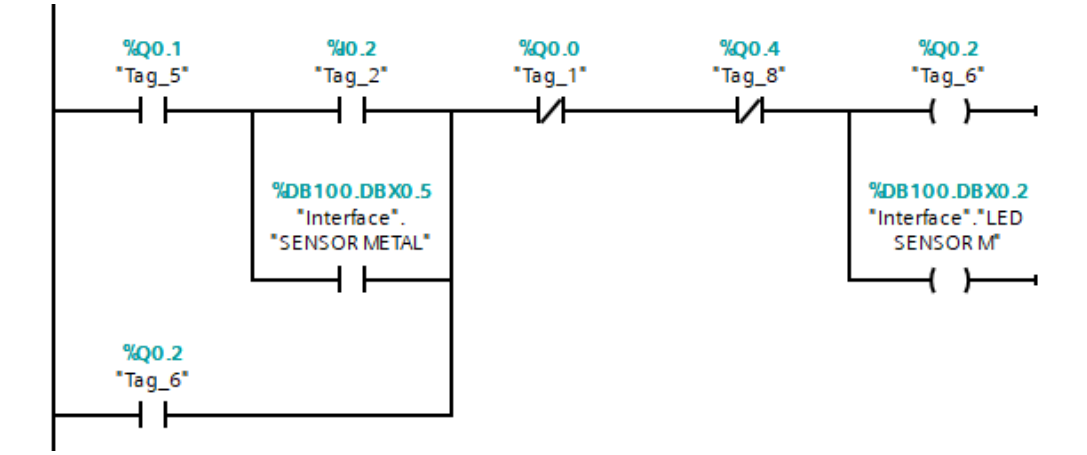

**Ilustración 47-3:** Bloque de Programación activación de selección de material **Realizado por:** Dávalos S, 2022

El sensor inductivo y el cilindro neumática se encuentran separados por una distancia predeterminada por el usuario en el inicio del proceso dependiendo la distribución física de los elementos electrónicos e hidráulicos, razón por la cual existe un temporizador que calcula la intersección entre el material y el cilindro neumático y otro temporizador encargado de la activación de la electroválvula que desliza el material en su respectivo contenedor.

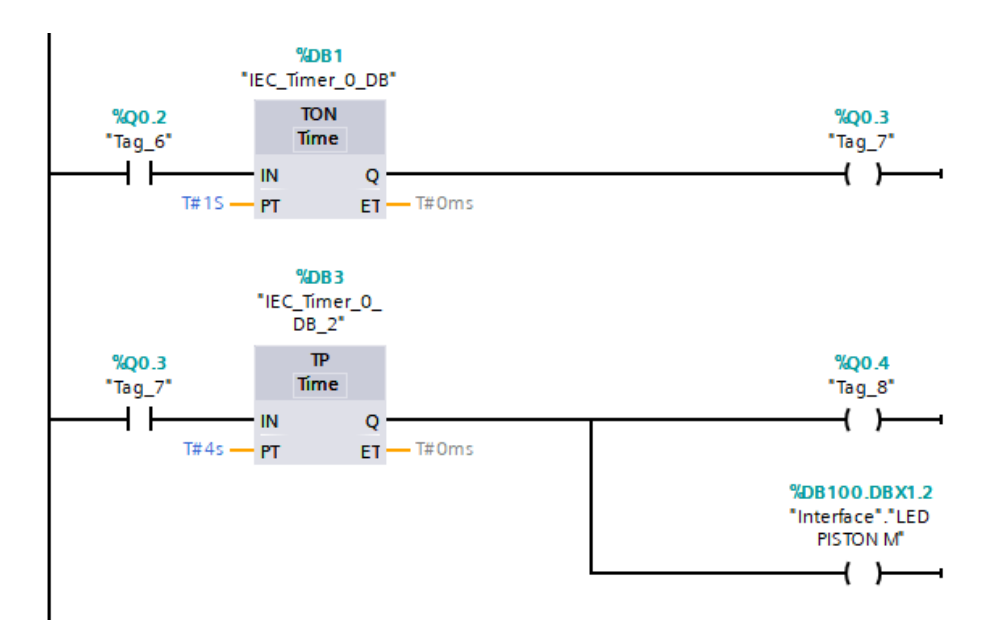

 **Ilustración 48-3:** Bloque de Programación proceso de selección de material  **Realizado por:** Dávalos S, 2022

La interfaz cerebro ordenador requiere de un sensor de presencia para la deteccion del material al iniciar el reconocimiento visual mediante la diadema sensorial la entrada fisica de este sensor es la "I.04" y su salida es receptada por el lenguaje de programacion y permite una comunicación en tiempo real entre las diferentes aplicaciones informaticas.

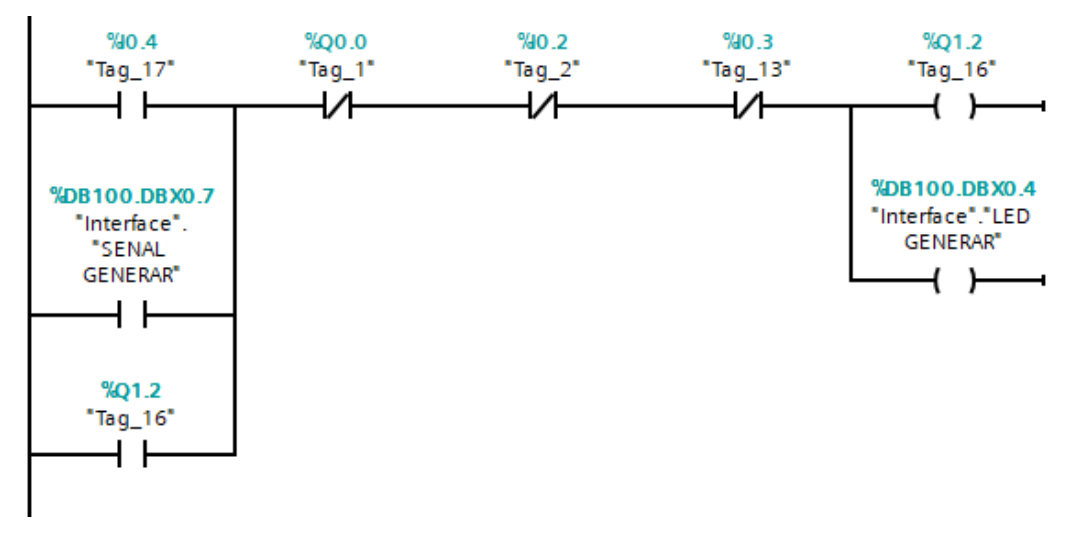

 **Ilustración 49-3:** Bloque de Programación detección del material en el proceso  **Realizado por:** Dávalos S, 2022

La comunicación entre los elementos fisicos del modulo con el lenguaje de programacion se realiza declarando una interfaz en el software de Tia Portal, en esta se observacion las direcciones asignadas para una consulta en tiempo real de los valores, ademas se visualiza el estado incial y el estado actual de cada uno de los componentes.

|              |      | lsOLO > PLC 1 (CPU 1212C AC/DC/Rly) > Program blocks > Interface (DB100) |                    |              |             |                                     |                   |                    |   | 二重量米                    |
|--------------|------|--------------------------------------------------------------------------|--------------------|--------------|-------------|-------------------------------------|-------------------|--------------------|---|-------------------------|
|              |      | 世界長田門                                                                    | Keep actual values | Snapshot M M |             | Copy snapshots to start values & B. |                   |                    |   | ⊟                       |
| Interface    |      |                                                                          |                    |              |             |                                     |                   |                    |   |                         |
|              | Name |                                                                          | Data type          | Offset       | Start value | Monitor value                       | Retain            | Accessible f Write |   | Visible in              |
|              |      | $-$ Static                                                               |                    |              |             |                                     |                   |                    |   |                         |
| G            | ٠    | ENCENDIDO                                                                | Bool               | 00           | fatim.      | <b><i>FALSE</i></b>                 |                   | Ø                  | ø | $\overline{\mathbf{y}}$ |
| El s         |      | <b>BANDA</b>                                                             | Bool               | 0.1          | fatte:      | FALSE                               | En 1              | Ø                  | S | Ø                       |
| $61 +$       |      | LED SENSOR M                                                             | Bool               | 0.2          | fame.       | FALSE                               | ш                 | V                  | ¥ | Ø                       |
| El s         |      | LED SENSOR P                                                             | Bool               | 0.3          | false.      | FALSE                               | W                 | ø                  | S | Ø                       |
| $\Theta$     |      | LED GENERAR                                                              | Bool               | 0.4          | falte:      | FALSE                               | c                 | ø                  | M | Ø                       |
| ⊲∗           |      | <b>SENSORNETAL</b>                                                       | Bool               | 0.5          | false.      | FALSE                               | <b>Brail</b>      | Ø                  | S | Ø                       |
| $\Box$       |      | SENSOR PLASTICO                                                          | Bool               | 0.6          | false:      | FALSE                               | <b>point</b><br>m | Ø                  | ø | ⊡                       |
| $\leftarrow$ |      | SENAL GENERAR                                                            | Bool               | 0.7          | false.      | FALSE                               | ω                 | ø                  | Ø | Ø                       |
|              |      | LED ENCENDIDO                                                            | 8col               | 1.0          | false.      | FALSE                               | œ                 | Ξ                  | ø | Ø                       |
|              |      | LED BANDA                                                                | Bool               | 11           | false.      | <b>TRUE</b>                         | 89                | Ξ                  | Ø | Ø                       |
|              |      | LED PISTON M                                                             | Bool               | 1.2          | false.      | PALSE                               | bin)              | ø                  | ø | ø                       |
|              |      | LED PISTON P                                                             | Bool               | 1.3          | fallse.     | <b>FALSE</b>                        | [11, 12]          | ø                  | Ø | Ø                       |

**Ilustración 50-3:** Listado de variables declaradas en Python. **Realizado por:** Dávalos S, 202

#### **3.7. Implementación o Composición de la interfaz cerebro ordenador**

El diseño de la interfaz cerebro ordenador requiere de cuatro componentes informáticos esenciales en la ejecución de la aplicación, el primer componente es la interfaz gráfica este permite comunicación entre el usuario y la interfaz cebero ordenador por medio de la recursos visuales, el segundo componente es la diadema sensorial y la recepción de información de los sensores en tiempo real que es la información de entrada del flujo de datos, el tercer componente es el algoritmo de interpretación de ondas cerebrales alojado en la unidad de procesamiento que da como resultado el tipo de material analizado y finalmente el ultimo componente es la ejecución del módulo selector de metales y su secuencia dependiendo el resultado de la interpretación de las ondas cerebrales.

La correlación de los componentes informáticos permite el desarrollo de la interfaz cerebro ordenador para el módulo selector de metales y plástico. La integración de los componentes en una única aplica informática se realiza mediante un nexo de compatibilidad con el lenguaje de programación de Python mediante el uso de librerías especializadas como es la librería Pygame para la creación de la interfaz gráfica, la librería Emotiv Cortex que permite la lectura de la información en tiempo real, Numpy que son bibliotecas especializadas en las operaciones matemáticas y el desarrollo del algoritmo de interpretación de ondas cerebrales y la librería de Snap7 que permite comunicar el PLC con el lenguaje de programación por medio del software Tia Portal. En la ilustración 51-3 se observa el diagrama de flujo del proceso de selección de material en la interfaz cerebro ordenador conjuntamente con el logo de cada una de las librerías de Python que permiten el desarrollo de la aplicación informática.

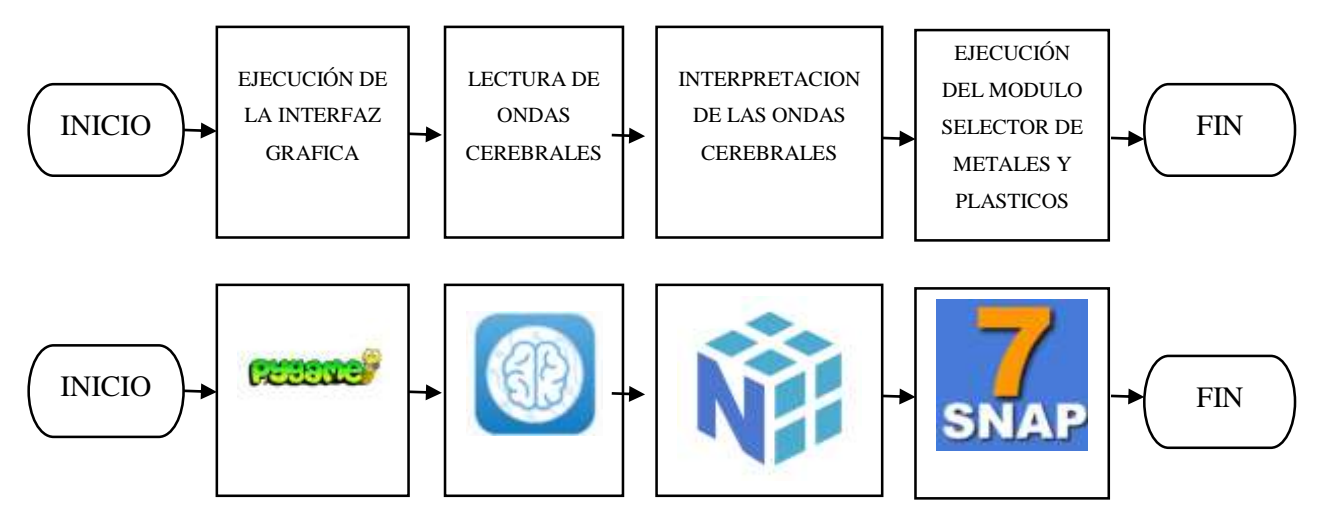

**Ilustración 51-3:** Diagrama de flujo de pasos del diseño de la interfaz grafica **Realizado por: Dávalos** S, 2022

### **3.8. Estrategia para la obtención de resultados**

La estrategia para la obtención de resultado se basa en la aplicación de pruebas de funcionalidad que tienen la finalidad de garantizar el funcionamiento adecuado del sistema y determinar la eficiencia de cada componente y del sistema integrado. La evaluación se realiza mediante la ejecución, revisión y validación de las funciones proyectadas de la interfaz cerebro ordenador, los tipos de pruebas funcionales declaradas son pruebas unitarias que se ejecuta a cada componente

de la interfaz cerebro ordenador y pruebas del sistema o globales que están enfocadas al entrenamiento de la interfaz cerebro ordenador y el proceso de selección de materiales.

#### *3.8.1. Estrategia en Pruebas de funcionamiento individuales*

Las pruebas de funcionalidad se aplicarán a cada etapa del proceso de la interfaz cerebro ordenador de manera individual, la etapa inicial es la adquisición de información y el dispositivo que lo representa es la diadema sensorial, en la etapa intermedia de procesamiento de información se analiza el algoritmo de interpretación de las ondas cerebrales y finalmente en la etapa de aplicación de información se realiza pruebas en el módulo selector de metales y plásticos.

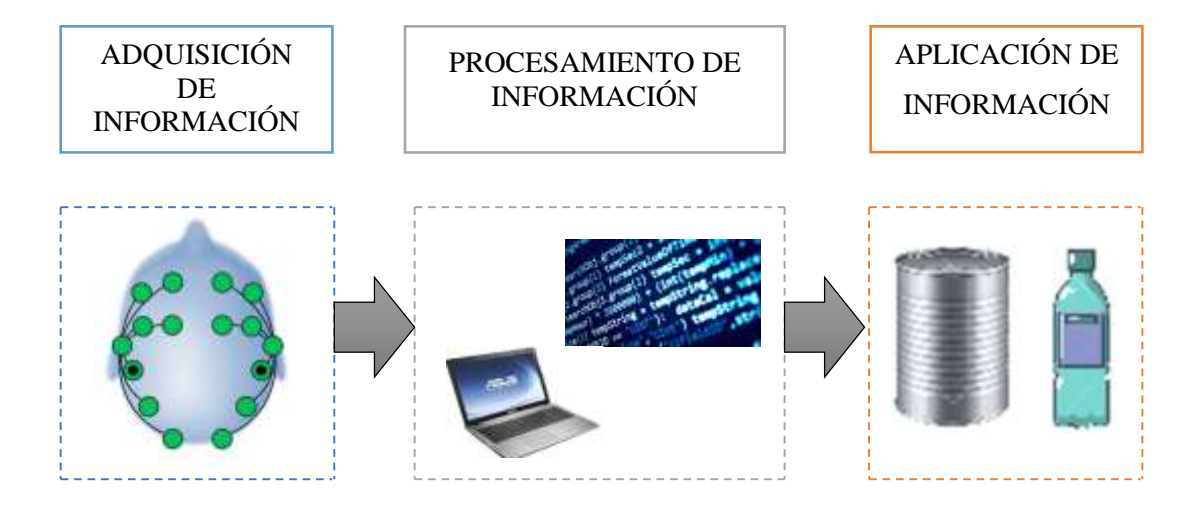

 **Ilustración 52-3:** Etapas del proceso de clasificación de materiales  **Realizado por:** Dávalos P.

En el dispositivo de entrada de información se analiza la cantidad de información enviada y el tiempo de respuesta a la aplicación informática, la estrategia planteada es el uso de un cronometro digital incluido en la librería de datatime de Python.

En la etapa de procesamiento de información se analiza la cantidad de tiempo transcurrido para la toma de una decisión, la estrategia propuesta es tomar tiempos mediante una librería incluida en el lenguaje de programación llamada Time.

El módulo selector de metales y plásticos es el elemento de salida del procesamiento en la interfaz cerebro ordenador, con la finalidad de medir la fluidez del proceso industrial los parámetros estudiados son el estudio de tiempo en cada proceso, la estrategia para la obtención de resultado es la aplicación de un cronometro físico y la ayuda de una cámara.

#### *3.8.2. Estrategia en Pruebas de funcionamiento del sistema*

La recepción de la información es extraída de la diadema sensorial y la calidad de la información debe tener el menor ruido posible, el proceso de entrenamiento está dado por los datos receptados del usuario, la cantidad de tiempo para la generación del algoritmo cambia en la etapa de entrenamiento y validación porque depende del usuario, la estrategia para medir el tiempo total empleado en la obtención total de la información es la aplicación de un cronometro digital, además otra variable cuantificable es el tiempo invertido en el procesamiento de información para la generación del algoritmo clasificador.

La prueba de funcionalidad fundamental es el análisis general del algoritmo que interpreta las ondas electroencefalográficas. Para determinar la eficiencia del algoritmo se pone en práctica todo el sistema de la interfaz cerebro ordenador. La estrategia planteada es la confirmación de que el algoritmo funciona adecuadamente mediante una comprobación con el material físico y la respuesta del algoritmo la unidad medible es la cantidad correcta de aciertos que presenta el algoritmo de selección de materiales.

### **3.9. Aplicación Informática Resultante**

El empleo de las herramientas informáticas de código abierto mediante lenguaje de programación Python y posteriormente la incorporación de los cuatro componentes principales permiten el desarrollo de una aplicación informática destinada para la manipulación del usuario mediante el uso de una interfaz gráfica de alto nivel, el operario puede acceder a dos funcionalidades las cuales son la programación, entrenamiento y validación de la interfaz cerebro ordenador y la aplicación de la interfaz cerebro ordenador para el módulo selector de metales y plásticos.

La aplicación informática resultante es la herramienta de comunicación entre el sistema y el operario mediante el uso de una interfaz gráfica, es importante desarrollar y probar cada uno de los componentes de la interfaz cerebro ordenador con anterioridad porque en la aplicación informática se encuentran recopilado de una manera ordenada cada una de las funciones que presenta la interfaz cerebro ordenador para un módulo selector de metales y plásticos.

#### *3.9.1. Programación, entrenamiento y validación de la interfaz cerebro ordenador*

El primer paso para la creación de la interfaz cerebro ordenador es la recolección de información mediante la adquisición del comportamiento cerebral por parte de la diadema sensorial en una base de datos, el proceso inicia al pulsar el icono de recolección de información posteriormente la información es analizada por el algoritmo y filtrada mediante el proceso de entrenamiento y validación de la interfaz cerebro ordenador finalmente el proceso concluye y permite la experimentación mediante la aplicación de la Interfaz cerebro ordenador en el módulo selector.

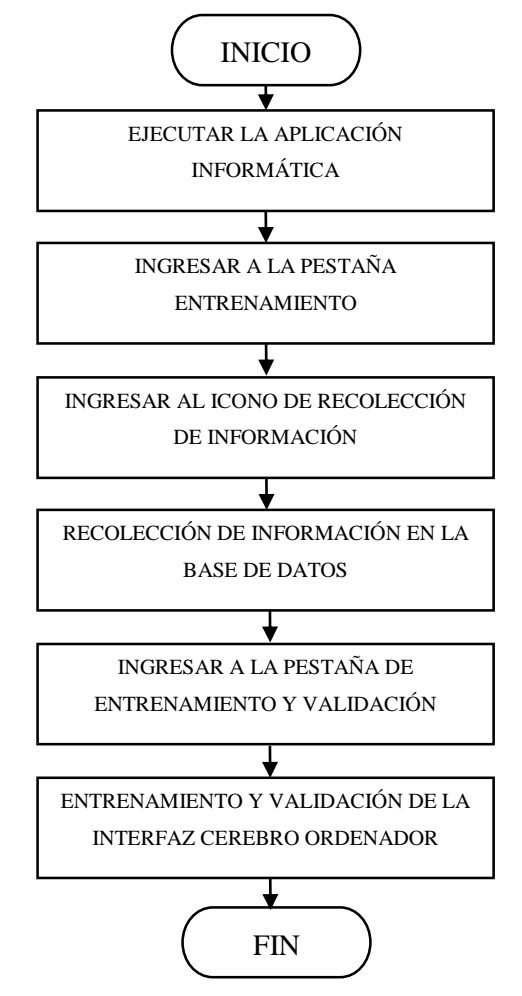

**Ilustración 53-3:** Diagrama de flujo de pasos para la generación de la interfaz cerebro ordenador. **Realizado por:** Dávalos S, 2022.

En la ilustración 54-3 representa el menú de pestañas de la aplicación informática en ella se observa las 5 pestañas disponibles y una vista previa del contenido, la programación, entrenamiento y validación de la interfaz cerebro ordenador se realiza en la pestaña de entrenamiento.

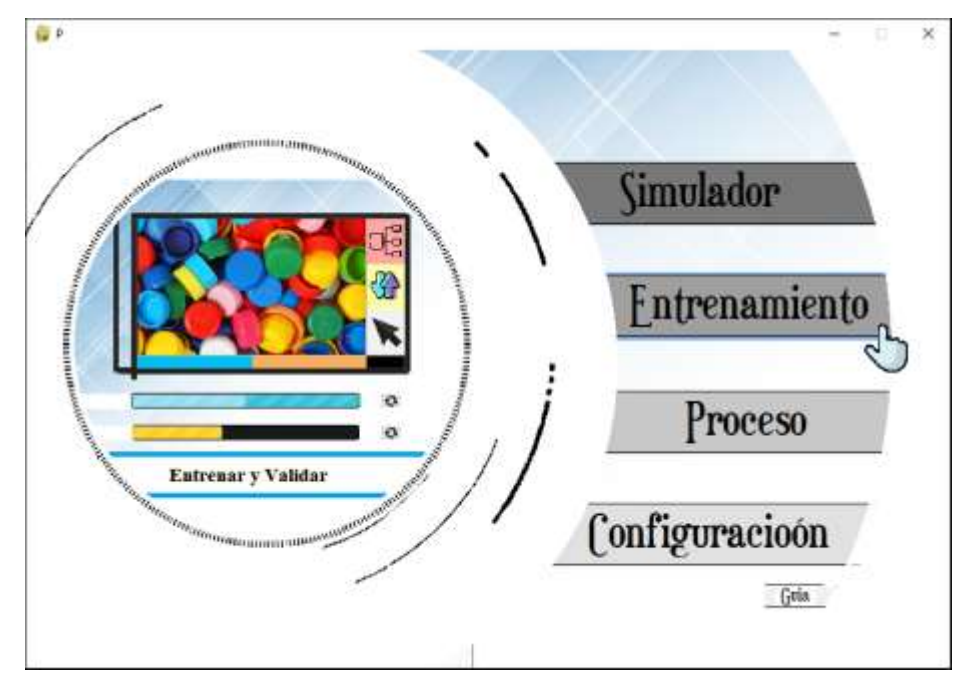

**Ilustración 54-3:** Pantalla principal interfaz gráfica -selección entrenamiento  **Realizado por: Dávalos** S, 2022.

El proceso de recolección de información sensorial se obtiene mediante la interacción entre el mouse y el icono de las flechas titulado como base de datos, en esta pestaña se observa un cuadro de gran tamaño que representa la pantalla de visualización para el usuario.

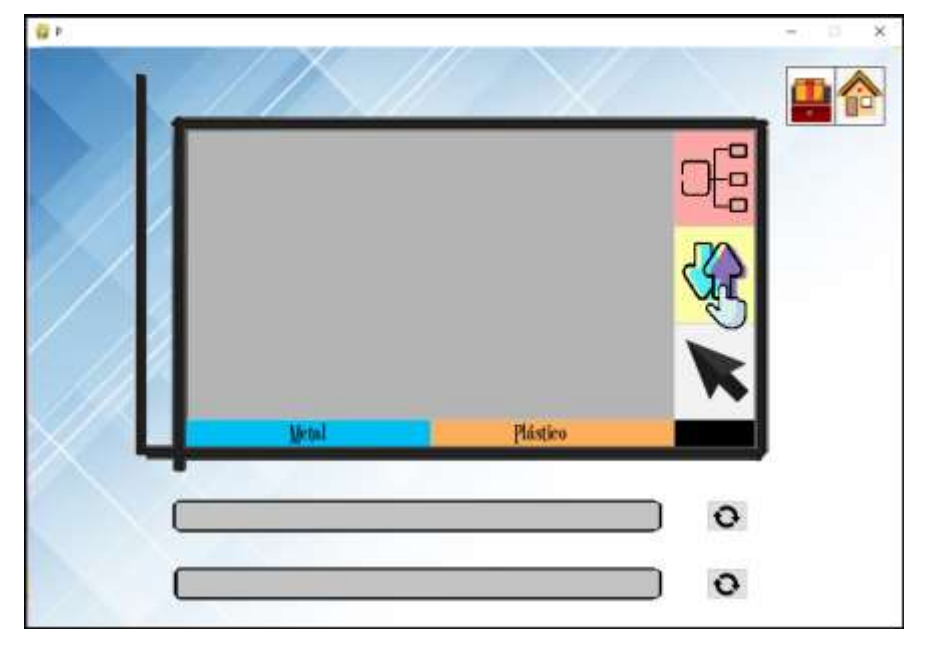

 **Ilustración 55-3:** Pestaña de entrenamiento de la interfaz grafica  **Realizado por: Dávalos** S, 2022.
El transcurso de la recolección de información se realiza exponiendo al usuario a una galería de 10 imágenes de metales y 10 imágenes con la finalidad de registrar los valores sensoriales cuando el operario visualiza el monitor, la pestaña de la interfaz gráfica posee el menor ruido posible.

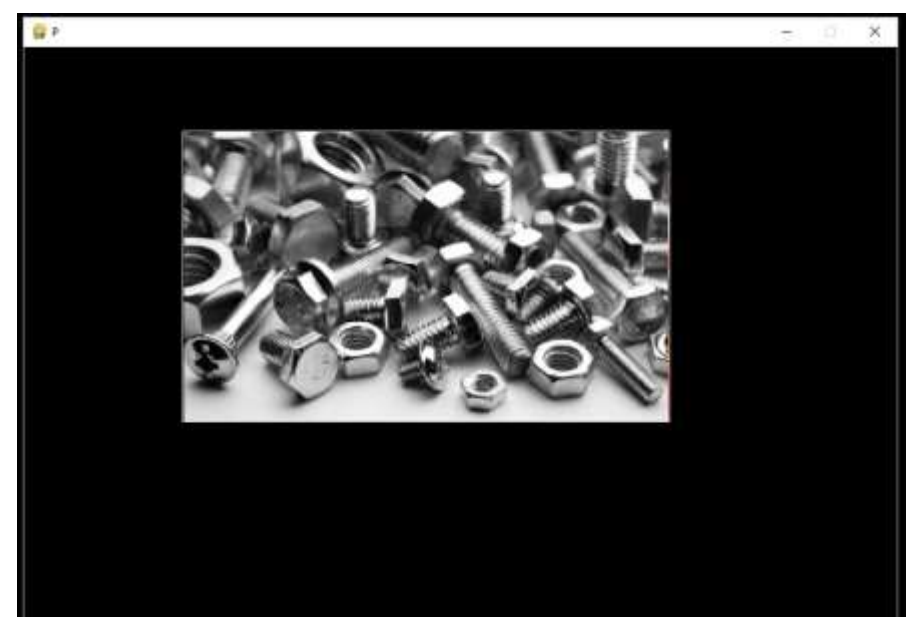

**Ilustración 56-3:** Imagen muestra en el proceso de recolección de información  **Realizado por:** Dávalos S, 2022

Concluido el proceso de recolección de información se somete al usuario a una prueba de selección de material mediante la visualización de la pantalla y toma una decisión mediante los botones inferiores de la pantalla esto permite validar la información anteriormente extraída.

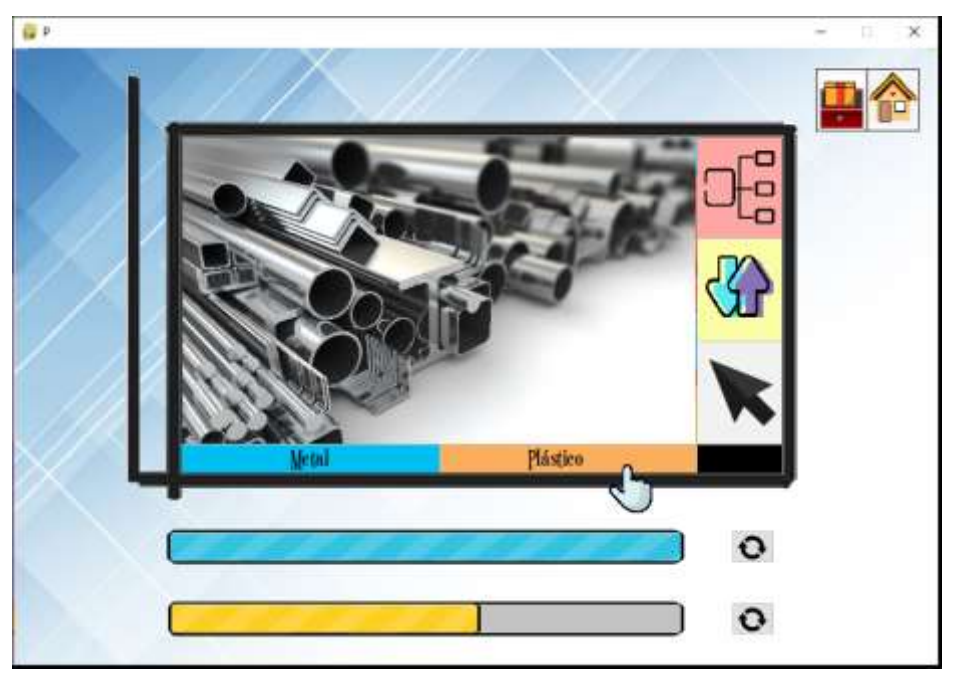

 **Ilustración 57-3:** Proceso de entrenamiento y validación de la interfaz cerebro ordenador  **Realizado por:** Dávalos S, 2022.

#### *3.9.2. Aplicación de la Interfaz cerebro ordenador*

La aplicación de la interfaz cerebro ordenador se encuentra albergada y controlada por la interfaz gráfica de usuario , el principal requisito para acceder a este menú es que el usuario previamente realice la programación, entrenamiento y validación de la interfaz cerebro ordenador conjuntamente el correcto funcionamiento cerebro ordenador depende de tener una excelente conexión vía Ethernet entre el PLC y la unidad de procesamiento y que el usuario que posee la diadema sensorial se encuentre lo más cercano posible al dongle, la aplicación de la interfaz cerebro ordenador se ejecuta en de la pestaña de simulación para obtener un seguimiento en tiempo real del material.

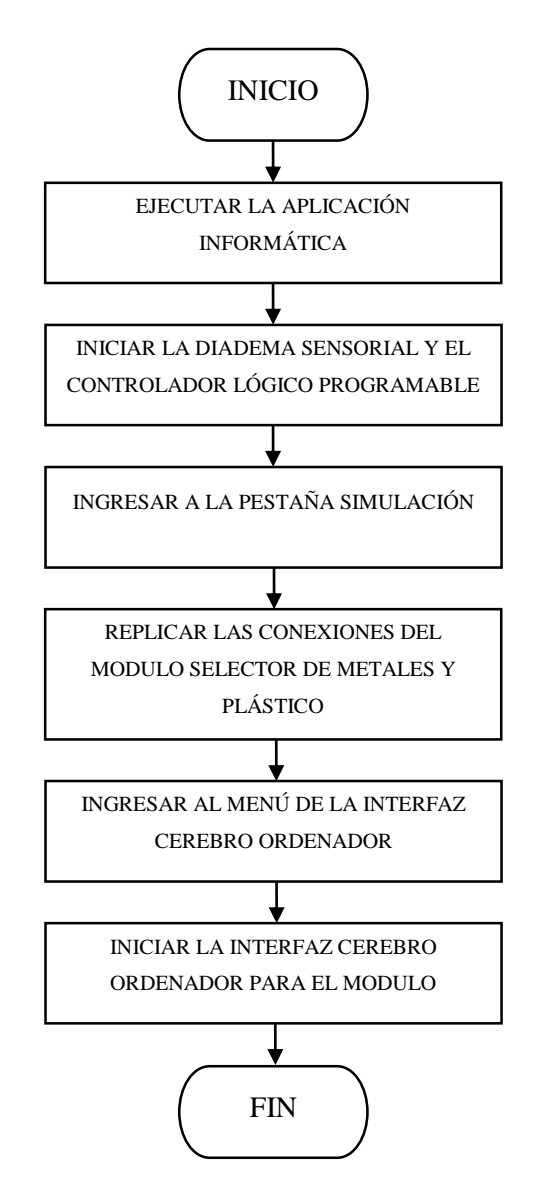

**Ilustración 58-3:** Diagrama de flujo de pasos para la aplicación de la interfaz cerebro ordenador. **Realizado por:** Dávalos S, 2022.

En la ilustración 59-3 se divisa la pantalla principal de la interfaz gráfica que permite acceder a las distintas funcionalidades del sistema, la aplicación de la interfaz cerebro ordenador se ejecuta en la pestaña de simulación mediante la interacción entre el cursor y el botón.

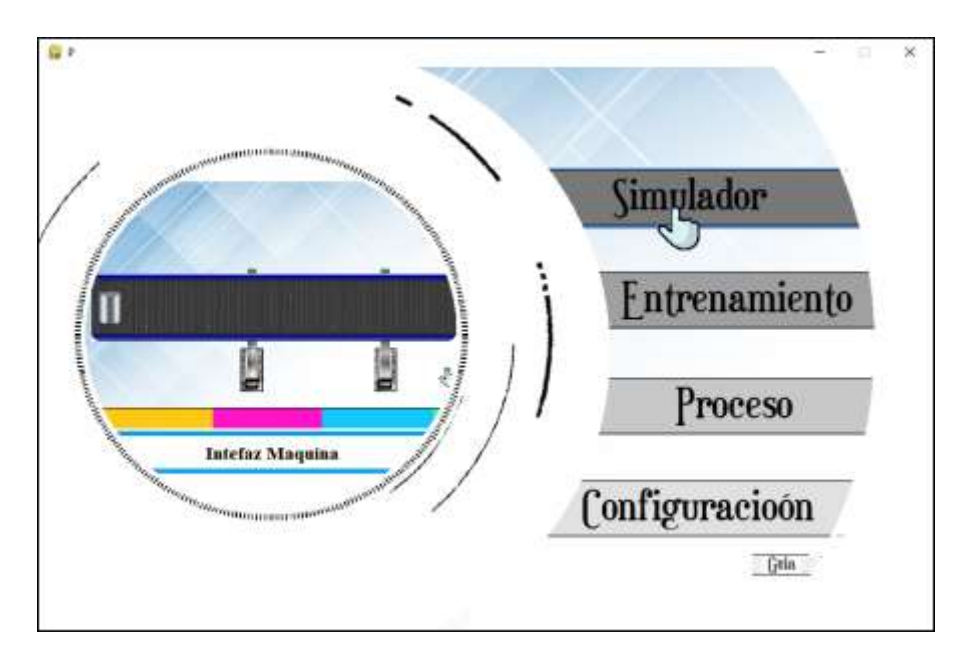

 **Ilustración 59-3:** Pantalla principal interfaz gráfica - selección simulador  **Realizado por: Dávalos** S, 2022.

La pestaña de simulación se observa un pequeño menú de elección con las opciones de listado de variables de entradas y salidas, interfaz hombre maquina e interfaz cerebro ordenador, como requerimiento para la repetibilidad del proceso y el funcionamiento de la animación en tiempo real es indispensable que las variables coincidan con las conexiones físicas.

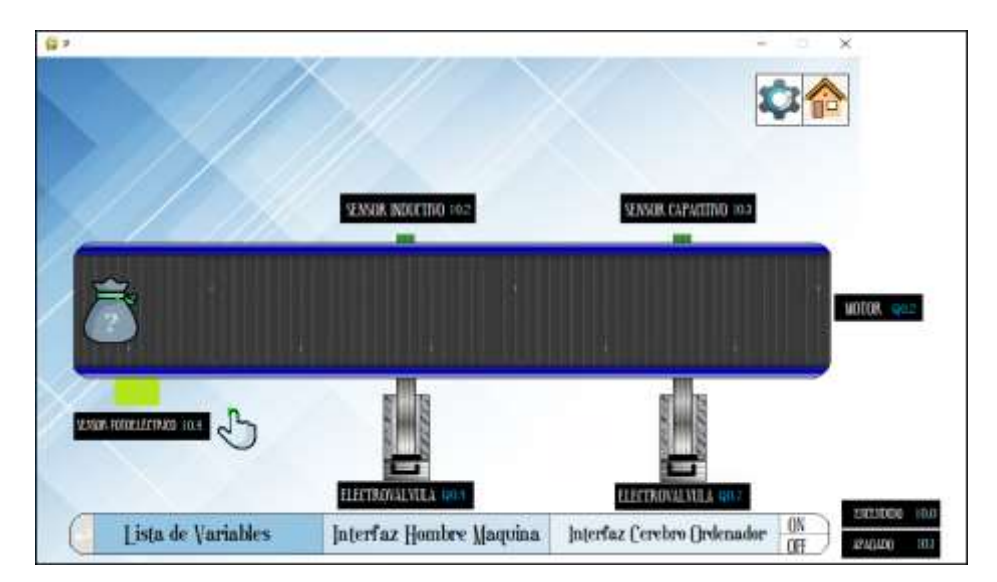

 **Ilustración 60-3:** Pantalla simulación – listado de variables  **Realizado por:** Dávalos S, 2022

Las funciones que ejerce cada variable y el estado de cada una se encuentran en la Tabla 8-3, la aplicación se realiza únicamente con entradas y salidas digitales como se visualiza en listado de variables empleadas en lenguaje de programación es importante que el bloque de programación se encuentre compilado en el controlador lógico programable.

|                  | <b>Entradas del PLC</b> |                  | Salidas del PLC |
|------------------|-------------------------|------------------|-----------------|
| <b>Variable</b>  | Función                 | Variable         | Función         |
| <b>I0.0</b>      | Pulsador Encendido      | Q <sub>0.0</sub> | Led Encendido   |
| I <sub>0.1</sub> | Pulsador encender motor | Q <sub>0.1</sub> | Motor           |
| I <sub>0.2</sub> | Sensor inductivo        | Q <sub>0.2</sub> | Memoria         |
| $I$ 0.3          | Sensor capacitivo       | Q <sub>0.3</sub> | Temporizador    |
|                  |                         | Q <sub>0.4</sub> | Electroválvula  |
|                  |                         | Q <sub>0.5</sub> | Memoria         |
|                  |                         | Q <sub>0.6</sub> | Temporizador    |
|                  |                         | Q <sub>0.7</sub> | Electroválvula  |

**Tabla 8-3:** declaración de Entradas y salidas del PLC

**Realizado por: Dávalos** S, 2022

El proceso de la interfaz cerebro ordenador se ejecuta dentro de la simulación porque funciona conjuntamente con el interfaz humano máquina, la ejecución de la interfaz cerebro ordenador se realiza mediante la diadema sensorial que realiza la conmutación del tipo de material y permite que el proceso continue de manera habitual.

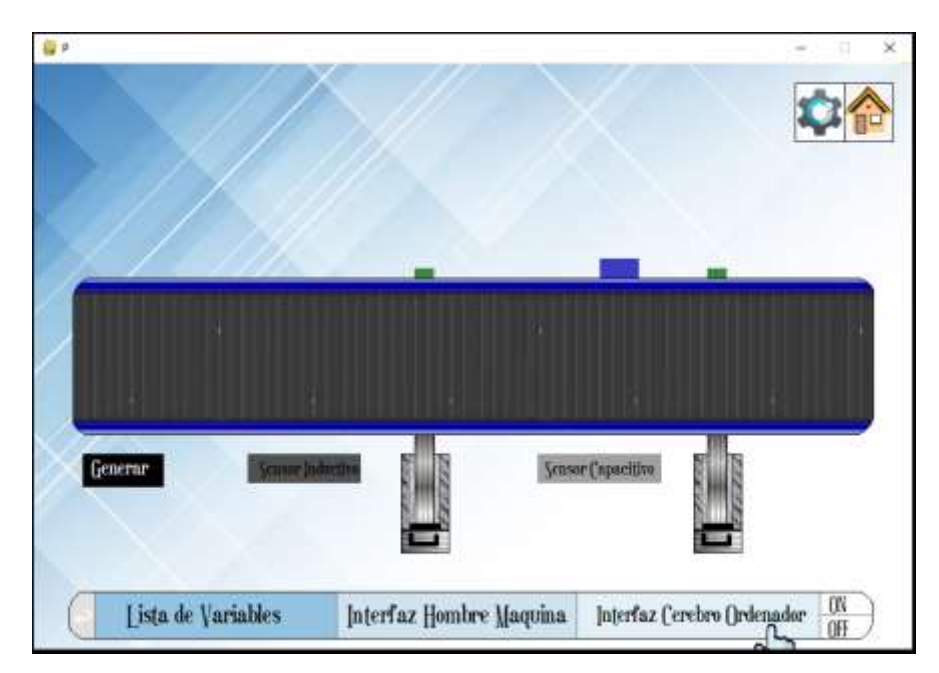

**Ilustración 61-3:** Interfaz cerebro ordenador e Interfaz Humano Maquina  **Realizado por:** Dávalos S, 2022.

#### **3.10. Desarrollo de las Pruebas**

#### *3.10.1. Tiempos del proceso selección de materiales*

Se desarrolló una recolección de tiempos en el proceso de selección de material tomando dos posiciones iniciales, la primera posición inicia en el punto "A" incluye la banda transportadora inclinada y la banda transportadora horizontal, en la otra posición el proceso comienza en el punto "B" y su trayectoria es únicamente la banda transportadora horizontal.

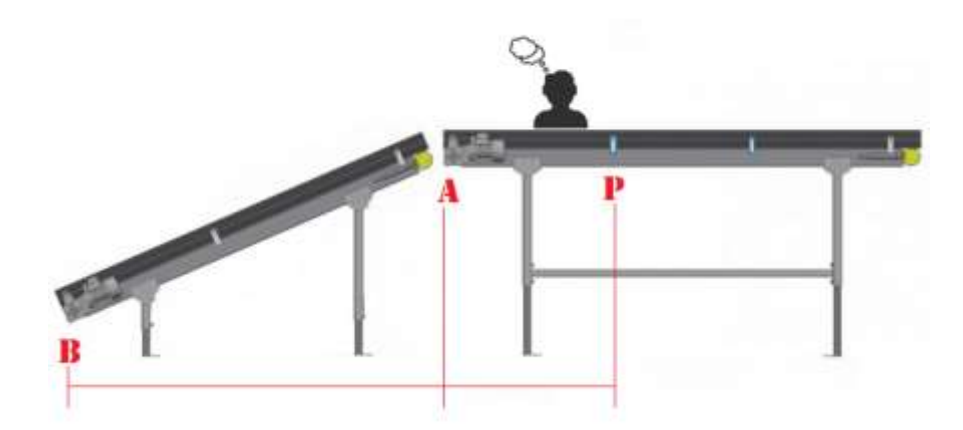

 **Ilustración 62-3:** Posiciones iniciales en el módulo selector  **Realizado por: Dávalos** S, 2022.

El desarrollo de la prueba permite conocer el tiempo de cada etapa de procesamiento con la finalidad de determinar el periodo de tiempo que dispone el usuario para identificar si el material corresponde a tipo de material metal o plástico. La toma de datos es recolectada mediante el de un cronometro físico y comprobada por el uso cámara fija.

| Numero de    | <b>Banda</b>   | <b>Sensor</b>    | <b>Sensor Capacitivo</b> | <b>Fin del Recorrido</b> |
|--------------|----------------|------------------|--------------------------|--------------------------|
| Prueba       | Transportadora | <b>Inductivo</b> |                          |                          |
|              | 21.931         | 29.531           | 37.86                    | 42.705                   |
| $\mathbf{2}$ | 21.864         | 29.82            | 38.423                   | 42.33                    |
| 3            | 21.821         | 29.722           | 38.284                   | 42.366                   |
| 4            | 21.989         | 29.767           | 37.819                   | 42.288                   |
| 5            | 21.792         | 29.474           | 37.973                   | 42.411                   |
| 6            | 21.646         | 29.581           | 37.956                   | 42.736                   |
| 7            | 21.601         | 29.83            | 38.203                   | 42.66                    |
| 8            | 21.879         | 29.577           | 37.807                   | 42.276                   |
| 9            | 21.695         | 29.731           | 37.801                   | 42.682                   |
| 10           | 21.816         | 29.487           | 38.284                   | 42.634                   |

**Tabla 9-3:** Toma de Tiempo Trayecto Completo

**Realizado por:** Dávalos S, 2022.

El desarrollo de la prueba indicó que el tiempo en cada etapa del procesamiento los cuales mencionan que con una media de 21,82 segundos el recorrido del material es en la banda transportadora horizontal con un tiempo medio de 29,82 segundos su ubicación interseca con la ubicación del sensor inductivo, para el sensor capacitivo con un tiempo de 38,12 segundos de media y finalmente el objeto cumple con todo el recorrido en un tiempo de 42,55 segundos.

| Numero de        | <b>Sensor</b> | <b>Sensor Inductivo</b> | <b>Fin del Recorrido</b> |  |  |  |  |
|------------------|---------------|-------------------------|--------------------------|--|--|--|--|
| Prueba           | Capacitivo    |                         |                          |  |  |  |  |
| 1                | 7.790         | 16.045                  | 20.509                   |  |  |  |  |
| $\mathbf{2}$     | 7.902         | 16.092                  | 20.981                   |  |  |  |  |
| 3                | 7.979         | 16.547                  | 20.744                   |  |  |  |  |
| $\boldsymbol{4}$ | 8.033         | 16.330                  | 20.955                   |  |  |  |  |
| 5                | 7.718         | 16.665                  | 20.538                   |  |  |  |  |
| 6                | 7.728         | 16.643                  | 20.907                   |  |  |  |  |
| 7                | 7.781         | 16.334                  | 20.618                   |  |  |  |  |
| 8                | 7.702         | 16.184                  | 20.575                   |  |  |  |  |
| 9                | 7.887         | 16.170                  | 20.699                   |  |  |  |  |
| 10               | 7.932         | 16.404                  | 20.602                   |  |  |  |  |

 **Tabla 10-3:** Toma de tiempo trayecto medio

 **Realizado por:** Dávalos S, 2022

La ejecución de la prueba indicó el tiempo en cada etapa del procesamiento, con una trayectoria corta porque el recorrido inicia desde la banda transportadora los cuales mencionan que con una media de 7,79 segundos el recorrido del material es la ubicación del sensor inductivo, para el sensor capacitivo con un tiempo de 16,10 segundos de media y finalmente el objeto cumple con todo el recorrido en un tiempo de 20,82 segundos.

## *3.10.2. Tiempos generación*

Es el tiempo que invierte el usuario en el entrenamiento de la interfaz cerebro ordenador, el proceso inicia en la proyección de imágenes con un tiempo fijo de 60 segundos distribuido en 20 imágenes posteriormente se procede a la práctica donde el usuario identifica 15 objetos mostrado en la pantalla. El valor extraído permite conocer de manera parcial el tiempo que toma un usuario en tomar una decisión

| <b>Usuario</b> | <b>Tiempo</b><br>mínimo | <b>Tiempo</b><br>máximo | <b>Tiempo promedio</b> | <b>Tiempo Total</b> |
|----------------|-------------------------|-------------------------|------------------------|---------------------|
|                | 1,047                   | 3,682                   | 1,768                  | 26,529              |
| 2              | 1,136                   | 2,749                   | 1,423                  | 21,348              |
| 3              | 0,905                   | 2,865                   | 1,407                  | 21,105              |
| $\overline{4}$ | 0,979                   | 2,079                   | 1,566                  | 23,5                |
| 5              | 0,942                   | 2,641                   | 1,414                  | 21,221              |
| 6              | 0,962                   | 2,749                   | 1,575                  | 23,627              |
|                | 1,442                   | 3,589                   | 2,341                  | 35,117              |
| 8              | 1,097                   | 2,566                   | 1,571                  | 23,576              |
| 9              | 1,090                   | 2,651                   | 1,5646                 | 23,469              |

**Tabla 11-3:** Tiempo proceso de generación de la interfaz cerebro ordenador

**Realizado por:** Dávalos S, 2022

Los valores de la reacción del tiempo son muy fluctuantes entre ellos como se observa en el rango, la diferencia entre el Tiempo mínimo y máximo con un valor promedio de 1,02 segundos, el tiempo invertido para el proceso de generación del algoritmo es cercano a los 30 segundos, es un valor muy atractivo para el usuario por ser un intervalo corto de tiempo.

#### *3.10.3. Tiempo entre comando mental*

Se estableció el número de comandos mentales en un tiempo de 10 segundos, con la finalidad de obtener el tiempo mínimo requerido para que el algoritmo procese las ondas cerebrales y determinar si el objeto observado es metal o plástico.

| <b>Numero</b><br>de<br>Prueba | <b>Tiempo</b><br><b>Total</b> | <b>Tiempo entre</b><br>comando | <b>Numero</b><br>de<br>Prueba | <b>Tiempo Total</b> | <b>Tiempo</b><br>entre<br>comando |  |
|-------------------------------|-------------------------------|--------------------------------|-------------------------------|---------------------|-----------------------------------|--|
| 1                             | 0,189                         | 0,314                          | 17                            | 5,189               | 0,31                              |  |
| $\boldsymbol{2}$              | 0,503                         | 0,314                          | 18                            | 5,499               | 0,312                             |  |
| 3                             | 0,817                         | 0,311                          | 19                            | 5,811               | 0,315                             |  |
| 4                             | 1,128                         | 0,31                           | 20                            | 6,126               | 0,314                             |  |
| 5                             | 1,438                         | 0,314                          | 21                            | 6,44                | 0,31                              |  |
| 6                             | 1,752                         | 0,314                          | 22                            | 6,75                | 0,31                              |  |
| 7                             | 2,066                         | 0,314                          | 23                            | 7,06                | 0,31                              |  |
| 8                             | 2,38                          | 0,315                          | 24                            | 7,37                | 0,311                             |  |
| 9                             | 2,695                         | 0,31                           | 25                            | 7,681               | 0,311                             |  |
| 10                            | 3,005                         | 0,311                          | 26                            | 7,992               | 0,314                             |  |
| 11                            | 3,316                         | 0,314                          | 27                            | 8,306               | 0,312                             |  |
| 12                            | 3,63                          | 0,311                          | 28                            | 8,618               | 0,31                              |  |
| 13                            | 3,941                         | 0,314                          | 29                            | 8,928               | 0,311                             |  |
| 14                            | 4,255                         | 0,312                          | 30                            | 9,239               | 0,311                             |  |
| 15                            | 4,567                         | 0,312                          | 31                            | 9,55                | 0,31                              |  |
| 16                            | 4,879                         | 0,31                           | 32                            | 9,86                | 0,312                             |  |

**Tabla 12-3:** Tiempo entre comando mental

**Realizado por:** Dávalos S, 2022.

El valor obtenido indica que se obtiene un valor cercano a 3 muestras por segundos, el tiempo tan pequeño entre cada comando cerebral extraído de la comunicación de la diadema sensorial indica que un valor excelente para la aplicación y el uso de las interfaces cerebro ordenador donde el tiempo de reacción es de las variables más importantes.

## *3.10.4. Tiempo de procesamiento Python PLC*

Se estableció el tiempo de respuesta entre enviar la señal desde el lenguaje de programación Python y la recepción por parte de controlador lógico, con la finalidad de obtener el tiempo requerido para que el procesamiento total de las ondas cerebrales y determinar si el objeto observado es metal o plástico.

| Numero de Prueba | <b>Tiempo Total</b> | Numero de Prueba | <b>Tiempo Total</b> |
|------------------|---------------------|------------------|---------------------|
|                  | 0,020               | 11               | 0,019               |
| $\mathbf{2}$     | 0,031               | 12               | 0,022               |
| 3                | 0,022               | 13               | 0,018               |
| 4                | 0,027               | 14               | 0,022               |
| 5                | 0,024               | 15               | 0,023               |
| 6                | 0,020               | 16               | 0,024               |
| 7                | 0,031               | 17               | 0,028               |
| 8                | 0,033               | 18               | 0,027               |
| 9                | 0,029               | 19               | 0,022               |
| 10               | 0,022               | 20               | 0,024               |

**Tabla 13-3:** Tiempo de comunicación entre el PLC y el lenguaje de programación

**Realizado por:** Dávalos S, 2022.

La información extraída de la prueba menciona que la comunicación entre el lenguaje de programación y el dispositivo electrónico PLC es un valor mínimo que no supera las 4 décima de segundo. El valor ínfimo indica que la interacción entre los componentes es en tiempo real.

## *3.10.5. Ciclos de decisión en el proceso de clasificación*

El usuario encargado del proceso de selección de metales y plástico tiene un tiempo asignado de decisión, este tiempo coinciden con la llegada del material al primer sensor del módulo, el número de ciclos que dispone del usuario varia si el objeto inicio en la posición A o B periodo.

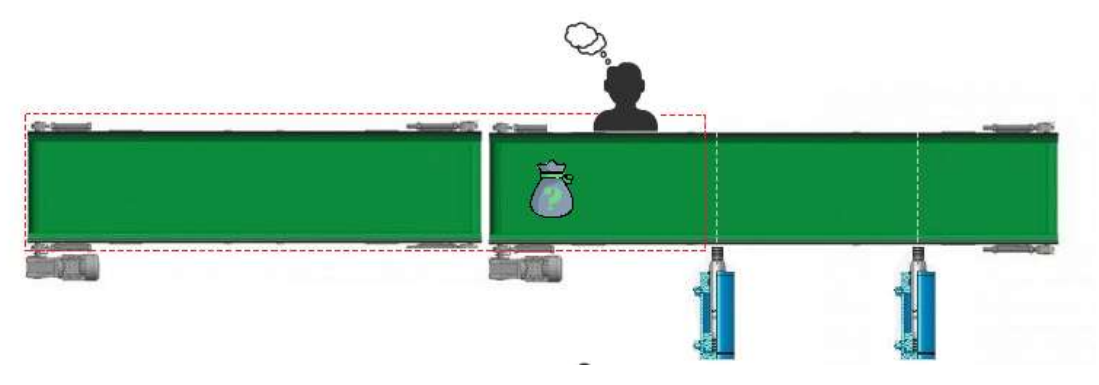

**Ilustración 63-3:** Tiempo crítico de proceso largo **Realizado por: Dávalos** P.

|               | <b>Banda</b><br><b>Transportadora</b> | <b>Sensor</b><br>Capacitivo | <b>Sensor Inductivo</b> | <b>Fin del Recorrido</b> |  |  |
|---------------|---------------------------------------|-----------------------------|-------------------------|--------------------------|--|--|
| <b>Rango</b>  |                                       |                             |                         |                          |  |  |
| <b>Mínimo</b> | 69                                    | 93                          | 120                     | 135                      |  |  |
| Rango         |                                       |                             |                         |                          |  |  |
| <b>Máximo</b> |                                       | 97                          | 124                     | 139                      |  |  |

**Tabla 14-3:** Numero de ciclos Proceso Largo

**Realizado por:** Dávalos S, 2022

La tabla de resultado es una forma más didáctica de representar el tiempo cambiando la unidad de tiempo de segundos a número de ciclos de decisión o la cantidad de reconocimientos que experimenta el usuario, el número de ciclos mínimo para determinar un resultado es de 7 y el usuario posee una cantidad inmensa de 95 y hasta los 120 por ello el nivel de certeza de selección de material será alto.

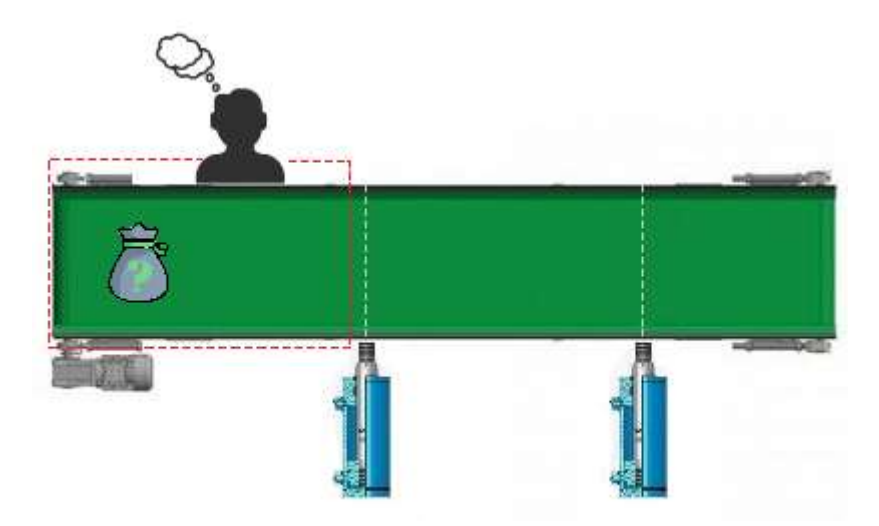

 **Ilustración 64-3:** Tiempo critico de decisión proceso corto  **Realizado por:** Dávalos S, 2022

|               | <b>Sensor</b><br>Capacitivo | <b>Sensor Inductivo</b> | <b>Fin del Recorrido</b> |  |  |
|---------------|-----------------------------|-------------------------|--------------------------|--|--|
| Rango         |                             |                         |                          |  |  |
| <b>Mínimo</b> | 24                          | 51                      | 66                       |  |  |
| Rango         |                             |                         |                          |  |  |
| <b>Máximo</b> | 26                          | 53                      | 68                       |  |  |

 **Tabla 15-3:** Numero de ciclos Proceso Corto

 **Realizado por:** Dávalos S, 2022

La tabla de resultado es una forma más didáctica de representar el tiempo cambiando la unidad de tiempo de segundos a número de ciclos de decisión o la cantidad de reconocimientos que experimenta el usuario, el número de ciclos mínimo para determinar un resultado es de 7 y el usuario posee una cantidad inmensa de 24 y hasta los 53 por ello el nivel de certeza de selección de material será alto

#### *3.10.6. Tiempo de certeza del usuario*

El proceso consiste en determinar la cantidad de ciclos de decisión que toma el usuario en la elección de una alternativa. El operario se encuentra ubicado en el inicio del proceso industrial y por la banda transportadora se movilizan muestras de metales y plásticos, el valor se determina analizando el número de decisiones presentes en el ciclo que presento el usuario y la estabilización del algoritmo en una elección.

| Numero de Prueba | <b>Usuario 1</b> | <b>Usuario 2</b> | <b>Usuario 3</b> |
|------------------|------------------|------------------|------------------|
|                  | 10               | 9                | 5                |
| 2                | 7                | 9                | 5                |
| 3                | 5                | 9                | $\overline{4}$   |
| 4                | 12               | 12               | 10               |
| 5                | 5                | 9                | 7                |
| 6                | 5                | 8                | 5                |
| 7                | 5                | 10               | 7                |
| 8                | $\overline{4}$   | $\overline{7}$   | 7                |
| 9                | 5                | 7                | 6                |
| 10               | 5                | 8                | 7                |
| 11               | $\overline{4}$   | $\overline{7}$   | 5                |
| 12               | $\overline{4}$   | $\overline{7}$   | 6                |
| 13               | 8                | 7                | 4                |
| 14               | $\,8\,$          | 5                | 5                |
| 15               | 8                | 6                | 5                |

**Tabla 16-3:** Ciclos en la toma de decisiones por parte de los usuarios.

**Realizado por:** Dávalos S, 2022

El número de ciclos que requiere un usuario para estabilizar la variable de decisión es cercano a los 7 con un rango mínimo desde los 4 ciclos hasta los 12 ciclos, considerando que el operario del módulo selector de metales y plástico posee un valor mínimo de 24 ciclos, los requerimientos se cumplen de una manera sobresaliente.

## *3.10.7. Validación del sistema*

La validación del sistema se realiza en un único usuario que porta correctamente la diadema sensorial y se mide su decisión en tiempo real, el proceso de validación consiste en la comparación entre la decisión que prevé el usuario y el tipo de material físico. La prueba también permite comparar el tiempo de ejecución o que el usuario utiliza en clasificar el material observado con el tiempo que dispone el usuario para realizar la acción que es equivalente al recorrido desde el punto inicial de la banda transportadora hasta el sensor correspondiente con la finalidad de determinar si el módulo selector de metales puede ser utilizada como herramienta investigativa en la inclusión laboral.

| Tiempo de | Tiempo     | Porcentaje   | Decisión final | Porcentaje  |
|-----------|------------|--------------|----------------|-------------|
| ejecución | disponible | tiempo usado |                | de decisión |
| 3,682     | 7,979      | 46,15        | Correcta       | 92,27       |
| 2,749     | 7,979      | 34,45        | Correcta       | 97,88       |
| 2,865     | 7.979      | 35,91        | Correcta       | 94,44       |
| 2,079     | 7,979      | 26,06        | Incorrecta     | 91,24       |
| 2,641     | 7,979      | 33,10        | Correcta       | 98,68       |
| 2,749     | 7,979      | 34,45        | Correcta       | 97,13       |
| 3,589     | 7,979      | 44,98        | Correcta       | 89,87       |
| 2,566     | 7,979      | 32,16        | Correcta       | 97,27       |
| 2,651     | 7,979      | 33,22        | Correcta       | 94,40       |
| 2,889     | 7,979      | 36,20        | Correcta       | 96,14       |

**Tabla 17-3:** Validación del sistema tiempos y porcentajes

**Realizado por:** Dávalos S, 2022.

El porcentaje de tiempo que el usuario prevé la selección del tipo de material predomina por la decisión tomada en la instancia que el material es clasificado por los sensores electrónicos con un porcentaje medio de 94,93% y de las 10 muestras analizadas la decisión final para un caso fue incorrecta , por otra parte el porcentaje máximo de tiempo utilizado indica que el usuario emplea el 46,15% del tiempo que disponible, el valor resalta que el operario dispone del tiempo necesario para realizar la correcta clasificación reflejando que el módulo selector de metales y plástico es una excelente herramienta para la investigación y el estudio de nuevas variables relacionadas a las interfaces cerebro ordenador.

## **CAPÍTULO IV**

## **4. GESTIÓN DEL PROYECTO**

## **4.1. Cronograma**

El cronograma de trabajo de integración curricular inicia el 4 de abril 2022 y finaliza el 16 de agosto 2022 con una duración de 16 semanas que se encuentran distribuidas cronológicamente de la siguiente manera en la tabla.

|                        |            |                |                |                |                |                |                |           | <b>Meses</b>   |                |                |                |                |                |                |                |
|------------------------|------------|----------------|----------------|----------------|----------------|----------------|----------------|-----------|----------------|----------------|----------------|----------------|----------------|----------------|----------------|----------------|
| <b>Actividad</b>       | Abril 2022 |                | Mayo 2022      |                |                | Junio 2022     |                |           | Julio 2022     |                |                |                |                |                |                |                |
|                        | S1         | S <sub>2</sub> | S <sub>3</sub> | S <sub>4</sub> | S <sub>1</sub> | S <sub>2</sub> | S <sub>3</sub> | <b>S4</b> | S <sub>1</sub> | S <sub>2</sub> | S <sub>3</sub> | S <sub>4</sub> | S <sub>1</sub> | S <sub>2</sub> | S <sub>3</sub> | S <sub>4</sub> |
| Definición del sistema |            |                |                |                |                |                |                |           |                |                |                |                |                |                |                |                |
| Determinación          |            |                |                |                |                |                |                |           |                |                |                |                |                |                |                |                |
| de los                 |            |                |                |                |                |                |                |           |                |                |                |                |                |                |                |                |
| requerimientos         |            |                |                |                |                |                |                |           |                |                |                |                |                |                |                |                |
| Selección de           |            |                |                |                |                |                |                |           |                |                |                |                |                |                |                |                |
| Software               |            |                |                |                |                |                |                |           |                |                |                |                |                |                |                |                |
| Generación<br>del      |            |                |                |                |                |                |                |           |                |                |                |                |                |                |                |                |
| sistema                |            |                |                |                |                |                |                |           |                |                |                |                |                |                |                |                |
| Consolidación del      |            |                |                |                |                |                |                |           |                |                |                |                |                |                |                |                |
| sistema                |            |                |                |                |                |                |                |           |                |                |                |                |                |                |                |                |
| Validación del         |            |                |                |                |                |                |                |           |                |                |                |                |                |                |                |                |
| sistema                |            |                |                |                |                |                |                |           |                |                |                |                |                |                |                |                |
| Experimentación        |            |                |                |                |                |                |                |           |                |                |                |                |                |                |                |                |
| del sistema            |            |                |                |                |                |                |                |           |                |                |                |                |                |                |                |                |
| Revisión del sistema   |            |                |                |                |                |                |                |           |                |                |                |                |                |                |                |                |

**Tabla 1-4:** Cronograma en semanas de la gestión del proyecto

**Realizado por:** Dávalos S, 2022.

#### *4.1.1. Recursos y materiales: humanos, equipos, financiamiento:*

## *4.1.1.1. Recursos humano*

Steven Paúl Davalos Mancero, autor de este Trabajo de Integración Curricular mediante la aplicación de los conocimientos impartidos en la carrera y las habilidades desarrolladas personalmente y en los laboratorios de la escuela de Ingeniería Industrial

Ing. Eduardo García, Ing. Carlos Santillán, director y miembro del Trabajo de Integración Curricular que guio la ejecución del trabajo mediante la contribución de sus conocimientos y experiencias en los campos de la programación, electrónica y automatización.

## *4.1.1.2. Recursos materiales*

Los tres componentes físicos en el Desarrollo de una interfaz cerebro ordenador para un módulo selector de metal y plástico son la diadema sensorial marca EMOTIV EPOC + propiedad del grupo de investigación AUTOPRO de la facultad de Mecánica, la unidad de procesamiento que es un computador marca ASUS de la propiedad del autor del Trabajo de Integración Curricular y finalmente el Módulo selector de metal y plástico propiedad de la Escuela Superior Politécnica de Chimborazo.

## **4.2. Costos**

Los costos se originan de los 2 componentes de la interfaz cerebro ordenador los cuales son para la diadema sensorial que es propiedad del grupo de investigación y los costos plasmados son precios referenciales de igual manera en el módulo de selector de metales y plástico. Los componentes de la interfaz cerebro ordenador se me entregaron en perfecto estado y son únicamente los detallados en la tabla 2-4 por lo cual el autor no genero costos adicionales.

| Recurso                   | Unidad         | Costo    | Observación         |
|---------------------------|----------------|----------|---------------------|
| Motor monofásico de 1/4   | $\mathbf{1}$   | \$160,00 | Propiedad "ESPOCH"  |
| hp                        |                |          |                     |
| Caja reductora 50: 1      | $\mathbf{1}$   | \$110,00 | Propiedad "ESPOCH"  |
| Poleas de 3" de diámetro  | $\overline{2}$ | \$21,00  | Propiedad "ESPOCH"  |
| Banda tipo A              | 1              | \$5,80   | Propiedad "ESPOCH"  |
| MDF 150 x 120 cm          | 1              | \$15,50  | Propiedad "ESPOCH"  |
| Cilindros de doble efecto | $\mathfrak{D}$ | \$110,00 | Propiedad "ESPOCH"  |
| Sensor capacitivo         | 1              | \$48,30  | Propiedad "ESPOCH"  |
| Sensor inductivo          | 1              | \$34,40  | Propiedad "ESPOCH"  |
| módulo<br>Estructura del  | $\mathbf{1}$   | \$175    | Propiedad "ESPOCH"  |
| selector de metales y     |                |          |                     |
| plásticos                 |                |          |                     |
| Emotiv EPOC $+$           | 1              | \$1500   | Propiedad "AUTOPRO" |
| Total                     |                | \$2180   |                     |

 **Tabla 2-4:** Recursos Físicos en el desarrollo del proyecto

 **Realizado por:** Dávalos S, 2022

## **CONCLUSIONES**

Se desgloso la interfaz cerebro ordenador en cuatro componentes que se correlacionan entre sí, además se determinó los requerimientos individualmente y el funcionamiento proyectado de cada uno. Los componentes de entrada es la recepción de información por parte de la diadema sensorial, el componente de procesamiento es el algoritmo de entrenamiento y validación de la interfaz cerebro ordenador y el módulo selector de metales y plásticos es el componte actuador o de salida, finalmente el componente integrador que es la interfaz gráfica que incorporar los tres componentes en una aplicación informática diseñada para el usuario. Se generó un sistema inclusivo capaz de ser utilizado como herramienta en la introducción de personas con capacidades diferentes en el mundo laboral.

El objetivo de desarrollar una interfaz gráfica de usuario se realizó a partir de la utilización de la librería de Python titulada como Pygame. En la interfaz gráfica se integró todas las funcionalidades de la interfaz cerebro ordenador mediante la aplicación de librerías, la lectura de las ondas cerebrales se realizado mediante la biblioteca de Emotiv Cortex, el algoritmo de entrenamiento y validación mediante la librería de Numpy y la conexión del PLC con el lenguaje de programación se realizó mediante comunicación ethernet con la librería Snap7. La aplicación de código abierto permitió desarrollar una aplicación completa capaz de ser utilizada como herramienta en la industria.

La obtención de resultado se basó en la aplicación de pruebas de funcionalidad personales aplicadas a cada componte de la interfaz cerebro ordenador y de manera conjunta en el sistema. Las métricas analizadas individuales son el tiempo de respuesta entre lenguaje de programación Python y la recepción por parte de controlador lógico programable con un valor máximo de 0,03 segundos, el tiempo de adquisición y procesamiento de la actividad cerebral en decodificar un comando mental con un valor máximo de 0,314 segundos y finalmente el tiempo de respuesta por parte del usuario con un valor máximo de 3,589 segundos , con un valor acumulado cercano a 4 segundos en todo el proceso de la interfaz cerebro ordenador .La métrica analizada en el sistema es la comparación entre el tiempo mínimo que dispone el usuario para tomar una decisión que es de 7,979 segundos con la que realmente usa que es un valor 3,682 segundos, el porcentaje máximo obtenido de 46,15% entre el tiempo que dispone y que utiliza indica que es factible utilizar el módulo selector de metales y plástico como herramienta investigativa mediante el uso de las interfaces cerebro ordenador con la finalidad de aumentar el índice de inclusión laboral.

### **RECOMENDACIONES**

Se recomienda aplicar el estudio en una maquinaria de gama industrial y poner en práctica la interfaz cerebro ordenador en un ambiente laboral, además se sugiere estudiar al operario en parámetros como son el nivel de aceptación de la tecnología, la ergonomía en el uso de los dispositivos electroencefalográficos y una comparación entre el método laboral tradicional con la tecnología de las interfaces cerebro máquina.

La aplicación de esta tecnología en la práctica puede llevar a conocer mejores aspectos del operario que se relacionan con la psicología industrial, de esta manera ofrecer el mejor ambiente y condiciones laborales al operario, siempre cuando las investigaciones planteadas tengan consentimiento del operario y se limiten a la obtención de valores específicos y evitar infringir los neuroderechos del usuario.

El dispositivo de recepciones de ondas cerebral en su modelo Emotiv EPOC + remplazarlo por un dispositivo en su versión de gorro, porque el uso prologando de la diadema sensorial no es ergonómico para el usuario por la presión que ejerce cada uno de los puntos en el cráneo, otra alternativa es utilizar el modelo EPOC Flex que contiene la adaptación física.

Realizar un estudio electroencefalográfico completo que permita estudiar la caracterización de las imágenes en base a la muestra del material, así como la personalización de la fase de entrenamiento y validación del algoritmo matemático.

La recomendación planteada es la continuación del trabajo mediante una metodología distinta que abarque el uso de software de código abierto con la finalidad de proporcionar nuevas herramientas informáticas para el desarrollo de la comunidad en el campo de las interfaces cerebro ordenador, como son la creación de una diadema sensorial, el desarrollo de algoritmos dedicados exclusivamente a la interpretación de ondas cerebrales.

En el entorno de trabajo que mantiene el grupo de investigación AUTOPRO se recomienda la expansión del proyectó explorando nuevas variables de estudio y la aplicación de complementos electrónicos que permitan el uso de la tecnología electroencefalográfica en campos que permitan construir una sociedad inclusividad.

## **BIBLIOGRAFÍA**

**ACEVEDO BORREGO, A. & LINARES BARRANTES, C.,** *Industrial Data*, El enfoque y rol del ingeniero industrial para la gestión y decisión en el mundo de las organizaciones. vol. 15, no. 1, pp. 009. ISSN 1810-9993, 1560-9146. DOI 10.15381/data. v15i1.6236.

**ALONSO VALERDI, ARREOLA VILLARRUEL & ARGÜELLO GARCÍA,** *Interfaces Cerebro-Computadora: Conceptualización, Retos de Rediseño e Impacto Social* [en línea]. S.l.: Revista Mexicana de Ingeniería Biomédica. [Consulta: 10 junio 2022]. Disponible en: http://rmib.com.mx/index.php/rmib/article/view/1018.

**AUSÍN, T., MORTE, R. & MONASTERIO ASTOBIZA, A.,** *Diario La Ley*, Neuroderechos: Derechos humanos para las neurotecnología. no. 43, pp. 1-7.

**CÓDIGO DEL TRABAJO,** *Código del Trabajo*. Código del Trabajo. 2012.

**CONSTITUCIÓN DEL ECUADOR,** *Constitución de la República del Ecuador*. Constitución de la República del Ecuador. 2008.

**DING, Y., SOHN, J.H., KAWCZYNSKI, M.G., TRIVEDI, H., HARNISH, R., et.al.** A Deep Learning Model to Predict a Diagnosis of Alzheimer Disease by Using <sup>18</sup> F-FDG PET of the Brain. *Radiology*, vol. 290, no. 2, pp. 456-464. ISSN 0033-8419, 1527-1315. DOI 10.1148/radiol.2018180958.

**EMOTIV,** *Emotiv* Homepage. [en línea]. [Consulta: 15 junio 2022]. Disponible en: https://www.emotiv.com/.

**GLOBAL TECHNOLOGY GOVERNANCE REPORT.** *World Economic Forum* [en línea], 2021. [Consulta: 15 junio 2022]. Disponible en: https://www.weforum.org/reports/globaltechnology-governance-report-2021/.

**GONZÁLEZ SOBRINO, L., PRIETO TARZIA, J. & MARTÍNEZ GARCÍA, H.,** Desarrollo de una Interfaz Cerebro-Ordenador (BCI) para Aplicaciones de Robótica., pp. 6.

**INEC,** *Tableau Software* Estadísticas de Discapacidad. [en línea]. [Consulta: 15 junio 2022]. Disponible en: https://public.tableau.com/views/Discapacidad/Inicio?:embed=y&:showVizHome=no&:loadOr derID=0&:display\_count=yes&:showTabs=y.

**INSELEC,** *Inselec - Store* Sensor inductivo 8mm. D24mm (Ref: V-1746). [en línea]. [Consulta: 15 junio 2022]. Disponible en: https://inselec.com.ec/store/inicio/1655-sensor-inductivo-8mmd24mm-ref-v-1746-.html.

**ITURRATE, I., ESCOLANO, C., ANTELIS, J. & INGUEZ, J.,** *Dispositivos robóticos de rehabilitación basados en Interfaces cerebro-ordenador: silla de ruedas y robot para teleoperación*. S.l.: s.n.

**KUPERSHMIDT, G., BELIY, R., GAZIV, G. & IRANI, M.,** *A Penny for Your (visual) Thoughts: Self-Supervised Reconstruction of Natural Movies from Brain Activity* [en línea]. 10 junio 2022. S.l.: arXiv. [Consulta: 15 julio 2022]. arXiv:2206.03544. Disponible en: http://arxiv.org/abs/2206.03544.

**LEBEDEV, M.A. & NICOLELIS, M.A.L.**, *Physiological Reviews*, Brain-Machine Interfaces: From Basic Science to Neuroprostheses and Neurorehabilitation. vol. 97, no. 2, pp. 767-837. ISSN 0031-9333, 1522-1210. DOI 10.1152/physrev.00027.2016.

**LEY ORGÁNICA DEL SERVICIO PÚBLICO,** *Ley Orgánica del Servicio Público*. 2010. S.l.: s.n.

**MARTÍNEZ CAGIGAL, V., SANTAMARÍA VÁZQUEZ, E. & HORNERO, R.,** *Interfaz Cerebro–Ordenador para el Control de las Funcionalidades de un Teléfono Móvil*. S.l.: s.n.

**MONASTERIO ASTOBIZA, A., AUSÍN, T., TOBOSO, M., et. al.** *Revista de Bioética y Derecho*, Traducir el pensamiento en acción: Interfaces cerebro-máquina y el problema ético de la agencia. vol. 2019, no. 46, pp. 29-46. ISSN 18865887. DOI 10.1344/rbd2019.0.26862.

**MORENO, I., BATISTA, E., SERRACIN, S., MORENO, R., et. al.** Los sistemas de interfaz cerebro-computadora basado en EEG: características y aplicaciones. *I+D Tecnológico*, vol. 15, no. 2, pp. 13-26. ISSN 2219-6714. DOI 10.33412/idt. v15.2.2230.

**MUÑOZ, J., MUÑOZ, C. & HENAO, O.,** *Diseño de una estación de trabajo para personas con discapacidad en miembros superiores usando una interfaz cerebro computador.* En: Accepted: 2014-01-21T14:03:15Z [en línea], [Consulta: 15 julio 2022]. ISSN 0123-7799. Disponible en: http://riberdis.cedid.es/handle/11181/4076.

**ORDÓÑEZ, C.,** *Breve análisis de la inserción laboral de personas con discapacidad en el Ecuador.* Breve análisis de la inserción laboral de personas con discapacidad en el Ecuador., vol. 6, no. 2, pp. 145-147.

**PYGAME,** Breve análisis de la inserción laboral de personas con discapacidad en el Ecuador. [Consulta: 15 julio 2022]. Disponible en: https://www.pygame.org/news.

**PYTHON,** *Python.org* Welcome to Python.org. [en línea]. [Consulta: 15 julio 2022]. Disponible en: https://www.python.org/.

**SNAP7,** *Snap7* Homepage. [en línea]. [Consulta: 15 julio 2022]. Disponible en: https://snap7.sourceforge.net/.

WEG, 2020. Motores eléctricos monofásicos. [en línea]. S.l.: Disponible en: https://www.promesa.com.ec/producto/motor-monofasico-1800-rpm-weg-1-4-hp.

# **ANEXOS**

# **ANEXO A:** VISTAS DEL MÓDULO SELECTOR DE METALES Y PLÁSTICOS

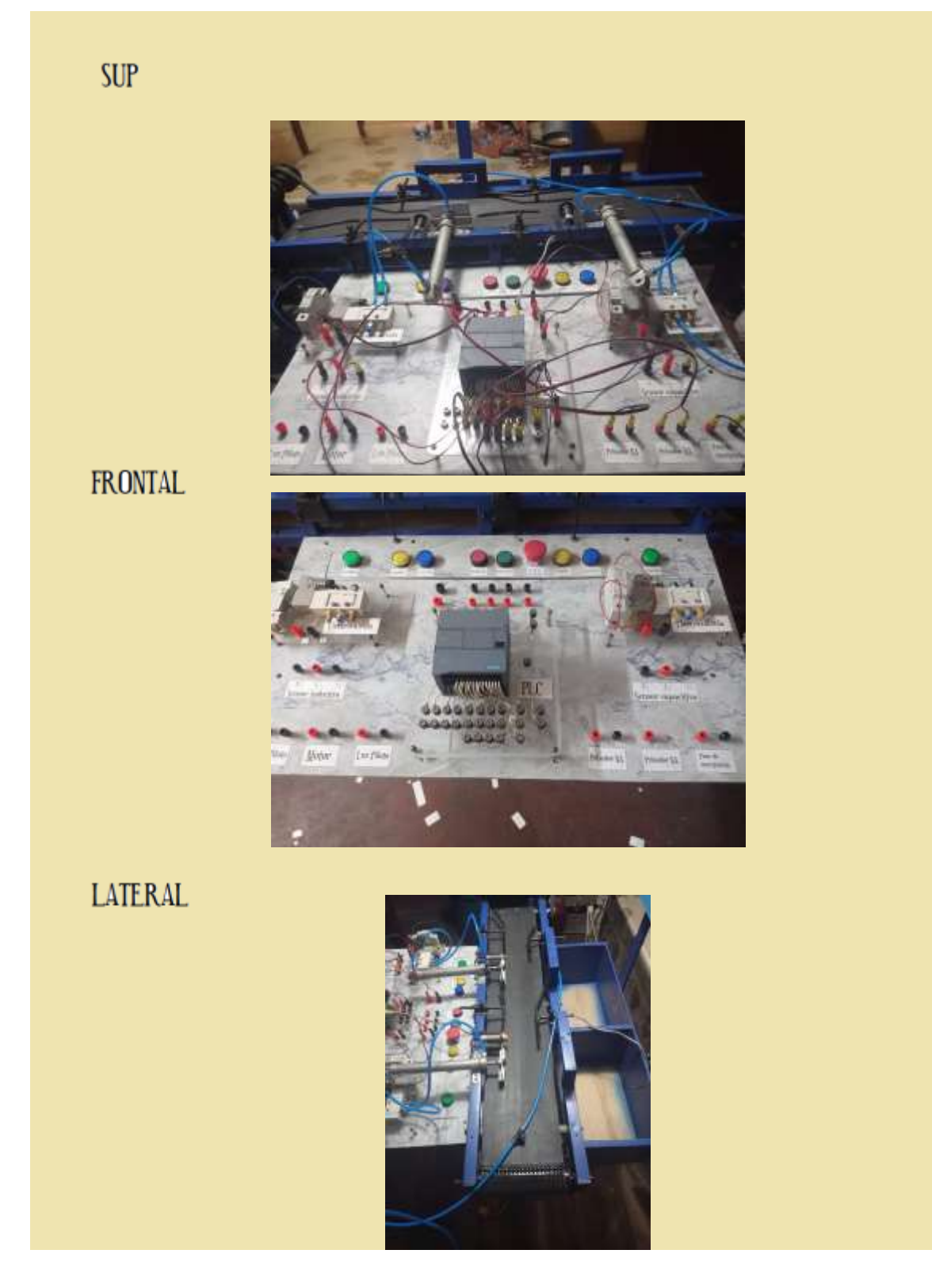

## **ANEXO B:** IMÁGENES PROCESO DE ENTRENAMIENTO

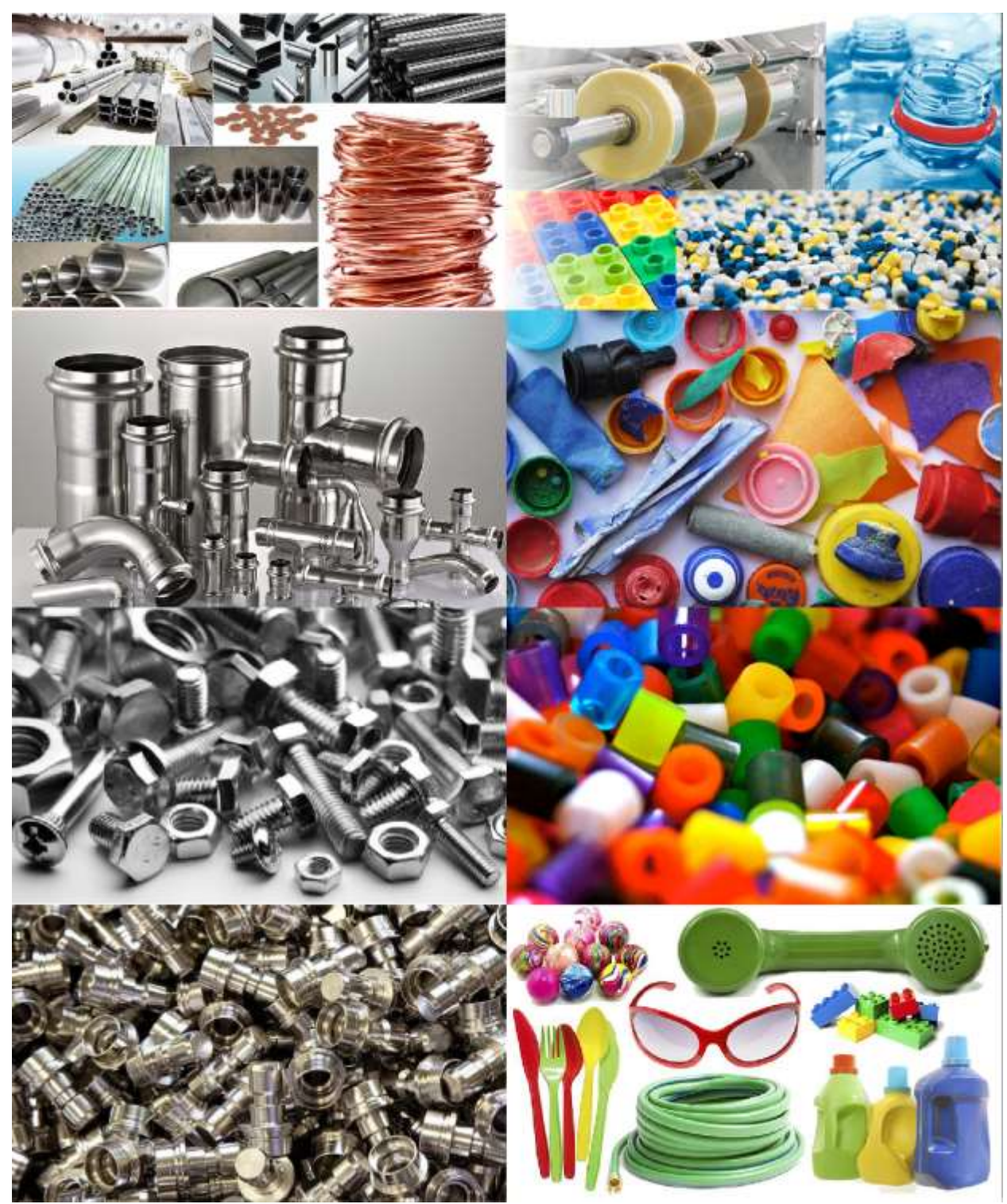

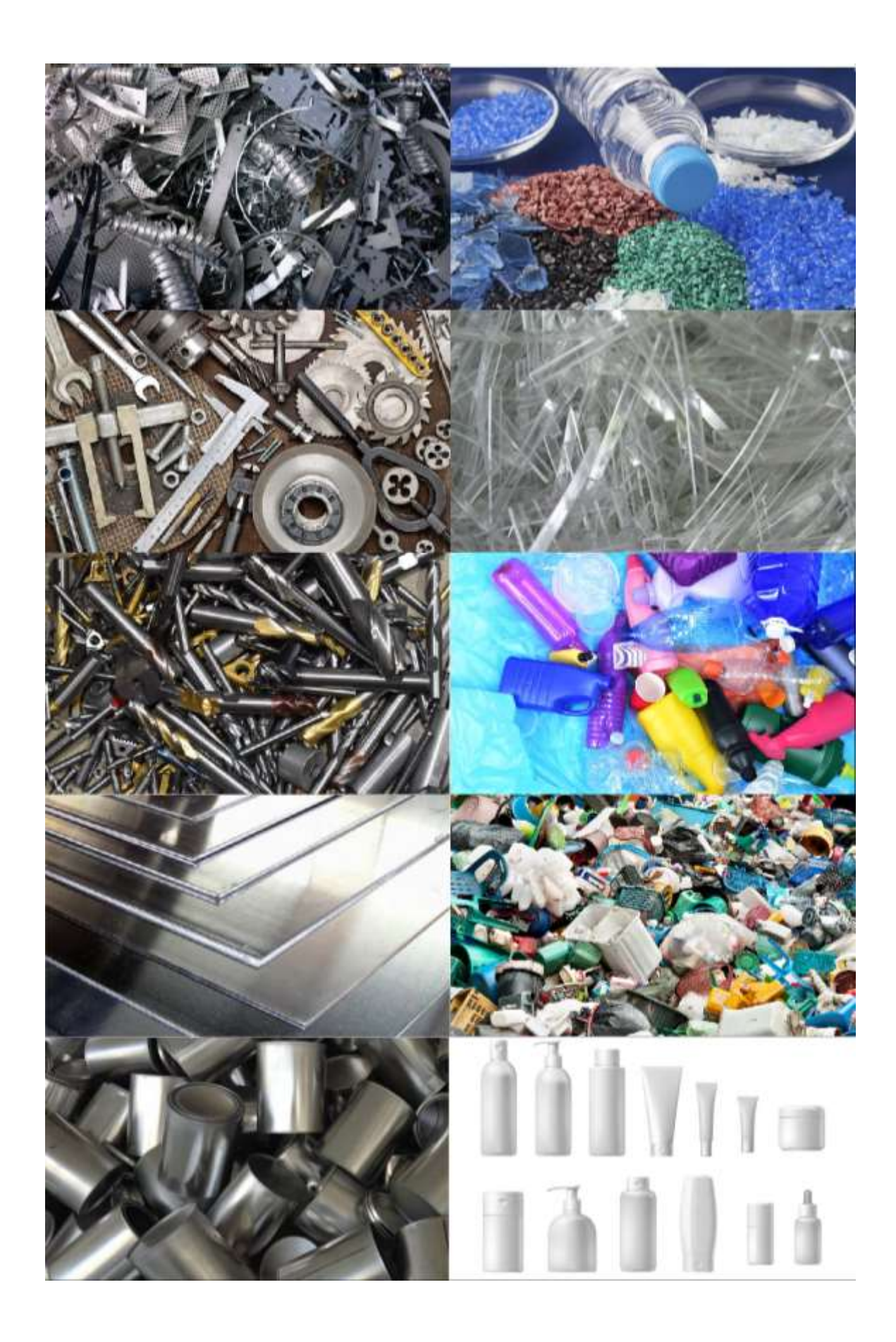

**ANEXO C:** IMÁGENES PROCESO DE VALIDACIÓN

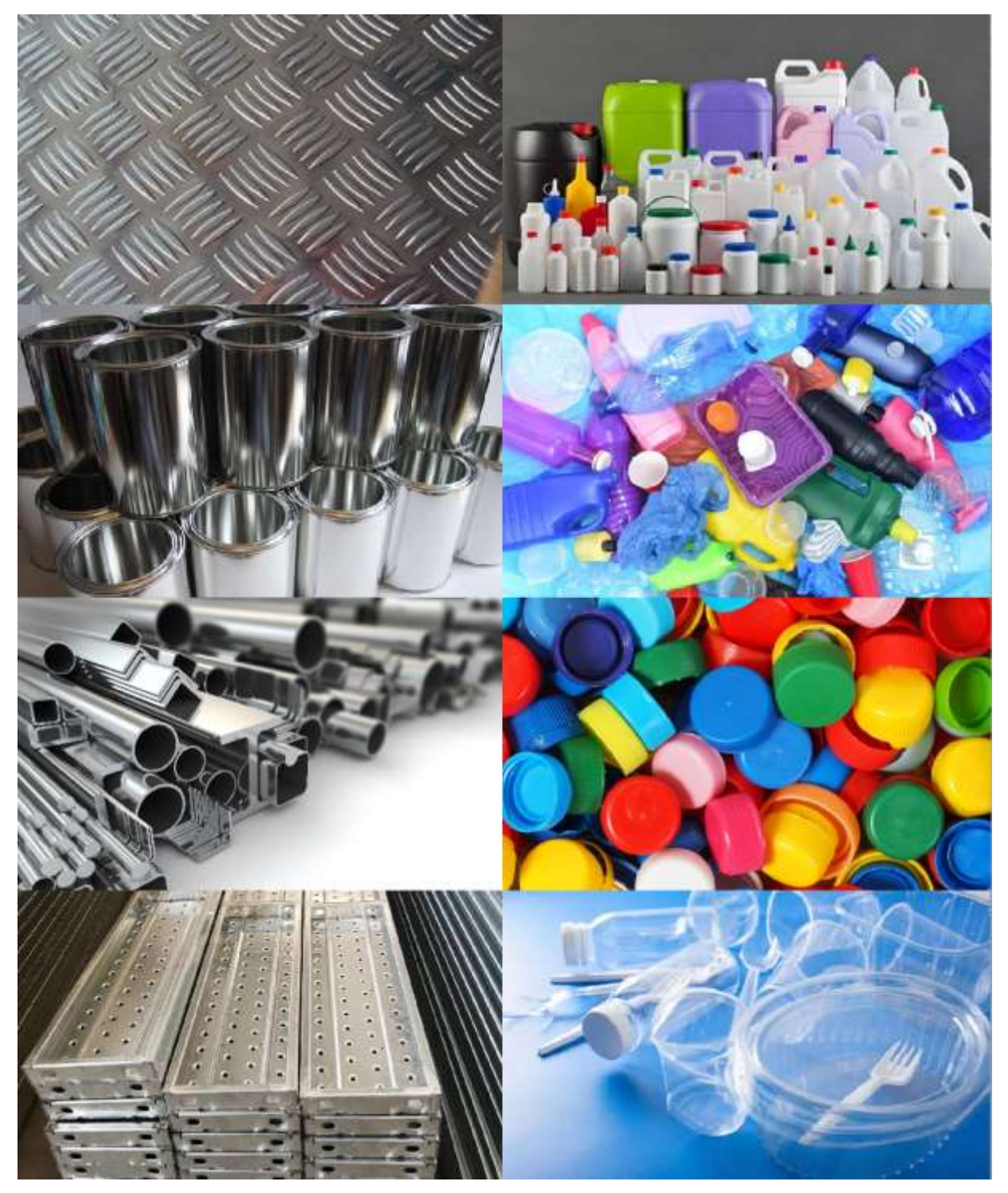

# **ANEXO D:** DISTRIBUCIÓN DE ENTRADAS Y SALIDAS EN EL SOPORTE DEL PLC

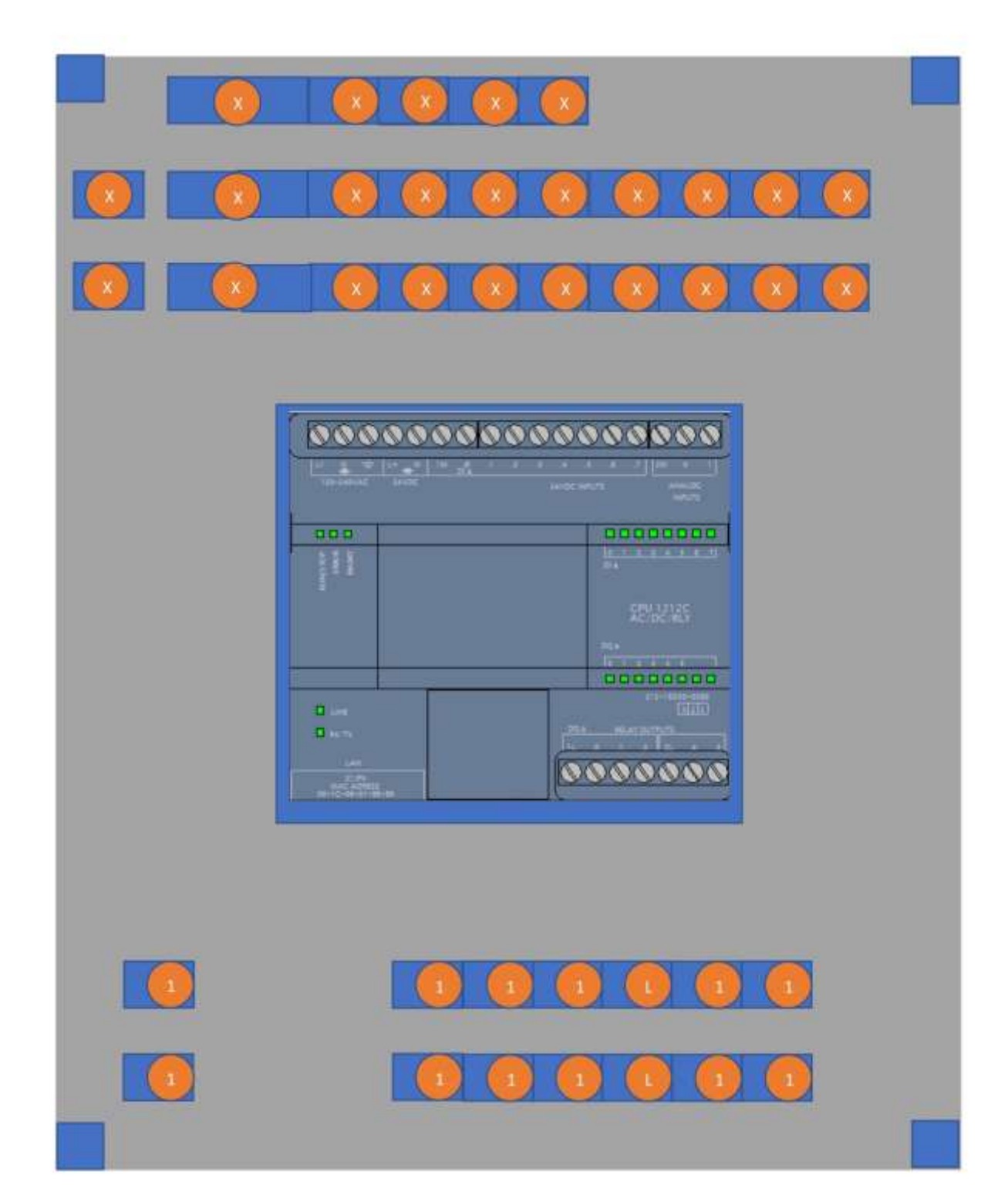

```
ANEXO E: PROGRAMACIÓN
import time.
import snap7.
IP = '192.168.0.1'
SLOT = 1RACK = 0
```

```
DB_NUMBER = 100
START ADDRESS = 0SIZE = 2
```
plc = snap7.client. Client () plc. connects (IP, RACK, SLOT)

```
state = plc.get_cpu_state ()
```

```
if state == "S7CpuStatusRun":
   print ("PLC RUN")
else:
   print ("PLC STOP")
db = plc.db_read (DB_NUMBER, START_ADDRESS, SIZE)
print(db)
```

```
PLC\_ENCENDIDO = \text{snap7.util.get\_bool(db,0,0)}print (PLC_ENCENDIDO,"PLC_ENCENDIDO")
PLC_BANDA = \text{snap7.util.get\_bool(db,0,1)}print (PLC_BANDA,"PLC_BANDA")
PLC_SENSOR_METAL = snap7.util.get_bool(db,0,2)
print (PLC_SENSOR_METAL,"PLC_SENSOR_METAL")
PLC_SENSOR_PLASTICO = snap7.util.get_bool(db,0,3)
print (PLC_SENSOR_PLASTICO,"PLC_SENSOR_METAL")
```

```
PLC_LED_ENCENDIDO = snap7.util.get_bool(db,0,4)
print (PLC_LED_ENCENDIDO,"PLC_LED_ENCENDIDO")
PLC_LED_BANDA= snap7.util.get_bool(db,0,5)
```
print (PLC\_LED\_BANDA,"PLC\_LED\_BANDA") PLC\_LED\_PISTON\_M= snap7.util.get\_bool(db,0,6) print (PLC\_LED\_PISTON\_M,"PLC\_LED\_PISTON\_M") PLC\_LED\_PISTON\_P= snap7.util.get\_bool(db,0,7) print (PLC\_LED\_PISTON\_P,"PLC\_LED\_PISTON\_P")

PLC\_LED\_SENSOR\_M= snap7.util.get\_bool(db,1,0) print (PLC\_LED\_SENSOR\_M,"PLC\_LED\_SENSOR\_M") PLC\_LED\_SENSOR\_P= snap7.util.get\_bool(db,1,1) print (PLC\_LED\_SENSOR\_P,"PLC\_LED\_SENSOR\_P")

from cortex import Cortex

class Train ():

def \_\_init\_\_(self):

 self.c = Cortex (user, debug\_mode=False) self.c. bind (new\_com\_data=self. on\_new\_data)

def do\_prepare\_steps(self):

self.c.do\_prepare\_steps ()

def subscribe\_data (self, streams):

self.c.sub\_request(streams)

def load\_profile (self, profile\_name):

profiles = self.c. query\_profile ()

 if profile\_name not in profiles: status = 'create' self.c. setup\_profile (profile\_name, status)

status = 'load'

self.c. setup\_profile (profile\_name, status)

```
 def unload_profile (self, profile_name):
```

```
profiles = self.c. query_profile ()
```

```
 if profile_name in profiles:
   status = 'unload'
  self.c. setup_profile (profile_name, status)
 else:
   print ("The profile " + profile_name + " is not existed.")
```
def train\_mc (self, profile\_name, training\_action, number\_of\_train):

```
 print ('begin train -----------------------------------')
num\_train = 0 while num_train < number_of_train:
  num_train = num_train + 1
```

```
print ('start training {0} time {1} ---------------'. format (training_action, num_train))
print(\ln) status='start' 
 self.c. train_request (detection='mentalCommand',
              action=training_action,
```
status=status)

```
 print ('accept {0} time {1} ---------------'. format (training_action, num_train))
print(\ln') status='accept'
 self.c. train_request (detection='mentalCommand',
              action=training_action, 
              status=status)
```

```
 print ('save trained action')
status = "save"
 self.c. setup_profile (profile_name, status)
```
def live (self, profile\_name):

```
 print ('begin live mode ----------------------------------')
 # load profile
 status = 'load'
self.c. setup_profile (profile_name, status)
```
 # sub 'com' stream and view live mode stream  $=$  ['com'] self.c.sub\_request(stream)

def on\_new\_data (self, \*args, \*\*kwargs):

 $data =$  kwargs.get('data') print ('mc data: { }.' format(data))

```
# -----------------------------------------------------------
```
user  $=$  {

"license": "",

"Client\_id": "pFBdABu8RNZPH1j187WwQiS2bMxMvhLOXZ9Y0j41",

"Client\_secret":

```
"CdilbbAjuYpiscLI6QBfvQuL9Y1jvtBVBTdJ3PNTyxIvfX1cDDR4r8056uGScBewYjLvNFlU
NtRlx3YbruzTozP3GIRUae9I4CJtjVNVit8ohRejgDk1GnCWgHHHV8YP",
```
"debit": 100

```
}
```

```
profile_name = 'PaulitoP22'
```

```
number_of_train = 1
```

```
# Init Train
```
t=Train ()

```
t.do_prepare_steps ()
```

```
t. subscribes_data(['sys'])
```

```
t. load_profile(profile_name)
```

```
training \arctan = 'neutral'
```

```
t. train_mc (profile_name, training_action, number_of_train)
```
training\_action = 'push'

```
t. train_mc (profile_name, training_action, number_of_train)
```

```
t. unload_profile(profile_name)
```